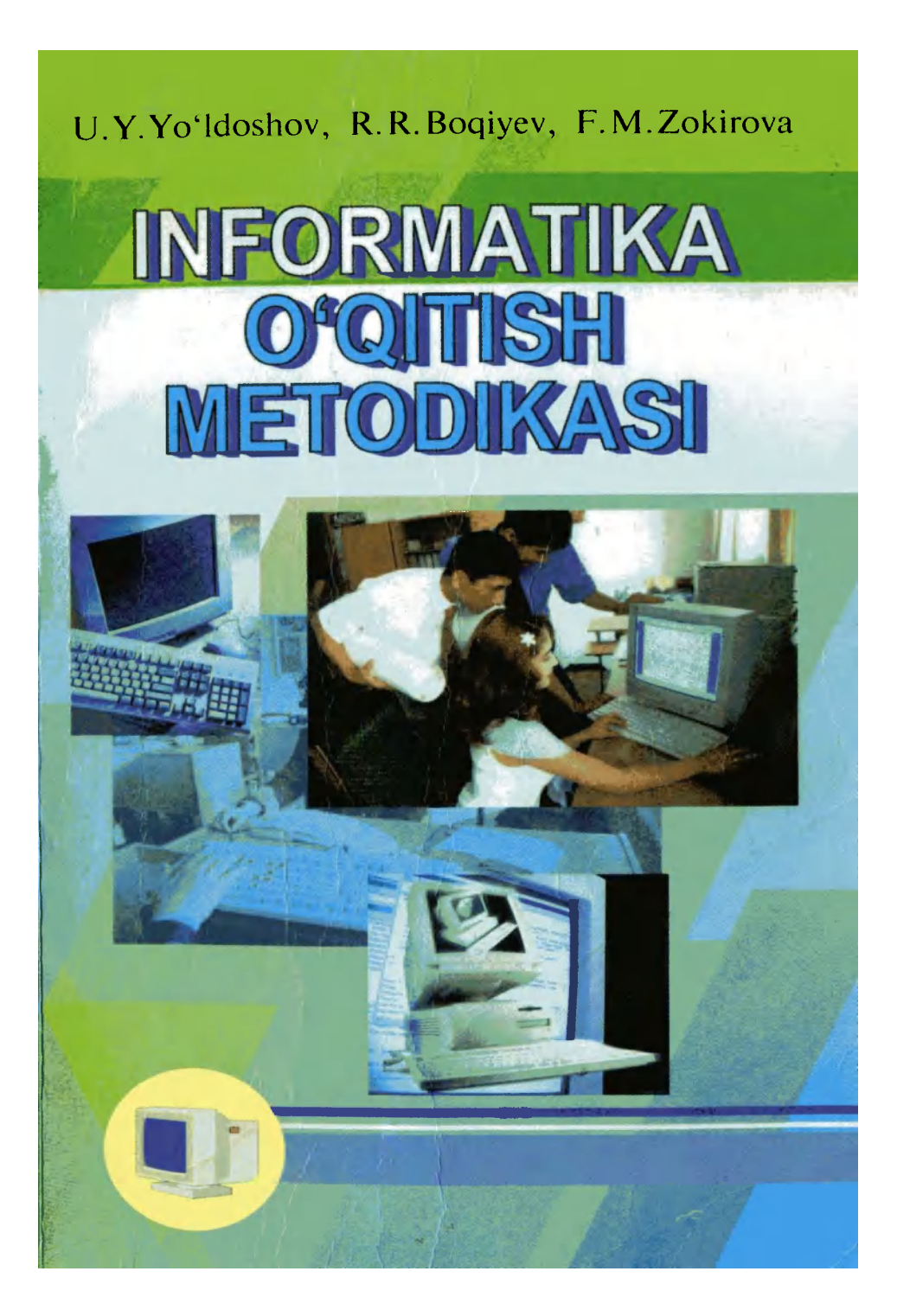

#### **O'ZBEKISTON RESPUBLIKASI OLIY VA O'RTA MAXSUS TA'LIM VAZIRLIGI O'RTA MAXSUS, KASB-HUNAR TA'LIMI MARKAZI**

*U.Y.Yo'ldoshev, R.R.Boqiyev, F.M.Zokirova* 

## **INFORMATIKA O'QITISH METODIKASI**

 *'rta maxsus, kasb-hunar ta 'limi muassasatari uchun qo 'Uanmci* 

TOSHKENT - «TALQIN» - 2005

 $11.16$ 

Qo'llanmada akademik litsey va kasb-himar kollejlarida informatikani o'qitish metodikasiga oid asosiy masalalar ко'rib chiqilgan. Undagi barcha mavzular zamonaviy fan yutuqlari va pedagogik tajribaga asoslangari holda yoritilgan bo'lib, pedagogik va axborot texnologiyaiari, interfaol usullardan foydalanishga katta e'tibor qaratilgan.

Ushbu qo'llanma asosan akademik litsey va kasb-hunar kollejlari o'qituvchilariga mo'ljallangan bo'lsa-da, undan umumiv o'rta la'lim maktablarining o'qituvchilari, malaka oshirish fakultetlarining tinglovchilari, shuningdek pedagogika universiteti va institutlarining «matematika—informatika» mutaxassisligi talabalari ham foydalanishlari mumkin.

**Taqrizchilar:** pedagogika fanlari doktori, professor *A.A.Abduqodirov,* 

> pedagogika fanlari nomzodi, dotsenl *R.X. Qodirov;*

Sergeli poiitexnika kolleji o'quv-ishlab chiqarish bo'yicha direktor o'rinbosari *D.Dadaboyev.* 

> **© «Talain» nashrivoti, O'MKHTM, 2005- у**

#### **SO'ZBOSHl**

Deen their

Ushbu uslubiy qo'llanma kasb-hunar kollejlarining informatika qituvchilarini informatika o'qitishning zamonaviy uslubiyotining azariy va amaliy asoslari bilan tanishtirishga qaratilgan bo'lib, hozirda maliyotda qo'llanilayotgan «Informatika» darsligiga asoslanadi.

Qo'llanma respublikamizda akademik litsey va kasb-hunar ollejlarida informatikani o'qitish metodikasi bo'yicha birinchi letodik nashr bo'lib hisoblanadi. Berilayotgan metodik tavsiyaar va texnologiyalar informatika o'qituvchilari va malaka oshirish akulteti tinglovchilarining ulardan bevosita pedagogik faoliyat- \rida foydalanishlarini nazarda tutgan holda bayon etilgan. ^o'llanmadan pedagogika universitetlari va institutlaridagi o'quv irayonini taslikil etishda ham foydalanish mumkin.

Qo'llanmaning mazmuni foydalanuvchining bilish faoliyatini naksimal darajada faollashtirish asosida tashkil etilgan. Uning birinchi qismi informatikani o'qitishning umumiy metodikasiga >id materiallarni o'z ichiga oladi. Unda kasb-hunar kollejlari ichun «Informatika» fanining dasturi, Britaniya Kengashi, -oyihani amalga oshirish gumhi va Soros fondi tomonidan tavsiya -tilgan ilg'or pedagogik texnologiyalar va interfaol o'qitish usullari o'z aksini topgan.

Qo'llanmaning ikkinchi qismida kasb-hunar kollejlarida nformatikaning asosiy mavzularini o'qitish bo'yicha mualliflarning uslubiy g'oyalari ochib berilgan va fanni o'rganishdagi asosiy yondoshuvlar ko'rsatilgan. Undagi bob va paragraflar darslikdagi bob va paragraflarga aynan mos keladi. Har bir bob o'rganilishi mo'ljallangan asosiy savollarni tavsiya swahanboshlalini quyidagi bo'limlarni o'z ichiga oladi: **J** OUY **va okta maksus " I** 

<sup>--</sup> asosiy mazmunning qisqacha bayon**i** yoki dafshk**dag**ktegishli<br>Jarga murojaat etish uchun taysiya: Islam GUUSTON PEOAGOCIMA joylarga murojaat etish uchun tavsiya;

 $-$  o'rganilayotgan materialning «Informatika» fanida tutgan o'rni;

~ ushbu materialni o'rganishdan asosif•^ф^йаг.'у*p,* ?y • *t* j

Shundan so'ng o'rganilayotgan mavzu bo'yicha ma'ruza va '\* laboratoriya mashg'ulotlari uchun metodik ishlanmalar bayon etiladi.

Har bir bo'lim o'qituvchilarga mustaqil o'rganish *Rishuri tavsiya* qilingan qo'shimcha adabiyotlar ro'yxati bilan yakunlanadi.o'chasi

*In son zebu-ziynati bilim va odobdir. Bularni shogirdlarigc singdirgan ustozlargina chinakan, ustozlardir.* 

*A.Navoiy* 

#### **KIRISH**

will kell a con-

O'zbekiston Respublikasining mustaqil davlat maqomiga ega bo'lishi, o'ziga xos va o'ziga mos iqtisodiy rivojlanish yo'lining tanlanishi ta'lim tizimida tub islohotlarni amalga oshirish, kadrlar tayyorlashning tuzilmasi va mazmunini qayta ko'rib chiqish zaruratini yuzaga keltirdi. Shu munosabat bilan qabul qilingan «Ta'lim to'g'risida»gi Qonun va «Kadrlar tayyorlash milliy dasturi» islohotlarning ko'lami va hususiyatlarini o'zida aks ettiradi.

Ta'lim sohaqidagi islohotlar zaminidagi g'oyani amalga oshirish bir qator muhim omillarga bog'liq. Ular orasida shunday murakkab muammolar borki, bu muammolarni muvaffaqiyatli hal etmay turib tub o'zgarishlarni amalga oshirish murnkin emas. Mana shunday muammolar qatoriga «Informatika» yo'nalishini tashkil etuvchi «Informatika va HT asoslari», «Informatika», «Informatika va axborot texnologiyaiari» kabi predmetlarni o'qitish muammosi ham kiradi.

«Informatika» yo'nalishidagi fanlarni o'qitish zaruriyati, tuzilmasi va faoliyat ko'rsatish sohalari yuqori sur'atlar va fundamental o'zgarishlar sodir bo'layotgan hozirgi jarayonning o'ziga xos xususiyatlaridan kelib chiqadi. Jamiyatdagi bunday o'zgarishlarning ildizi axborotlar hosil qilish, ularni saqlash, uzatish va ulardan foydalanishning yangi usul va vositalariga borib taqaladi. Biz industrial asrdan axborotlashgan asrga o'tish davrida turibmiz.

Bugungi kunda O'zbekiston Respublikasi ta'lim tizimini axborotlashgan asr ehtiyojlariga moslashtirish dolzarb masala hisoblanadi. Ushbu masalaga «Kadrlar tayyorlash milliy dasturi»da ham alohida e'tibor qaratilgan. Ushbu dasturni ro'yobga chiqarishning ikkinchi, sifat bosqichida (2001—2005- yillar) o'quv-tarbiya jarayonini yuqori sifatli adabiyotlar va ilg'or

**4** 

pedagogik, shu jumladan axborot texnologiyalari bilan ta'minlash, uzluksiz ta'lim tizimini axborotlashtirishni amalga oshirish vazifasi qo'yilgan. Bu vazifalarni amalga oshirishda «Informatika» yo'nalishidagi fanlarning ahamiyati kattadir.

**«Informatika» yo'nalishidagi fanlarni o'qitish zaruratining zamini, asosi quyidagilarni anglashdan iborat:** 

• kompyuterlar, kompyuterli va kommunikasion texnologiyalar dunyodagi axborot almashish sohaqidagi olamshumul o'zgarishlar mahsulidir;

• O'zbekiston Respublikasidagi ta'lim jarayonini ta'limni kompyuterlashtirishning jahon darajasiga moslashtirish yo'llarini izlash zarur;

• kompyuter ta'lim jarayonining samaradorligini oshiruvchi quwatli vositadir, chunki u o'quv axborotlarini yetkazish imkoniyatlarini kengaytiradi. fanni o'rganishga bo'lgan qiziqish (motivatsiya)ni oshiradi, ta'limni qiziqarli olib borish imkonini kengaytiradi, o'quv faoliyatini boshqarish usullarini o'zgartiradi, o'qituvchining axborot uzatuvchi sifatidagi rolining yuqori darajada bo'lishini ta'minlaydi va hokazo;

• zamonaviy kompyuterlardagi grafik interfeys, «do'stona» muloqot vositalari va boshqa imkoniyatlarning mavjudligi barcha soha mutaxassislariga, umuman foydalanuvchilarga kompyuter bilan bemalol, qiyinchiliksiz muloqot qilish imkonini beradi;

• kompyuter savodxonligi natijasida bolalarning kelajak hayotga va moddiy farovonlikka erishishga ishtiyoqlari ortib boradi;

• zamonaviy kompyuter texnologiyalarining imkoniyatlari shu darajadaki, ulardan nafaqat ta'limda, balki, har tomonlama yetuk, barkamol avlodni tarbiyalashda ham foydalanish mumkin.

Maktabgacha tarbiya, umumiy o'rta ta'lim, o'rta maxsus, kasb-hunar ta'limi va undan keyingi ta'lim bosqichlarini (1- rasm) o'z ichiga olgan, informatika va dasturiy ta'minot bo'yicha mutaxassis bo'lmaganlarga mo'ljallangan «Informatika» fanini o'qitish konsepsiyasi pedagogikamiz uchun yangi bo'lgan holatlar va qarashlar sistemasiga asoslangan:

~ kadrning butun «hayotiy sikli» hisobga olinishi lozim;

**1 2 3 4 5 6 7 8** 

#### **1- rasm. Uzluksiz ta'lim tizimi.**

**Contained the contact of the contact of the contact of the contact of the contact of the contact of the contact of the contact of the contact of the contact of the contact of the contact of the contact of the contact of t** 

in a conditionate complaintes and the signific

internationals of the state

stimmed mose

**1 — maktabgacha ta'lim;** 

**2 — boshlang'ich ta'lim (informatikaning propedevtik kursi);** 

**3 - umumiy o'rta ta'lim (8, 9- sinflar, ta'limning tayanch bosqichi):** 

**4 - o'rta maxsus, kasb-hunar ta'limi;** *xu* **and both and both and both and both and both and both and both and both and both and both and both and both and both and both and both and both and both and both and both and bot** 

**5 — bakalavriat;** 

**6 — magistratura;** 

**7 - aspirantura, doktorantura, adyunktura;** 

**8 — malaka oshirish va qayta tayyorlash.** 

— «Informatika» yo'nalishidagi fanlarni o'qitish dunyoning hozirgi holati va rivojlanish istiqbollarini hisobga olgan holda ta'lim mazmunidagi o'zgarishlarni aks ettirishi kerak;

— informatika va dasturiy ta'minot bo'yicha mutaxassis bo'lmaganlarga dasturlashni o'rgatish zaruriyatidan voz kechish lozim; 「まいます」のはます。これではは、ゆうのかわりにはでけられている。

— «Informatika» yo'nalishidagi fanlarni o'qitish dialektik spiral tamoyili asosida qurilishi kerak;

— ishlab chiqilayotgan o'quv kurslari mazmunining yangiligi va dolzarblik muddatini uzaytirishni axborotni qayta ishlash tamoyillariga urg'u berish asosidagina amalga oshirish mumkin;

— shaxsni o'qitish, tarbiyalash va rivojlantirish sifatlarini kafolatlashga yo'naltirilganlik; WARTER POPULATION IN ABRAIN WITH

— o'qish vaqti va resurslarini o'quvchilarning tafakkurini rivojlantirish, o'quv ijodiy faoliyatini tashkil etish asosida M STER ENGINEER THE REAL PROPERTY OF BEER qayta taqsimlash.

Kompyuterlar bilan tanishish maktabgacha yoshdan, bolalar kompyuter o'yinlarini o'ynab, EHM bilan dastlabki muloqot qilish ko'nikmalarini egallashlaridan boshlanadi. Hozirgi kunda ko'pgina maktablarda esa «Informatika» fanining propedevtikasi boshlang'ich sinflardan boshlanmoqda.

«Informatika va hisoblash texnikasi» tayanch kursi umumta'lim maktablarining 8—9- sinflarida o'qitiladi. Bunda 8 sinfda haftasiga 1 soat, jami 34 soat, 9- sinfda esa haftasiga 2 soat, jami 68 soatni tashkil etadi. Keyinchalik «Informatika»

**6** 

fani akademik litsey va kasb-hunar kollejlarida va, nihovat, oliy o'quy yunlarida o'qitilmoqda. Biz quyida kasb-hunar kollejlarida informatika o'qitish metodikasiga oid masalalarni ko'rib chiqamiz.

**Kasb-hunar kollejlarining o'quv dasturida shaxsiy kompyuterlarning dasturiy ta'minotini o'rganish asos qilib olingan. Ushbu fanni uzluksiz ta'lim tizimining bu bosqichiga kiritilishidan maqsad o'quvchilarni axborotni izlab topish, tanlash, axborot texnologiyalaridan ish jarayonida va hayotda foydalana olishga o'rgatishdan iborat.** 

Quyidagi jadvalda O'zbekiston Respublikasi Oliy va o'rta mahsus ta'lim vazirligi tomonidan 2000- yil avgust oyida tasdiqlangan kasb-hunar kollejlari uchun «Informatika» fanining o'quv dasturiga kiritilgan asosiy mavzular (bo'limlar) va ularni o'rganish uchun ajratilgarvsoatlar keltiriladi. 2002- yilda ushbu namunaviy dastur qayta ishlab chiqilib, bir yil davomida tajribadan o'tkazildi va 2004- yilda lotin alifbosida nashr etildi.

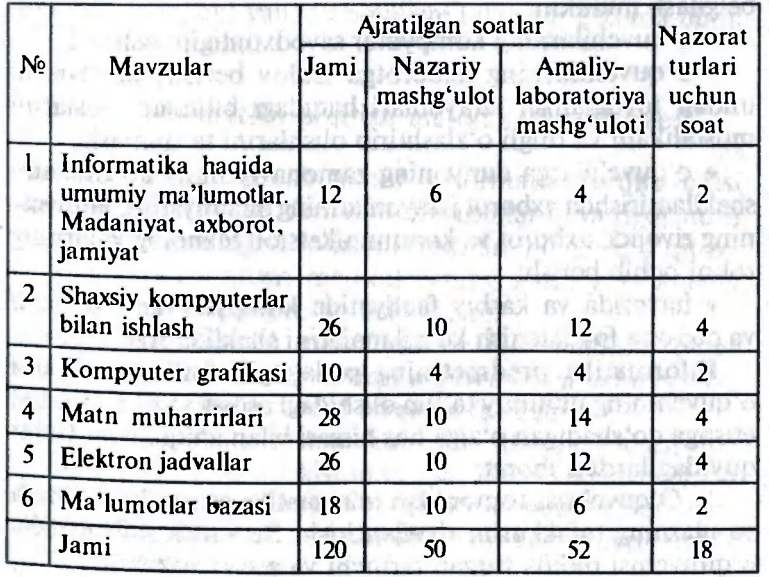

**7** 

#### **Dasturning bo'limlari bo'yicha soatlarni taxminiy rejalashtirish**

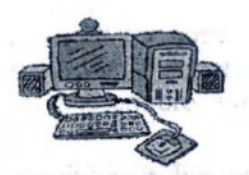

### **INFORMATIKA O'QITISH METODIKASINING UMUMIY MASALALARI**  *BIRINCHI QISM*

#### **1- §. «Informatika» fan va o'quv predmeti sifatida**

Informatikani o'qitish metodikasi birinchi navbatda informatika fanining metodologiyasiga asoslanadi. U ta'lim va tarbiyaning umumiy tamoyillariga (prinsiplariga) tayanadi. Ma'Iumki ushbu tamoyillar pedagogika va didaktika tomonidan ishlab chiqiladi. Bundan tashqari informatikani o'qitishda fiziologiya va psixologiya qonuniyatlaridan ham bevosita foydalaniladi.

Ta'lim va tarbiyaning umumiy maqsadlaridan, informatikaning fan sifatida o'ziga xosligi, uning zamonaviy fanlar tizimida tutgan o'rni va rolidan, hozirgi jamiyat hayotidagi ahamiyatidan kelib chiqqan holda kasb-hunar kollejlarida informatikani o'qitishning asosiy maqsadlarini quyidagicha belgiiash mumkin:

• o'quvchilarning kompyuter savodxonligini oshirish;

• o'quvchilarning axborotga ishlov berish, uzatish va undan foydalanish jarayonlari haqidagi bilimlar asoslarini mustahkam va ongli o'zlashtirib olishlarini ta'minlash;

• o'quvchilarga dunyoning zamonaviy ilmiy ko'rinishini shakllantirishda axborot jarayonlarining ahamiyatini, jamiyat ning rivojida axborot va kommunikatsion texnologiyalarning rolini ochib berish;

• hayotida va kasbiy faoliyatida kompyuterlardan ongli va oqilona foydalanish ko'nikmalarini shakllantirish.

Informatika predmetining pedagogik funksiyalari uni o'quvchining umumiy ta'lim olishidagi asosiy vazifalarini hal etishga qo'shadigan o'ziga hos hissasi bilan aniqlanadi. Bular quyidagilardan iborat:

1. O'quvchilar tomonidan informatika asoslarini egallash va ularning tafakkurini rivojlantirish. Bu vazifa informatika o'qituvchisi oldida turgan birinchi va asosiy vazifadir.

2. Ilmiy dunyoqarash asoslarini shakllantirish. Bu muhim vazifani hal etishda butun pedagogik jamoa barcha o'quv predmetlarini o'qitish jarayonida ishtirok etadi.

3. Milliy mafkura mhida tarbiyalash.

4. O'quvchilarni amaliy faoliyatga, mehnatga, ta'lim olishni davom ettirishga tayyorlash.

**Yuqoridagi masalalar o'zaro uyg'un tarzda hal etilishi lozim. O'quvchilar tomonidan informatika asoslarining mustahkam egallanishi asosidagina ularning tafakkurini tarbiyalash va ilmiy dunyoqarash asoslarini yaratish mumkin. Ikkinchi tomondan, mantiqiy fikrlashga o'rgatish bilangina, o'quvchilarning informatikani fan sifatidagi o'ziga xos tomonlarini chuqur tushunib olishlariga erishish mumkin.** 

Bundan tashqari, informatikani oʻqitish jarayonida amaliy faoliyatga tayyorlash vazifasini to'g'ri hal etishga erishish uchun informatika kursining ilmiyligini oshirish lozim. Faqatgina to'g'ri va chuqur xulosalar qila olsagina, o'quvchilar har bir masalani yechishga tanqidiy va ijodiy yondosha oladilar, yangi muammolar oldida o'zlarini yo'qitib qo'ymaydilar va turli shart-sharoitlarda unumli faoliyat ko'rsata oladilar. Shuningdek, amaliy ish o'quvchilarning dunyoqarashini kengaytirishi va uni yanada boyitishi bilan bir qatorda bilim darajalarini oshiradi. rodi na san a Wenary de sina

#### **2- §. «Informatika o'qitish metodikasi» predmeti**

Informatikani o'qitish uchun informatika o'qituvchisi awalambor informatika fanini, uning usullarini va rivojlanish tarixini yaxshi egallagan bo'lishi kerak. Snuningdek, o'qituvchi informatika o'qitish metodikasining nazariy va amaliy jihatlarini to'la o'rgangan bo'lishi lozim.

#### *Informatika o'qitish metodikasi — informatikani o'quv predmeti sifatida va turliyoshdagi o'quvchilar,ga uni o'rgatish jarayonining qonuniyatlarini o'rganadigan fandir.*

Informatika o'qitish metodikasi fan sifatida XX asrning ikkinchi yarmida, O'zbekistonda esa 1985-yildan boshlab shakllandi. Bunga asosiy omil bo'lib o'rta umumta'lim maktablariga «Informatika va hisoblash texnikasi asoslari» predmetining kiritilishi bo'ldi.

**9** 

Mamlakatimizda informatika o'qitish metodikasi bo'yich; dastlabki ilmiy izlanishlar professorlar M.Z.Ziyoxo'jayev A.A.Abduqodirov va boshqalar tomonidan olib borildi v; bu sohada muayyan yutuqlarga ham erishildi.

O'zbekiston Respublikasi ta'lim tizimiga yangi bo'g'in ya'ni o'rta-maxsus va kasb-hunar ta'limining kiritilishi bilar informatika o'qituvchilari uchun informatika o'qitish metodikasini yaratish vazifasi dolzarb muommolardan biri bo'lit qoldi.

Informatika o'qitish metodikasida quyidagi asosiy masalalar ko'riladi va hal etiladi:

— informatikani o'qitishning maqsadi va vazifalari nimadar iborat?;

 $-$  o'quv predmeti sifatida informatika fanining mazmunin nimalar tashkil etishi kerak?;

 $-$  informatikadan o'quv materiali o'quvchilarga qanday ketma-ketlikda yetkazilishi kerak?;

— informatikadan o'quv materialini to'liq va chuqui o'iganish uchun qanday usul, shakl va vositalardan foydalanisl" lozim?;

Informatika o'qitish metodikasini o'rganishning maqsad o'qituvchilarda o'zining shaxsiy metodik tizimini ishlat chiqish va shakllantirishdan iborat (2- rasm).

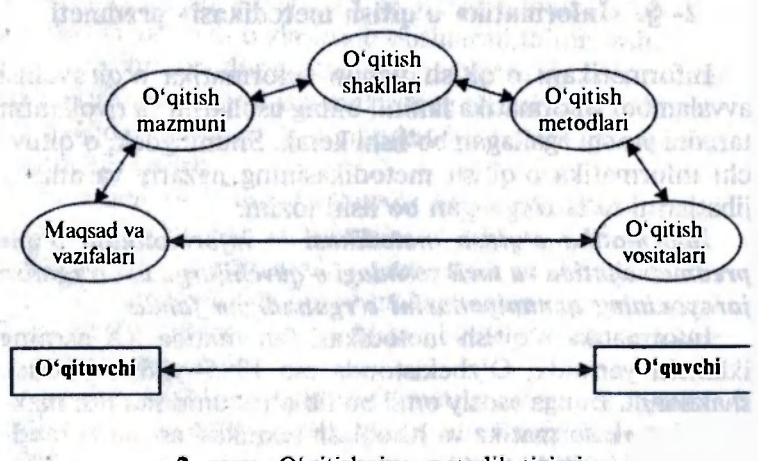

**2- rasm. O'qitishning metodik tizimi.** 

Informatikadan darslarni tashkil qilish uchun awalo ushbu fan rivojining hozirgi bosqichida informatikani o'qitish vazifalarini aniq belgilab olish lozim. Shuning bilan birga uzluksiz ta'lim tizimida informatikani o'qitish konsepsiyasi va davlat ta'lim standartlariga asosan bu vazifalarni informatikani o'qitishdagi o'ziga xos tomonlarini tahlil etish lozim.

**Informatika** o'qitish mazmunini aniqlashda informatikani fan va o'quv predmeti ekanligi haqidagi tasawurlardan kelib chiqish kerak. Informatika fani va informatika o'quv predmeti bir-biridan awalambor mazmunining hajmi va chuqurligi bilan farq qiladi. Informatika o'quv predmeti informatika fanidan **o**'quvchilarda informatika haqida bir butun, yaxlit bilimlar tizimini hosil qiladigan va kelajak amaliy faoliyatlarida zarur bo'ladigan ma'lumotlarnigina oladi. Informatika o'quv predmeti sifatida o'quv dasturlari va darsliklarda o'z aksini topadi.

Informatika o'quv predmeti tarkibiga kiritilgan o'quv materialining hajmi to'g'risidagi masala hal etilganidan so'ng, ushbu o'quv materialni o'quvchilarga qanday ketma-ketlikda yetkazib berilishi maqsadga muvofiq ekanligini aniqlash lozim.

Informatika o'qitish uslubiyotining xususiyatlaridan biri o'quvchilarni informatikaning mazmunini va unga xos ilmiy izlanish usullarini egallash, amaliy bilimlar va ish ko'nikmalarini egallashning usul va yo'llarini belgilash masalasidir.

Bularga o'quv materialini o'rganish usullari hamda zamonaviy pedagogik va psixologik tadqiqotlar asosida o'quv mashg'ulotlarini tashkil etish shakllari kiradi.

Informatikadan mashg'ulotlarni samarali o'tkazish uchun tegishli moddiy baza, ya'ni maxsus jihozlangan informatika xonasi bo'lishi lozim. Undagi xavfsizlik texnikasi qoidalariga asosan, xonaning zamonaviy talablarni hisobga olgan holda tanlash va jihozlashni hal etish informatika o'qitish uslibiyotining yana bir masalasini tashkil etadi.

Va nihoyat, informatika o'qitish metodikasining masalalari qatoriga, aniqrog'i, uning maxsus qismiga informatika kursining barcha bo'limlarini ularni bayon qilish mahoratini hisobga olgan holda qarab chiqish kiradi.

Informatika o'qitish uslubiyotiga «Informatika» o'quv predmetini o'qitish uchun o'quv-metodik, dasturiy, tashkiliy va texnik ta'minotni tadqiq etish hamda ishlab chiqish bilan shug'ullanadigan, pedagogika va informatika fanining bir shoxobchasi sifatida qarash mumkin.

*O'quv-metodik ta'minot sohaqida* informatika o'qitish uslubiyoti o'z oldiga o'quvchilar uchun darsliklar va o'quv qo'llanmalarini, o'qituvchilar uchun esa uslubiy ishlanmalarni yaratishni maqsad qilib qo'ydi.

O'quv-metodik ta'minot o'quv dasturlari, darsliklar, o'quv va uslubiy qo'llanmalarni, shu jumladan, ularning elektron ko'rinishdagi versiyalarini o'z ichiga oladi. Bunda asosiy o'rin darslik va o'quv qo'llanmalariga ajratilgan. Qolgan o'quvuslubiy ta'minot asosiy darslik bilan yaqindan bog'langan bo'lib, darslikdagi g'oyalarni tushuntirish va rivojlantirishga xizmat qilishi lozim.

O'quv-metodik ta'minot tarkibiga davriy nashrlardagi, Oliy va o'rta maxsus ta'lim va Xalq ta'limi vazirliklari nashrlaridagi uslubiy materiallarni va me'yoriy hujjatlarni kiritish mumkin.

O'quv-metodik ta'minotning hozirgi davrdagi muhim komponenti elektron o'quv-uslubiy materiallardir.

O'zbekiston Respublikasida o'quv jarayoniga elektron darsliklar keng joriy qilinmoqda. Qabul qilingan o'quv-uslubiy adabiyotlarning yangi avlodini yaratish konsepsiyasi, an'anaviy materiallardan foydalanishdan tashqari, quyidagi elektron o'quv-uslubiy materiallarni ishlab chiqishni va o'quv-tarbiya jarayoniga joriy etishni ham nazarda tutadi:

- elektron ma'lumotnomalar;
- elektron o'quv qo'llanmalar;
- elektron darsliklar;
- elektron ensiklopediyalar va h.k.

*Dasturiy ta'minot sohasida* informatika o'qitish uslubiyoti yangi dasturiy mahsulotni ishlab chiqishni, muayyan dasturiy mahsulotdan foydalanish maqsadga muvofiqligini asoslab beradi. Informatika kursining dasturiy ta'minoti kompyuterlaming bazaviy (tayanch) dasturiy ta'minoti va informatika kursining ma'lum bir mavzularini o'rganishga yordam beradigan pedagogik dasturiy vositalar (PDV) kompleksidan tashkil topadi. **Bazaviy dasturiy ta'minot quyidagilardan tashkil topgan:** 

 $\triangleright$  klaviatura trenajyori;

> dasturlash tillari;

> Microsoft office paketi:

> matn muharriri;

 $\triangleright$  grafik muharrir voki protsessor;

 $\triangleright$  elektron jadvallar;

> ma'lumotlar omborini boshqarish tizimlari;

 $\triangleright$  lokal tarmoq bilan ishlash dasturlari va boshqalar.

Pedagogik dasturiy vositalar quyidagilardan iborat:

> o'quv-o'yin dasturlari;

> o'rgatuvchi va mashq qildiruvchi dasturlar;

 $\triangleright$  test dasturlari:

> elektron o'quv materiallarini yaratish uchun uskunaviy dasturiy vositalar;

> ma'lumotnoma tizimlari va boshqalar.

*Tashkiliy ta'minot sohasida* informatika o'qitish uslubiyoti PDV va axborot texnologiyalarini o'qitishda samarali qo'llash maqsadida, ma'lum muassasalar xodimlari faoliyatini faollashtirishni ko'zda tutadi.

*Texnik ta'minot sohasida* informatika o'qitish uslubiyotining maqsadi quyidagilardan iborat:

— o'quv-tarbiya jarayonida foydalanadigan texnik vositalarni tanlashni iqtisodiy asoslash;

 $-$  kelajakda foydalanish istiqbollarini hisobga olgan holda informatika xonasining parametrlarini, jihozlarini aniqlash.

#### **3- §. Informatikani o'qitishda didaktik tamoyillar**

Informatika kursining mazmuni va tuzilishini aniqlashda, shuningdek, uni o'qitish jarayonida umumiy didaktika (o'qitish nazariyasi) tomonidan ko'rsatilgan asosiy tamoyillarga rioya qilish zarur. Ana shu tamoillardan biri *ilmiylik tamoyili*dir.

Ilmiylik, o'rganilayotgan masalalarga yuzaki qarash yoki unga oid ma'lumotlar soni bilan emas, balki masalaning tub mohiyatiga chuqur kirib borish bilan belgilanadi. O'quvchilarga yetkazilayotgan barcha bilimlar, ma'lumotlar to'g'ri

bo'lib, zamonaviy fan nazariyasiga muvofiq kelishi lozim. Informatika — tez rivojlanib borayotgan fan. Keyingi o'n yil ichida informatikaga juda ko'p yangi tushunchaiar kiritildi, yangi nazariyalar paydo bo'ldi, yangi EHMlar va ularning qurilmalari yaratildi. Shuning uchun o'quv kursining mazmuni va tuzilishi doimo yangilab turilishi lozim. Informatika kursi qanchalik elementar bo'lmasin, u doimo ilmiy bo'lishi shart.

Progressiv didaktik sistemalar amaliyoti ilmiylik tamoyilini amalga oshirishning bir qator qoidalarini ishlab chiqishga imkon yaratadi. Bular quyidagilar:

— o'quvchilarni informatikadagi yangiliklar bilan sistemali ravishda xabardor qilib borish;

— zamonaviy ilmiy atamalarni qo'llash;

— o'quvchilarni kibernetika va informatika sohaqidagi olimlarning tarjimayi holi, ularning fan rivojiga qo'shgan hissalari bilan tanishtirish imkoniyatlaridan keng foydalanish.

Informatikaning rivoilanish tarixi, uning asosiy g'oya va usullarini shakllantirish jarayonlarini o'rganish uchun tarixiy materiallardan foydalanish lozim. Shundagina informatika fani o'quvchilar ko'z o'ngida qotib qolgan va shakllanib bo'lgan fan sifatida emas, balki rivojlanishda, ijodiy yaratuvchanlik jarayonida namoyon bo'ladi. Fan tarixi uning harakatlantiruvchi kuchini ko'rish, ilmiy bilish va inson amaliy faoliyatining bir-biriga bog'liqligini harakatda kuzatish imkonini beradi. Bu esa o'quvchilarda dialektik-materialistik dunyoqarashni va ilmiy tafakkurni shakllantirishga yordam beradi.

Informatika mashg'ulotlarida tarixiy materiallardan foydalanishning bir necha turlarini keltirib o'tamiz.

1. Informatika tarixiga epizodik ekskurs.

Masalan, «EHM avlodlari» mavzusini oʻtganda oʻqituvchi O'zbekistondagi «Algoritm» zavodida EHM ning 4- avlodini yig'ish tarixi haqida o'quvchilarga gapirib berishi foydadan xoli bo'lmaydi. PRINTED LOCATIONS

2. Akademiklar V.S.Oobulov, F.B.Abutaliyev, M.M.Komilov, professor M.Z.Ziyoxo'jayevIar misolida vatanimizdagi kibernetika va informatika sohasiga katta xizmat qilgan olimlarning hayoti hamda ijodi haqida ma'lumotlar berib borish.

**14** 

3. Ma'lum davrlarda olingan, kashf qilingan tarixiy natijaar sharhi (kompyuterlar yangi turlarining paydo bo'lishi, )iror dasturlash atamasining paydo bo'lishi va boshqalar). Vlasalan, dasturlash tilini o'rganishda Ada Lavleys xonim haqida so'zlab berish mumkin.<br>4 Ma'lum bir tarixiy mayzuni o'rganish. Masalan, sanoq

4. Ma'lum bir tarixiy mavzuni o'rganish. Masalan, sanoq iistemalari tarixini o'rganish (qadimiy bobilliklardan EHM larzacha).<br>5. Buyuk olimlar va allomalarning (mutafakkirlarning)

kibernetika, informatika va dasturlash haqidagi so'zlari. O'quvchilarda vatanparvarlik xislatlarini shakllantirish maqsadida ularni Oadimiy Sharqning al-Xorazmiy, al-Beruniy kabi dida ularni Qadimiy Sharqning al-Xorazmiy, al-Beruniy kabi ouyuk olimlarining ilmiy natijalari haqidagi materiallar bilan tanishtirib borish nihoyatda foydalidir.

Mavzuni ilmiy bayon qilish masalasi bilan uzviy bog'liqlikda turgan masala mavzuni *sistemali va izchil* bayon qilishdir. Informatika o'quv predmeti bir-biriga bog'liq bo'lmagan faktlar va ta'riflar yig'indisidan emas, balki o'quvchilar oldida aniq ketma-ketlikda ochib beriladigan bilimlar sistemasidan iborat bo'lishi lozim. Ushbu tamoyil amaliyotda quyidagi asosiy qoidalar yordamida amalga oshiriladi:

1. Informatika kursidagi turli mavzularining o'zaro aloqalarini ko'rsatuvchi sxemalar, plakatlar, klasterlardan foydalanish.

2. O'zlashtirilgan mavzularni takrorlash va takomillashtirish.

3. Oldingi o'tilgan materialni batafsil takrorlash.

4. Yangi materialni tushuntirishda u bilan oddiy, sodda va tabiiy aloqada bo'ladigan ma'lumotlardan boshqa ma'lumotlarni qo'shmaslik.

**5. O'quvchilarning o'z fikrini bayon qilish usul va shakllarini doimo kuzatib borish.** 

**6. Har bir bo'lim so'ngida umumlashtiruvchi va sistemalashtiruvchi darslarni o'tkazish.** 

*Tushunarlilik tamoyiti* ko'p asrlik o'qitish amaliyoti davomida ishlab chiqilgan talablardan kelib chiqadi. Turli ilmiy materialni bayon qilishda o'quvchining yoshi, rivojlanishi va mavjud vaqt budjeti qat'iy hisobga olinishi lozim. O'quvchiga

ta'limning har bir bosqichida shunday va shuncha material berilishi kerakki, u o'zining rivojlanishi darajasiga ko'ra ushbu materialni qamrab olishi va o'zlashtirishi uchun imkon yarata oladigan bo'lsin. Har bir bosqichdagi savollar doirasi qat'iy chegaralangan bo'lishi shart.

*Ko'rgazmalilik tamoyili* boshqa fanlarni o'qitishdagi kabi, informatikani o'qitish jarayonida ham asosiy va muhim hisoblanadi. Ushbu tamoyil qadim zamonlardan beri qo'llanib kelinayotgan mashhur o'qitish tamoyillaridan biridir.

Mavzuning bayoni doskadagi va o'quvchilar daftaridagi yozuvlar bilan biigalikda olib boriladi. Doskada yozuv va rasmlar o'qituvchi tushintirayotgan paytda, o'quvchilar esa doska oldida javob berayotganda bajariladi. Doskadan foydalanish o'qitishdagi muhim bo'g'indir. Masala yechishda, takrorlashda, o'quvchilardan so'rashda, xullas, barcha hollarda to'la ko'rgazmalilik bo'lishi lozim. Doskadagi rasmlar bilan bir qatorda jadvallar, diapozitivlar, kinofilmlar, kodoskoplar, proyeksion apparatlar va boshqalar bilan namoyish etish ko'rgazmalilikni ta'minlaydi. Jadvalning roli ikki xil bo'lishi mumkin. Birinchidan, jadvaldan o'qituvchi dars jarayonida, sinf oldida mavzuni tushuntirish paytida foydalanishi mumkin. Bunda jadvallar o'qituvchining bayonini va yozuvlarni to'ldirib boradi. Ikkinchidan, jadvallarni ko'rinadigan joyga uzoq muddat ilib qo'yish mumkin. O'qituvchilarga diapozitivlar va proyeksion apparatlar uchun plyonkalardan foydalanish katta yordam beradi. Diapozitivlarni o'qituvchining o'zi kompyuterdan yoki printer uchun maxsus varaqlardan foydalanib tez va oson tayyorlashi mumkin. Diapozitivlar katta o'lchamdagi tasvirlarni hosil qilish imkonini beradi. Lekin, foydalanganda sinf xonalarini qorong'ilatish kerak. Bu esa ayrim noqulayliklarni keltirib chiqaradi. Agar epidiaskop bo'lsa, ekranga shaffof bo'lmagan tasvirlarni ham proyeksiyalash mumkin. Bunda kitob va jurnallardagi rasmlardan ham foydalansa bo'ladi. Hozirgi kunda zamonaviy multimediaviy videoproyektorlardan foydalanish maqsadga muvofiqdir. Ular tasvirni bevosita kompyuterdan katta ekranga proyeksiyalash imkonini beradi.

*Bilimlarni mustahkam o'zlashtirish* jarayoni juda murakkabdir. Shu sababli o'qituvchilarga qisqa, tezis shaklidagi tavsiyalar bilan cheklanamiz:

1. Zamonaviy o'qitishda tafakkur xotiraga nisbatan yuqoridir.

2. O'quvchilar ongli ravishda o'zlashtirgan bilimlarinigina eslab qolishlari kerak.<br>3. Eslab qolinishi kerak boʻlgan ma'lumotlar qatoridan

3. Eslab qolinishi kerak bo'lgan ma'lumotlar qatoridan o'quvchining o'zi keltirib chiqaradiganlarni chiqarib tashlash lozim.<br>4. Yangi bilimlarni oʻrganishga kirishishdan oldin, ijobiy

motivlar va stimullar bilan ta'minlash lozim.

5. Oʻrganilganlarni takrorlash va mustahkamlashni shundav o'tkazish kerakki, bunda o'quvchilarning faqatgina xotirasini faollashtiribgina qolmasdan, balki ularning tafakkurini va his tuvg'ularini ham faollashtirish lozim.

O'quvchilarning informatikani egallashlarida asosiy bilish manbayi bu *amaliyot*dir. Ushbu holat hozirgi jamiyatda har bir kishining hayotida EHM ni amaliyotda qo'llashlari zaruratidan kelib chiqadi. O'quvchilarning dunyoqarashini rivojlantirish, tafakkurini shakllantirish informatika o'qiitishda amaliyot va nazariyani to'g'ri uyg'unlashtirish, informatika tarixi bo'yicha ma'lumotlarni, qiziqarlilikni kiritish, nazariya tarixi bo'yicha ma'lumotlarni, qiziqarlilikni kiritish, nazariya hamda amaliyotning birligini ta'minlash orqaligina amalga oshirilishi mumkin.

tika bo'yicha katta hajmli, murakkab va har xil material o'quvchilar tomonidan ongli ravishda o'zlashtirilishi mumkin. Bunga erishish uchun o'qituvchi o'quvchilar bilan ishlashning  $\frac{1}{2}$ unga erishish uchun o'qituvchi faol (interaktiv, progressiv) shaki va usur interaktive parality. lozim. TA'LIM VAZIRLIGI

#### **CUUSTON PEOAGOGi 4- §. Informatika o'qitishning tas ikiliy shakflan<sup>1</sup>**

Informatika didaktikasi va o'qitish metodikasida o'qibish ning tashkiliy shakllari markaziy o'rinla dan birini egallaydi.

O'qitishning tashkiliy shakllari deganda o'qituvch va o'qav chining o'zaro munosabatlarini tashkil etidiyyo'llari tushunladi...

 $2 -$  Informatika o'qitish metodikasi 17  $\frac{17}{17}$ 

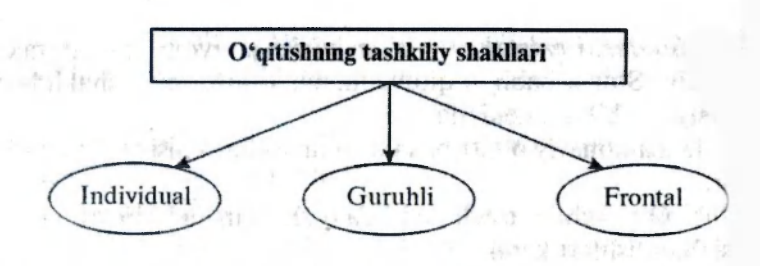

**3- rasm. O'qitishning tashkiliy shakllari.** 

O'qitishning tashkiliy shakllari bir qator mezonlar bo'yicha tasniflanadi: o'quvchilar soni, o'qish joyi va boshqalar. Birinchi mezon bo'yicha tasnifni ко'rib chiqamiz (3- rasm).

O'quvchi faolivati - ta'lim jarayoni qatnashchilari orasidagi o'zaro munosabatlarning bir bo'lagidir. Shu sababli u o'qitishning tashkiliy shakllari tavsifi tarkibiga kiradi. O'quvchilarni individual faoliyatini nazarda tutuvchi shakllar ham mavjuddir (masalan, informatikadan mustaqil ishlar bajarish). Boshqa shakllar esa, masalan EHMda amaliy mashg'ulot, guruh bo'lib ishlashni talab etadi. O'qitishning tashkiliy shakllarining ko'pchiligi frontaldir (masalan, ma'ruza shaklida).

O'qish joyiga qarab o'qitishning maktabda — ustaxonada, laboratoriyada ishlash va maktabdan tashqari — uy vazifalarini bajarish, ekskursiyalar va b. shakllari mavjud.

**O'qitishning guruhli shakli.** AQSHda ta'lim bo'yicha instruktorlar asosan guruh bilan ish olib borishni tavsiya etadilar. Zamonaviy tadqiqotlar o'qitishning ushbu shakli o'quvchilar orasidagi salbiy munosabatlarning oldini olishning samarali vositasi ekanligini ko'rsatmoqda. Guruhda ishlash tajribasi tafakkur uslubini «biz va ular»dan «biz» ko'rinishiga o'zgartiradi.

Kichik guruhlarda ishlash yuzma-yuz ishlashni taqozo etadi. Shu sababli o'tirish joylarini an'anaviy, ya'ni o'quvchilar o'zidan oldingi o'quvchi boshining orqa tomonini va o'qituvchining yuzini ko'ra oladigan holatda joylashtirish maqsadga muvofiq emas. O'quvchilarning o'rnini o'zgartirish - guruhda muomala qilish imkonini beradigan kichik zonalar tashkil etish kerak bo'ladi. Bunda kichik gumhlar va har bir guruhdagi o'quvchilar sonini hisobga olish lozim (uch, to'rt, yetti va h.k. o'quvchi).

Guruh bilan ishlashda o'quvchilar o'rinlarini joylashtirishning quyidagi variantlari mavjud:

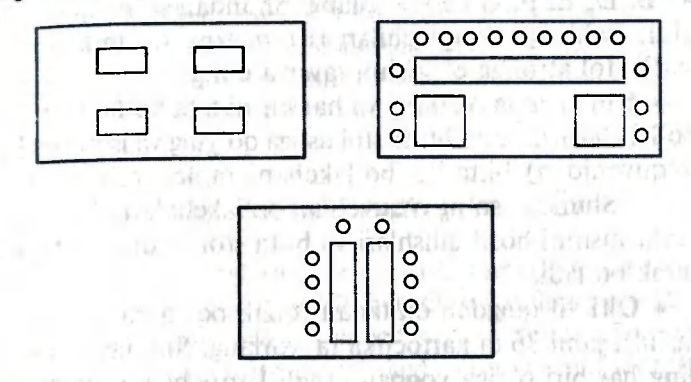

E'tibor berilishi lozim bo'lgan navbatdagi masala, kichik guruhlarni shakllantirish jarayonini yaxshilab o'rganib chiqishdan iborat. O'quvchilar guruhlarda nafaqat o'quv masalasini yecha olishlari, balki kommunikativ ko'nikmalarni ham egallashlari va mustahkamlashlari zarur.

Kichik guruhlarni tashkil etishda o'quvchilarning o'z istaklariga ham qarash mumkin. Bunday yondashishning ijobiy tomoni o'quvchilarning o'zaro shaxsiy xayrxohliklarini hisobga olinishidir. Ba'zi salbiy jihatlari ham bor. Bunda kuch bo'yicha bir-biriga teng bo'lmagan guruhlar tashkil qilinishi mumkin. Bu esa hamkorlikda olib borilgan faoliyat natijalari ham keskin farq qilishiga olib keladi.

Guruhlarni shakllantirganda yechiladigan masalaning mazmunini ham e'tiborga olish lozim. Masalan, o'qituvchi har bir guruhga yechilayotgan masalaga nisbatan nuqtayi nazari qarama-qarshi bo'lgan o'quvchilarni kiritishi mumkin. Natijada masalani yechish jarayonidagi muhokama jonli va qiziqarli chiqadi. Yoki, aksincha, a'zolari bir sohaga qiziqishlari bilan tavsiflanuvchi gomogen guruhlarni tuzish ham mumkin.

Quyida sinf o'quvchilarini tez va qiziqarli tarzda kichik guruhlarga bo'lish yo'llaridan bir nechtasini keltirib o'tamiz. Ushbu usullar sinfni har birida 6 tadan o'quvchi bo'lgan ta kichik guruhlarga bo'lishga imkon beradi. Guruhdagi quvchilar sonini 5, 7 yoki 8 taga o'zgartirib, sinfni 5, 7 Yoki 8 ta guruhga ajratish ham mumkin.

• Qog'ozning kichik bo'laklariga Al, A2, A3, A4, A5. A6, Bl, B2, B3, ... va hokazo belgilarni yozing. Stollarni A, B, D, E, F, G deb belgilang. Shundan so'ng qog'ozlarni ishtirokchilarga (o'quvchilarga) tarqating va unda yozilgar harfli stol atrofiga o'tirishni tavsiya eting.

• 6 ta rasm tayyorlang va har birini 6 ta bo'lakka bo'ling. Bo'lakchalarni aralashtirib stol ustiga qo'ying va ishtirokchidan (o'quvchidan) bittadan bo'lakchani tanlab olishni iltimos qiling. Shundan so'ng o'quvchilar bo'lakchalarni birlashtirib, yaxlit rasmni hosil qilishlari va bitta stol atrofiga o'tirishlari kerak bo'ladi.

• Olti xil rangdan oltitadan (qizil, oq, qora, sariq, ko'k, yashil), jami 36 ta kartochka tayyorlang. Sinfdagi o'quvchining har biri o'ziga yoqqan rangli kartochkani tanlab oladi va bir xil rangli kartochkani olgan o'quvchilar bitta stol atrofiga o'tirishadi.

• Barcha o'quvchilar 1, 2, 3, 4, 5, 6 raqamlar bo'yicha tartib bilan sanaladi. Shundan so'ng 1 raqamlilar bitta guruhga, 2 raqamlilar ikkinchi guruhga va h.k. birlashishadi.

• O'qituvchi biror bir belgi bo'yicha jamlangan predmetlar nomi yozilgan yoki rasmlari tushirilgan kartochkalarni oldindan tayyorlaydi. Masalan:

daraxtlar — olma, olcha, o'rik, nok, xurmo, shaftoli;

gullar — lola, atirgul, gladiolus, chinnigul, boychechak,

idish-tovoqlar — qozon, choynak, piyola, likopcha, qoshiq, cho'mich va h.k.

O'quvchilar kartochkalarni tanlaydilar va belgilar bo'yicha (daraxtlar, gullar, idish-tovoqlar va h.k.) guruhlarga birlashadilar.

Navbatdagi masala har bir kichik guruhning fikrini tinglashdir. Xo'sh, ularning fikrini tinglashning qanday shakllari maviud?

O'quv masalasi yechimining guruh a'zolari tomonidan taqdimoti (prezentatsiyasi) turli shakllarda amalga oshirilishi mumkin:

*- birgalikda — individual*: har bir guruh o'z faoliyati natijasini taqdim etadi, yechimlar muhokama etiladi va ulardan eng yaxshisi tanlanadi;

*— birgalikda — ketma-ket:* har bir guruh faoliyatining natijasi, mozaikadagi kabi, muammoning umumiy vechimi uchun zarur bo'lgan mustaqil bo'lak bo'lib hisoblanadi:

*— birgalikda — o'zaro aloqadorlikda:* tavsiya etilganlardan guruhli yechimlarning ma'lum jihatlari tanlab olinadi va ular asosida butun jamoa uchun umumiy bo'lgan yakun ishlab chiqiladi.

#### **5- §. Informatika o'qitish metodlari**

Informatika didaktikasi va o'qitish metodikasida asosiy o'rinlardan yana birini o'qitish metodlari (usullari) egallaydi.

O'qitish metodi (grekcha *metodos* — biror narsaga yo'l) ta'lim va tarbiya vositasi sifatidagi o'qitish maqsadlariga erishishga yo'naltirilgan o'qituvchi va o'quvchining bir-biri bilan bog'langan faoliyatining tartiblangan usullaridir.

O'qitish metodlarining muammosini qisqacha «Qanday o'qitish kerak?» degan savol yordamida ifoda qilish mumkin. Lekin shuni e'tirof etish lozimki, ushbu savolga javob olish uchun «Nima uchun o'qitish kerak?», «Nimalarni o'qitish kerak?» va «Kimlarni o'qitish kerak?» kabi savollar bo'yicha yetarlicha axborotga ega bo'lish kerak. Ana shundagina o'qitish maqsadi va mazmuniga, o'quvchilarning ftkrlash darajasiga to'liq javob bera oladigan adekvat o'qitish metodlarini tanlash masalasi hal etilishi mumkin.

O'qitish metodlari ko'p qirralidir. Shu sababli ham ularni ko'plab tasniflari mavjuddir. Bu tasniflarda metodlar bir yoki bir nechta belgilar bo'yicha jamlanadilar.

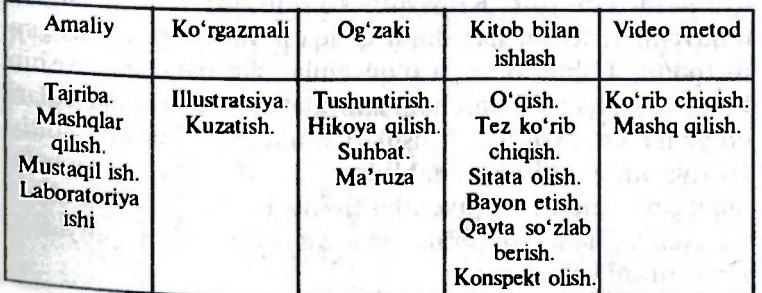

1. An'anaviy tasnif. Umumiy belgi sifatida bilim manbayi olinadi.

2. Hozirgi kunda akademik Y.K.Babanskiy tavsiya etgan tasniilash keng tarqalgandir. Unda o'qitish metodlarining uchta katta guruhi alohida ajratilgan:

- o'quv-bilish faoliyatini tashkil etish va amalga oshirish metodlari;

— o'quv-bilish faoliyatini nazorat va o'z-o'zini nazorat qilish metodlari:

- o'quv-bilish faoliyatini rag'batlantirish va motivatsiya metodlari;

O'quv-tarbiya jarayonida o'qitish metodlari asosida quyidagi vazifalar amalga oshiriladi:

ACCORDED N. C.

- o'rgatuvchi; id ranksus solo.

— rivojlantiruvchi;

— tarbiyaviy;

— istak tug'diruvchi yoki motivatsiya;

- nazorat—korreksion.

#### **O'qitishning qiziqtiruvchi metodlari**

Ma'lumki informatika o'quv predmetining asosiy vazifasi o'quvchilarni zamonaviy informatikaning ba'zi bir umumiy g'oyalari bilan tanishtirish, informatikaning amaliyotdagi tatbiqini va kompyuteriarning zamonaviy hayotdagi rolini ochib berishdan iborat. Lekin, didaktik tamoyillarni nisobga olgan holda, o'quvchilarga nafaqat faktlarning qat'iy ilmiy bayonini berish, balki o'qitishning turli qiziqarli metodlarini ham qo'llash lozim. Masalan, ko'pchilikka ma'lum va ommabop bo'lgan krossvord o'yini bolalarda qiziqish uyg'otishi tabiiydir. Krossvord ko'rinishidagi so'rov shakli o'quvchilar uchun har doim qiziqarli va o'ziga tortadigan metoddir. Ushbu o'yinga o'quvchilar shu darajada kirishib ketadilarki, hntto o'zlari ham informatikaning turli mavzulari bo'yicha krossvordlar tuzishlari mumkin. Mustaqil ijodiy faoliyatning bunday shaklidan foydalanilganda darsda faqatgina kuchli o'quvchilarnigina emas, balki kuchsiz o'quvchilar ham faol ishtirok etadilar. Misol sifatida quyidag krossvordni keltiramiz.

#### **KROSSVORD**

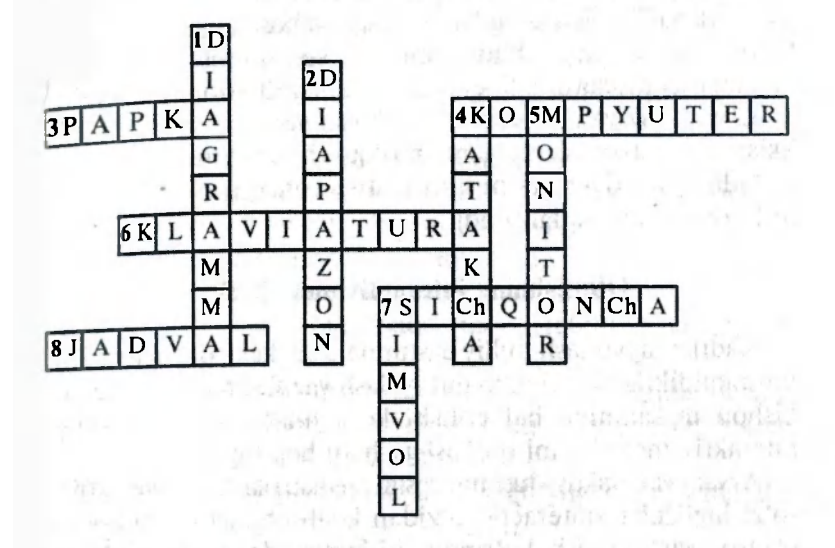

**Eniga:** 3. Windows ning saralangan fayllar saqlanadigan obyekti. 4. Axborotlarga ishlov beradigan elektron qurilma. 6. Ma'lumotlarni kompyuter xotirasiga kiritish qurilmasi. 7. Kompyuterning hayvon nomi bilan ataluvchi qurilmasi. 8. Katakchalardan tarkib topgan Ecxel dasturining obyekti.

**Bo'yiga: 1**. Ecxel dasturida jadvaldagi ma'lumotlar asosida quriladigan obyektlardan birining nomi. 2. Ecxel dasturida bir nechta katakchalar to'plamining nomi. 4. Excel dasturida jadvalning eng kichik elementi. 5. Ma'lumotni ekranga chiqarish qurilmasi. 7. Microsoft Word hujjatining eng kichik elementi.

Darslarda qiziqtirishdan foydalanishning yana bir shakli bu rebuslardir. Masalan, quyidagi rebusning yechimi «Klaviatura» so'zini beradi.

#### **REBUS**

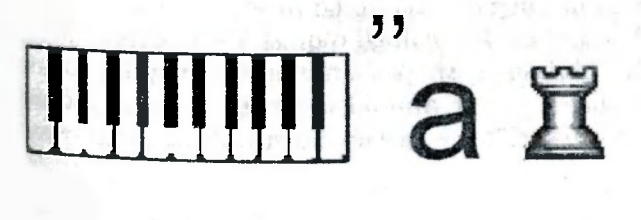

**23** 

Boshqa o'quv predmetlaridan kuchsiz o'zlashtiruvchi o'quvchilar ko'pincha informatikadan yaxshi va tirishqoq o'quvchilarga aylanadilar. Krossvordlar, rebuslar va boshqotirmalar sodda bo'lishi bilan birga, mashhur olimlar, allomalar ismlariga, maxsus atamalarga diqqatni jalb etishning samarali vositasi hamdir.

O'yinli vaziyat, krossvord va rebusni yechishdagi qiyinchiliklarni yengib o'tish elementlari o'quvchilarni shunday o'ziga tortadiki, beixtiyor ularni informatika sohaqidagi bilimlarini to'ldirishga rag'batlantiradi.

#### **O'qitishning interaktiv metodlari**

Kadrlar tayyorlash milliy dasturida o'sib kelayotgan avlodm mustaqil fikrlaydigan qilib tarbiyalash vazifasi ham qo'yilgan. Ushbu masalaning hal etilishi ko'p jihatdan o'qitishning interaktiv metodlarini qo'llashga ham bog'liq.

Awalo «interaktiv» tushunchasini aniqlab olaylik. «Interaktiv» so'zi inglizcha «interact» so'zidan kelib chiqqan. «Inter» o'zaro, «act» — ish ko'rmoq, ishlamoq degan ma'nolarni anglatadi. Demak interaktiv deganda o'zaro ish ko'rish, faoliyat ko'rsatish yoki suhbat tartibida kim bilandir (inson bilan) dialog (muloqot) holatida bo'lish tushiniladi. Shunday qilib, interfaol o'qitish, avvalambor, muloqotli o'qitish bo'lib, jarayonning borishida o'qituvchi va o'quvchi orasida o'zaro ta'sir amalga oshiriladi.

Interaktiv o'qitishning inohiyati o'quv jarayonini shunday tashkil etishdan iboratki, unda barcha o'quvchilar bilish jarayoniga jalb qilingan bo'lib, erkin fikrlash, tahlil qilish va mantiqiy fikr yuritish imkoniyatlariga ega bo'ladilar.

Darslardagi interaktiv faoliyat o'zaro tushunishga, hamkorlikda faoliyat yuritishga, umumiy, lekin har bir ishtirokchi uchun ahamiyatli masalalarni biigalikda yechishga olib keladigan dialogli aloqani tashkil etish va rivojlantirishni ko'zda tutadi. Interaktiv metod bitta so'zga chiquvchining, shuningdek, bitta fikrning boshqa fikrlar ustidan dominantlik qilishligini bartaraf etadi. Dialogli o'qitish jarayonida o'quvchilar tanqidiy fikrlashga, shart-sharoitlarni va tegishli axborotni tahlil qilish asosida murakkab muammolami yechishga, alternativ fikrlarni chamalab ko'rishga va asosli ravishda qarorlar qabul qilishga, bahslarda ishtirok etishga, boshqalar bilan muloqot qilishga o'rganadilar. Buning uchun darslarda individual , juftli va guruhli ishlar tashkil etiladi, izlanuvchi loyihalar, rolli o'yinlar, ijodiy ishlar qo'llaniladi, hujjatlar va axborotning turli manbalari bilan ish olib boriladi.

Interaktiv o'qitish tashkilotchilari uchun, sof o'quv maqsadlaridan tashqari quyidagi jihatlar ham muhimdir:

— guruhdagi o'quvchilarning o'zaro muloqotlar jarayonida boshqalarning qadriyatlarini tushunib yetishi;

— boshqalar bilan o'zaro muloqotda bo'lish va ularning yordamiga muhtojlik zaruratining shakllanishi;

— o'quvchilarda musobaqa, raqobatchilik kayfiyatlarini rivojlantirish. sin valantish vill erliders/moto

Shuning uchun interaktiv o'qitish guruhlarida muvaffaqiyatli faoliyat ko'rsatish uchun zarur bo'lgan ikkita asosiy funksiyalar amalga oshirilishi lozim:

— o'qitishning pragmatik jihati — qo'yilgan o'quv masalasini yechishning shartligi;

 $-$  tarbiyaviy masalalarni yechish  $-$  hamkorlikdagi ish jarayonida guruh a'zolariga yordam ko'rsatish, xulq-atvor normalarini shakllantirish.

Shuni alohida qayd etish lozimki, o'qitishning barcha interaktiv usullarini verbal (og'zaki) va noverbal usullarga ajratish mumkin.

Og'zaki usullarga quyidagilar kiradi:

*• vizual:* yuz ifodasi, gavdaning holati, harakatlar, ko'zlar orqali aloqa;

*• akustik:* intonatsiya, ovoz balandligi, tembr, nutq tempi, tovush balandligi, nutqiy pauzalar va h.k.

Verbal usullar orasida quyidagilami ajratib ko'rsatish mumkin:

~ «oxiri ochiq» bo'lgan savollar, ya'ni yagona «to'g'ri» javobga emas, balki muammo (savol) bo'yicha turli nuqtayi nazarlarni bayon qila olishga yo'naltirilgan savollarni bera olish qobiliyati;

o'zining nuqtayi nazarini hal qiluvchi nuqtayi nazar deb r. ° 4uvchilar bilan muloqotda o'qituvchi tomonidan e nias, balki neytral deb belgilanishi. Bu narsa mashg'ulot Paytida o'quvchilarga «to'g'ri» va «noto'g'ri» nuqtayi nazarlarini bayon etish iinkoniyatini beradi;

— mashg'ulotning tahlili va o'z-o'zini tahlil qilishga tayyorgarlik. Ushbu holat mashg'ulotlarda nima, qanday va nima uchun sodir bo'lganligini, o'zaro faoliyat qayerda nimaga bog'liq ekanligini, nimalar qilish kerakligi va boshqalarni tushunib olishga yordam beradi;

— mashg'ulotning borishi, uning kulminatsiyasini, natijaviyligini va boshqalar kuzatish imkonini beruvchi yozma xotiralarni yozib borish.

Birinchi bo'limga alohida e'tiborni qaratishni istar edik. O'qituvchining savoli o'quvchining tafakkurini rivojlantirish uchun kuchli vositadir. Interaktiv o'qitish nuqtayi nazaridan savolning ikki xil turi mavjud:

— o'quvchining fikr doirasini chegaralab, uning bilganlarini oddiy qayta tiklashga keltirib qo'yadigan savollar. Bunday savollar fikrlash jarayonini to'xtatib turishga xizmat qilib, o'quvchiga uning fikri hech kimni qiziqtirmasligini tushunib yetishiga olib keladi;

— fikr yuritish, o'ylash, tasawur qilish, yaratish yoki sinchiklab tahlil etishga undovchi savollar. Bunday savollar fikrlash darajasini ko'tarish bilan biiga, o'quvchilarda ularning ham fikri qimmatga ega ekanligiga ishonch uyg'otadi.

Ouyida savolni to'g'ri ifoda qilish uchun bir nechta the below the sta tavsiyalar keltiramiz.

1. Savollarni aniq va qisqa qo'yish lozim.

2. Bitta savol orqali faqat bir narsani so'rash kerak.

3. Savol mavzu bilan bevosita bog'liq bo'lishi kerak.

4. Savoldagi barcha so'zlar o'quvchiga tushunarli bo'lishi kerak.

5. Har bir savolga bir nechta javob bo'lishiga harakat qiling.

6. Muayyan predmetlardan umumiyga borishga harakat qiling. Bu holat o'quvchilarni o'ylashi va savolga javob berishida yengillik tug'diradi.

7. Faqatgina «ha» yoki «yo'q», «to'g'ri» yoki «noto'g'ri» degan javoblar beriladigan savollarni berishdan saqlaning.

8. O'quvchilarga o'z tajribalariga tayangan holda javob beradigan savollarni bering.

9. O'quvchining o'z nuqtayi nazarini bildiradigan savollardan berishga harakat qiling.

10. Qo'yilgan savolga javob berilganda o'quvchilardan «Nima uchun shunday deb o'ylaysiz?» deb so'rab turing.

**Interaktiv** usullar bo'yicha o'qitish tashkil etilganda e'tibor berilishi kerak bo'lgan yana bir holat. bu vazifaning **mazmuni**  masalasidir. Vazifaning mazmuni o'qitishning an'anaviy shakllariga qaraganda boshqacharoq xarakterga ega bo'lishi lozim. Masalan , guruhga darslikdagi ma'lum bir paragrafning konspekti olinishini vazifa sifatida berish maqsadga muvofiq emas, **chunki har** bir o**'quvchi** bu ishni o'zi, mustaqil bajarishi **mumkin.** 

Amaliyot shuni ko'rsatmoqdaki, muammoning nostandart qo'yilishigina o'quvchilarni bir-biridan yordam olishga, boshqalarning ham fikrini bilishga, natijada esa, guruhning umumiy fikrini shakllantirishga undaydi. Masalan, dasturlashga oid masala yechilganda uni kichik masalalarga bo'lish mumkin. O'quvchilarni ham kichik guruhlarga bo'lish, har biriga kichik masalani yechishni va uning dasturini tuzishni tavsiya etish mumkin. Dars oxirida guruhlarning yechimlari asosida asosiy masala yechimini hal qilish lozim. Buning natijasida bitta dars davomida murakkab masalani yechish va unga ko'proq o'quvchilarni jalb qilish mumkin bo'ladi. Ushbu usulni hozirgi davrda ta'limda qo'llash ko'lami ortib borayotgan «Loyihalar usuli»ning ko'rinishlaridan biri deb hisoblash mumkin.

Quyida bir qator interaktiv metodikalarning tavsifi va Soros fondi mutaxassislari tomonidan tavsiya etilgan talqinga yaqin bo'lgan mohiyati keltiriladi. op of toy lothab med wit OA

### **«VENNA diagrammasi»**

**U** ikki yoki undan ortiq katta o'lchamdagi o'zaro kesishuvchi aylanalar asosida tuziladi. Aylanalar orasida yozuv uchun yetarli joy qolishi kerak.

Bu diagramma asosan g'oyalarni kontrastlash (bir-biridan ajratish) uchun qo'llaniladi va taqqoslanayotgan obyektlarga x »s umumiy va induvidual hususiyatlarni ko'rsatib beradi.

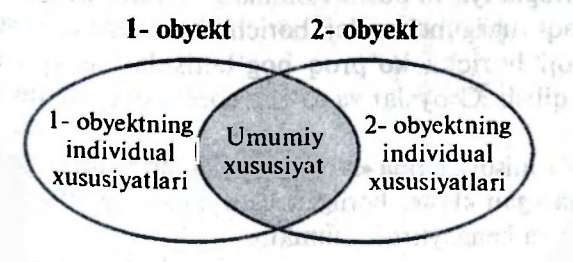

**27** 

from transfer

#### **Klasterlar**

Klasterlarga ajratish — o'quvchilarga biror mavzu bo'yicha erkin va ochiq fikr yuritishga yordam beradigan pedagogil strategiyadir. U turli g'oyalar orasidagi bog'lanishlar haqids fikr yuritishga undovchi strukturalarni ajratib olishni talab etadi.

Bu metod biror mavzuni chuqur o'rganishdan awal o'quvchilarning fikrlash faoliyatini jadallashtirish hamda kengaytirish uchun xizmat qilishi mumkin. Shuningdek, o'tilgan mavzuni mustahkamlash, yaxshi o'zlashtirish, umumlashtirish hamda o'quvchilarni shu mavzu bo'yicha tasawurlarini chizma shaklida ifodalashga undaydi.

Ushbu texnologiyani o'quvchilar bilan individual va guruh bo'lib ishlaganda qo'llash mumkin.

Klasterlarga ajratish texnologiyasi uncha murakkab emas.

1. Katta o'lchamdagi qog'oz yoki doskaning o'rtasiga ochqich so'z yoziladi.

2. O'quvchilar ushbu so'z bilan bog'liq xayolga kelgan so'z va jumlalarni uni atrofiga yoza boshlaydilar.

3. Yangi g'oyalar paydo bo'lishi bilan xayolga kelgan so'zlar ham darhol yozib qo'yiladi.

4. So'zlarni yozish jarayoni o'qituvchi tomonidan belgilangan vaqt tugaguncha yoki barcha so'z va g'oyalar tugaguncha davom etadi.

Klasterlarga ajratishda bir qator qoidalarga ham rioya qilish zarur.

1. Xayolga kelgan hamma narsani ularning mazmuniga e'tibor bermasdan yozib borish.

2. Orfografiya va boshqa omillarga e'tibor bermaslik.

3. Vaqt tugaguncha, iloji boricha to'xtalmasdan yozish.

4. Iloji boricha ko'proq bog'lanishlar hosil qilishga harakat qilish. G'oyalar va so'zlar sonini cheklab qo'ymaslik.

Quyida misol sifatida «Axborot» tushunchasini o'rganishda qo'llaniladigan klaster berilgan. Uni dars jarayonida yanada to'ldirish va kengaytirish mumkin.

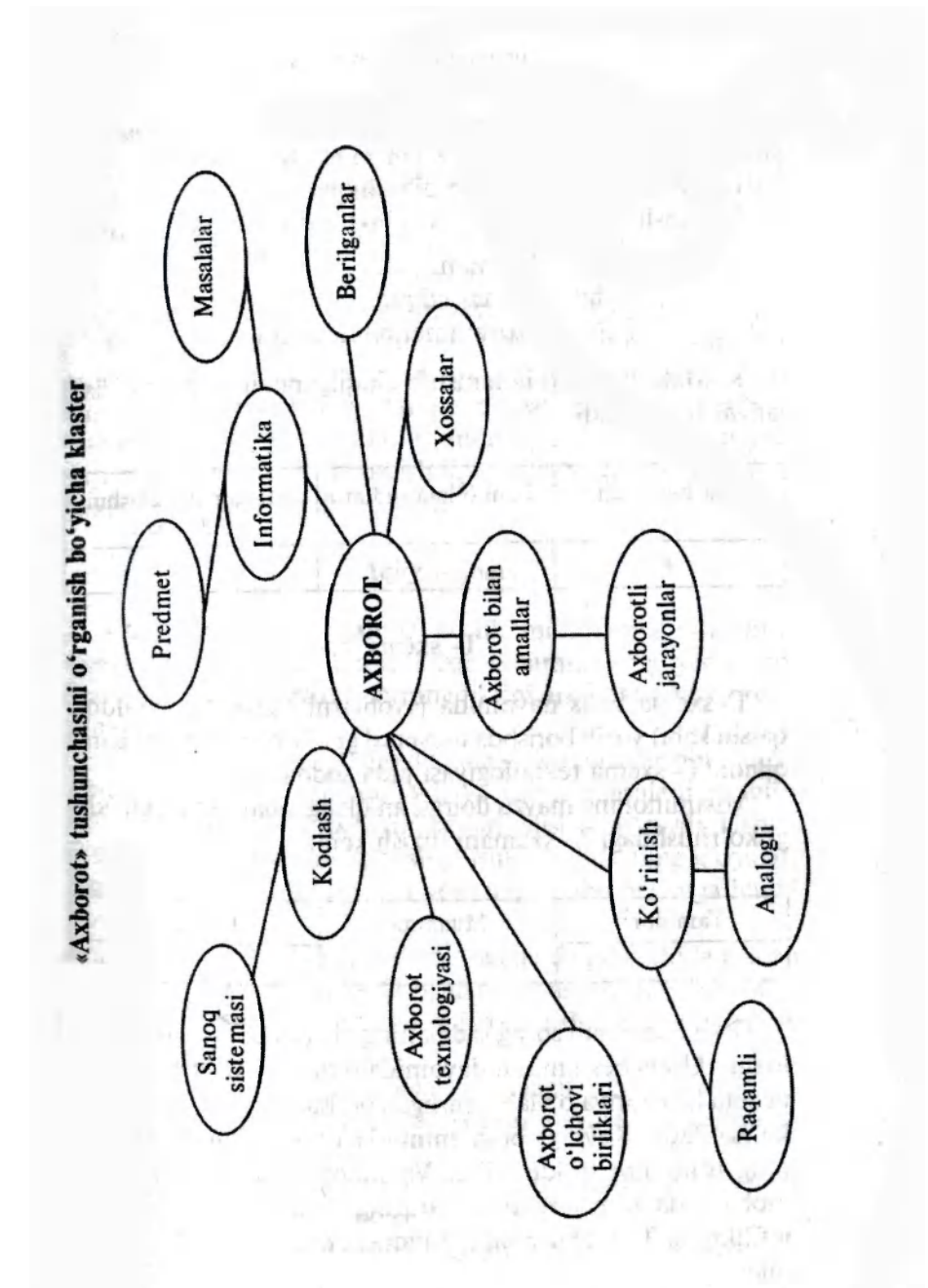

Ushbu texnologiya yangi matn bilan ishlashga mo'ljallangan bo'lib, quyidagilarni o'z ichiga oladi:

1. Matnni qalam bilan o'qib chiqish.

2. O'qish davomida matnda maxsus belgilar qo'yib borish:

- + buni bilaman;
- $-$  buni bilmas edim:
- ? buni mukammal bilmoqchi edim.

3. Matn bilan to'la tanishib chiqilgandan so'ng quyidagi jadval to'ldiriladi: **CALIFORNIA DELL'EGRE ATT** A: Be floore say to the rate car

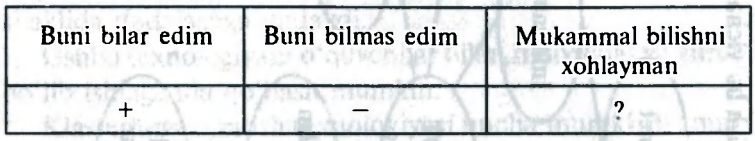

#### **T- sxema**

hodne Soul daskaning

T- sxema bahs davomida javoblarni (ha/yo'q, tarafdor/ qarshi kabi) yozib borishda universal grafik vosita bo'lib xizmat qiladi. T- sxema texnologiyasi juda sodda.

Muammoning mavzu doirasi aniqlangandan so'ng, quyidagi ko'rinishdagi T- sxemani tuzish kerak.

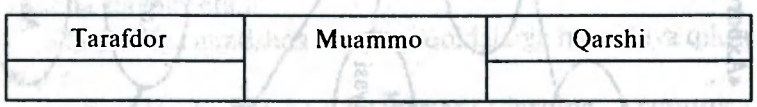

Besh minutdan so'ng sxemaning chap tomonini to'ldirish lozim. Unda besh minut davomida o'quvchilar mavzuga oid nechta kategoriya o'ylab topishgan bo'lsa, shuncha kategoriya ko'rsatiladi. Keyingi besh minutda o'quvchilar sxemaning o'ng tomonini to'ldiradilar. Va nihoyat, yana besh minut mobaynida o'quvchilar o'zlarining T- sxemalarini boshqa juftlikning T- sxemasi bilan taqqoslash imkoniga ega bo'ladilar.

#### **Katta aylana**

Ish uch bosqichda olib boriladi.

**Birinchi bosqich.** Guruh o'quvchilari o'rindiqlarga katta doira bo'yicha o'tirib olishadi. O'qituvchi muammoni ifoda etadi.

**Ikkinchi bosqich.** Belgilangan vaqt mobaynida (masalan, 10 minut) har bir o'quvchi individual ravishda, o'zining varag'iga qo'yilgan muammoni yechish yo'llarini yozib oladi.

**Uchinchi bosqich.** Aylana bo'yicha har bir o'quvchi o'zining takliflarini bayon qiladi. Guruhning qolgan a'zolari uning fikrini izohlamay, tanqid qilmay, jim eshitishadi va har bir band bo'yicha taklifni umumiy qarorga kiritish yoki kiritmaslik haqida ovoz berishdi. Umumiy qarorga kiritilgan takliflar doskaga yozib boriladi.  $L1364$  Th

# **«Aqliy hujum»**

«Aqliy hujum» — jamoa bo'lib muhokama qilishning samarali metodidir. Unda biror muammoning yechimini topish barcha ishtirokchilarning fikrini erkin ifodalash orqali amalga oshiriladi. Ukuba ya katika malga oshiriladi. Ukuba ya katika malga na

«Aqliy hujum»ning tamoyili juda sodda. O'qituvchi o'quvchilar oldiga masalani qo'yadi va ushbu masalani yechish bo'yicha o'zlarining fikrlarini bayon qilishni so'raydi. Ushbu bosqichda hech kimning boshqa ishtirokchilarning g'oyalari haqida o'z fikrini bildirishga yoki unga baho berishga haqqi yo'q.

«Aqliy hujum» yordamida bir necha daqiqa ichida o'nlab g'oyalarni olish mumkin. G'oyalar soni asosiy maqsad emas. G'oyalar eng to'g'ri yechimni ishlab chiqish uchun asos bo'lib xizmat qiladi. Matsima adiyotlari Aliyotlar

«Aqliy hujum»ning qoidalari quyidagilardir:

— taklif etilayotgan g'oyalar baholanmaydi va tanqid qilinmaydi; meterer in Diskop

— ish g'oyalar sonini ko'paytirishga qaratilgan, g'oyalar qancha ko'p bo'lsa shuncha yaxshi;

— har qanday g'oyani kengaytirishga, rivojlantirishga harakat qilish mumkin;

Ostiletin

- har bir g'oya yozib boriladi;

- aqliy hujum o'tkazish vaqti qat'iy o'rnatiladi va unga rioya qilinadi.

Aqliy hujum tugagandan so'ng takliflar tahlil qilinadi va ulardan eng qimmatlilari keyinchalik ular bilan ishlash uchun tanlab olinadi. Tahlil qilinganda awalo taklifning foydalilik jihatlariga e'tiborni qaratish lozim.

#### **«Chigal mantiqiy zanjirlar»**

O'qituvchi besh-oltita alohida hodisalarni yozib qo'yadi. Bu hodisalar xronologik yoki sabab-oqibat zanjirlaridan biri bo'lishi mumkin. Har bir hodisa alohida varaqqa yoziladi va ular aralashtirib yuboriladi. Guruhga ushbu varaqlarning mantiqan to'g'ri tartibini tiklash vazifasi beriladi. Buning uchun o'quvchilar ketma-ket chaqiriladi va har biriga bittadan hodisani zanjirdagi o'z o'rniga qo'yish vazifasi beriladi. Barchalari yagona fikrga kelib, hodisalarni zanjirga terib bo'lganlaridan so'ng, o'qituvchi bo'lib o'tgan hodisa haqidagi matnni o'qiydi, o'quvchilar esa o'zlarining takliflari to'g'ri yoki noto'g'ri ekanligini tekshirib boradilar.

#### **«Chop etilgan materiallar bilan ishlash»**

Ushbu metodika kerakli axborotni izlash, nazariy ma'lumotlarni mustahkamlash va tasniflash, yangi nazariy materialarni tushunib olishda qo'llanilishi mumkin.

Sinf 4-6 kishidan iborat bo'lgan kichik guruhlarga bo'linadi. Guruhlar bir xil yoki har xil gazeta, jurnal kabi chop etilgan materiallarni oladilar.

Vazifa aniq bir mavzu bo'yicha axborot topish xususida bo'lishi mumkin.

Har bir guruh qo'lidagi chop etilgan materiallardan vazifaga oid materiallarni olib (maqolalarni, rasmlarni qirqib olib), plakatlarga yelimlab, tegishli izohli matn tayyorlaydilar. Shundan so'ng o'quvchilar qilgan ishlarini namoyish etib, tushuntirib beradilar. Boshqa guruhlar esa savollar beradilar va ishni baholaydilar.

Ushbu metod qo'llanganda, izohli matnlarni tayyorlash ishi tugallangandan so'ng, barcha qolgan materiallar yig'ishtirib olinishi kerak. Aks holda o'quvchilar gazeta yoki jurnallardagi qiziqarli maqolalarni o'qishga kirishib ketadilar va boshqalarning ma'ruzalarini tinglamaydilar.

#### **«Mcjduusobchik»**

O'qituvchi tomonidan muammo qo'yiladi (dars mavzusi). Sinf guruhlarga bo'linadi.

1. Muammo guruh ichida hal etiladi. Guruhning har bir  $a'zosi$  muhokamaning oxirida (vaqt  $-15$  minut) ushbu guruh qabul qilgan muammoni yechish yo'li haqidagi ma'lumotga ega bo'lishi lozim.

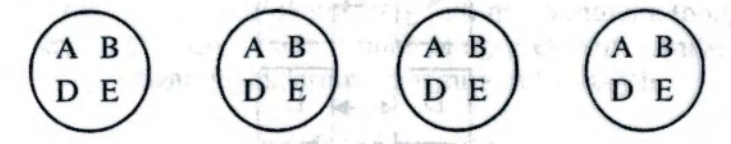

2. Dastlabki guruhlar tarqatiladi va yangi gunihlar tashkil etiladi. Bu guruhlar «harflar birligi» tamoyili bo'yicha tashkil etilad.: AAAA, BBBB, DDDD, EEEE. Yangi guruhning har bir a'zosi oldingi guruh qabul qilgan masalani yechish yo'lini boshqalarga tushuntiradi (vaqt — 10 minut). Umumiy yoki eng yaxshi yechim tanlanadi.

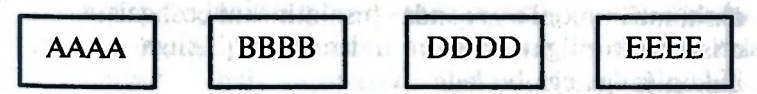

3. Birinchi tashkil etilgan guruhlar yana tiklanadi. Qatnashchilar endi yechimlar ko'pligini bilgan holda yig'iladilar va muloqotda bo'ladilar (vaqt — 10 minut).

#### **«Mozaika»**

1. Individual ishlash.

O'qituvchi hajmi katta bo'lgan vazifani o'quvchilarga tavsiya etadi. Masalan, darslikning biror paragrafini o'rganish va rejasini tuzish; dolzarb muammo bo'yicha bahsga savollar

**3 ~ Informatika o'qitish rnetodikasi 33** 

o'ylab topish va h.k. Bunga 15—20 minut vaqt ajratiladi. Muddat tugaguncha har bir guruh a'zosi masalaning yechimi bo'yicha o'zining variantiga ega bo'lishi kerak.

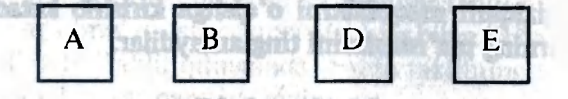

2. Juftliklarda ishlash.

Har bir ishtirokchi o'ziga sherik tanlaydi. Masala oldingicha qoladi. Lekin ushbu bosqichning maqsadi juftliklar orasida umumiy yechimni topishdan iborat. Topilgan yechim har ikki ishtirokchining fikrini ifoda etgan bo'lishi muhim. Muhokama uchun 10 minut vaqt beriladi.

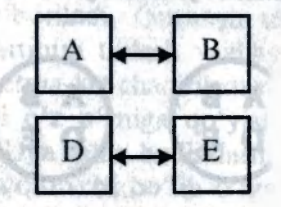

3. Juftliklarda ishlash (davomi).

Juftliklar almashishadi. Masala oldingicha qoladi. Yangi sheriklar o'zlarining yechimlarini bir-biriga tushuntiradilar va yana masalaning yechimini yangilash imkonini izlashadi. Muhokama uchun 10 minut vaqt ajratiladi. Shunday qilib, guruhning har bir ishtirokchisi boshqalarning fikrini bilib olish, muammoni o'zi qanday tushintirishni boshqalaiga taklif etish va topilgan yechimni himoya qilishga o'rganish imkoniyatiga ega bo'ladi.

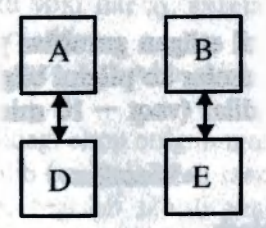

4. Guruh bilan birgalikda yechimni qabul qilish. Guruh birlikda to'planadi. Guruh a'zolarining hammasi muammoni mumkin bo'lgan yechish yo'llari haqida ma'lumotga ega bo'lganliklari uchun, ushbu bosqichning maqsadi umumiy holatlami ishlab chiqishdan iborat. Bunda katta e'tibor mazmuniy qismigagina emas, balki ijro etish shakliga ham qaratiladi (guruhlar yechimni konspekt, rasm, sxema va boshqa ko'rinishlarda tavsiya etishi mumkin). 10 minut vaqt ajratiladi.

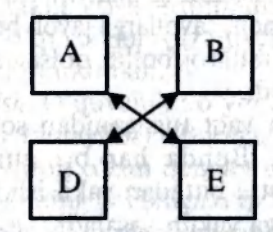

5. Har bir guruh ishini baholash.

Mashg'ulot oxirida har bir guruh muammoning topilgan yechimini tavsiya etadi. Tanlab olingan ekspert komissiyasi tavsiya etilgan loyihalarning mazmunini baholaydi.

#### **«6\*6\*6 metodi»**

Bu shunday metodki, unga ko'ra 36 ishtirokchi ma'lum bir vaqt mobaynida biror bir masalani muhokama qilib, ko'pchilik guruh a'zolarining masalaga bo'lgan munosabatlarini bilib olish mumkin.

Har biri 6 kishidan iborat bo'lgan 6 ta guruhda ma'lum bir vaqt mobaynida o'qituvchi tomonidan qo'yilgan muammo muhokama qilinadi. Shundan so'ng o'qituvchi guruh a'zolari orasida oldingi bahs guruhida qatnashgan o'quvchilari bo'lgan yangi guruh tuzadi. Yangi guruhda ishtirokchilar o'z guruhlarida qilgan ishlarining natijalarini muhokama qiladilar.

Ushbu metod guruh a'zolarining faolligini oshiradi. Ularning har biri qisqa fursat davomida bahs ishtirokchisi bo'lishi bilan birga, ma'ruzachi vazifasini ham bajaradi.

Ushbu metod bilan mashg'ulotni qanday olib borish kerak?

1. Mashg'ulot oldidan o'qituvchi 6 ta stol atrofiga 6 ta o'rindiq qo'yib chiqadi.

2. Sinf har biri 6 ta o'quvchidan iborat bo'lgan 6 ta guruhga bo'linadi. In the solution and the
3. O'quvchilar o'z o'riniarini egallab bo'lganlandan so'ng o'qituvchi bahs mavzusini e'lon qiladi (guruhlar uchun vazifalar bir xil yoki bitta masalaning turli jihatlariga tegishli bo'lishi mumkin).

4. O'qituvchi ish borishini nazorat qilib turadi. Barcha guruh a'zolari masalaning shartini to'g'ri tushunganligiga ishonch hosil qilgach, savollarga javob beradi va agar ishtirokchilar yordamga muhtoj bo'lib qolsalar, ularga qo'shimcha ko'rsatmalar beradi.

5. Belgilangan vaqt tugaganidan so'ng o'qituvchi yangi guruhlar tuzadi. Bunda har bir guruhda oldingi bahs guruhlaridan albatta bittadan vakil ishtirok etadi.

6. Mashg'ulotga yakun yasaladi.

## **«Rolli o'yinlar»**

ichat mint duan da sh

Rolli o'yinlar metodining mohiyati shundan iboratki, unda o'quvchilar boshqa kishining roliga kirib, uning «ichida» harakat qiladilar. O'yinda o'quvchilarga asosan tugallanmagan vaziyatlar beriladi. Ular qaror qabul qilishlari, munozarali holatlarni bartaraf etishlari yoki taklif etilgan vaziyatlarni. nihoyasiga yetkazishlari kerak bo'ladi.

Rolli o'yinlar o'quvchilarda boshqalarni tushunish, ularga xayrxohlik qilish koʻnikmalarini rivojlantiradi. Boshqalar rolini o'ynash orqali, o'zgalarning o'y-xayollarini tushunish oson. Rolli o'yinlar o'quvchilarga turli vaziyatlarda o'zini tuta bilishning modellarini berishi mumkin.

Darslarda rolli o'yinlarini qo'llash quyidagi bosqichlarni o'z ichiga oladi:

1. *O'yinli vaziyatni tanlash.* Rolli o'yinlar uchun ko'plab materiallar mavjud. Ular individual qiyinchiliklarni (masalan, Internet xizmati provayderi bilan muloqot qilish) va muammoni hal qilish vaziyatlarini (masalan, dasturiy mahsulot buyurmachisi bilan bahs) o'z ichiga oladi. O'yinlar maxsus savollar yoki muammolarni hal etishda qo'llanilishi mumkin. Masalan, yosh bolalarga Internet tarmog'ining barcha ma'lumotlariga kirishga ruxsat berish kerakmi yoki yo'qmi, degan savolga javob topishda o'yin metodidan foydalanish mumkin. Va nihoyat, o'yin jarayonida o'quvchilardan intervyu olish, muzokara olib borish, tadqiqot olib borish va qaror qabul qilish, o'zini himoya qila olish ko'nikmalari rivojlanadi.

2. *Tayyorlash.* O'quvchilar vaziyat yoki muammo bilan tanishadilar va ular o'rtasida rollar taqsimlanadi.

3. *Ishtirokchilarni tanlash.* O'qituvchi rolga o'quvchilarni o'zi tanlashi, guruhda o'zlari taqsimlashlariga imkon berishi yoki xohlovchilarni taklif etishi mumkin. Rolli o'yinlarda ishtirok etmayotgan o'quvchilar kuzatuvchi bo'lishlari yoki boshqa rolni o'ynashlari mumkin.

4. *О 'yinni о 'tkazish.* O'quvchilar o'yin doirasida o'zlarini tutish usulini o'zlari tanlaydilar. Bunda, albatta, berilgan vaziyatga tushganda inson o'zini qanday tutishi mumkinligi asos qilib olinadi. O'yinning borishiga o'qituvchi aralashmasligi lozim. Ayrim hollarda o'yin tugagandan keyin rollarni almashib, yana bir bor o'yin o'tkazish foydadan xoli bo'lmaydi.

5. *Muhokama.* O'yin muhokama qilinishi va baholanishi kerak. Ishtirokchilar va kuzatuvchilar o'yinda bo'lib o'tgan voqealarni va bu voqealar nima uchun ro'y beiganligini muhokama qilish va tahlil etish imkoniyatlariga ega bo'lishlari lozim.

Muhokama uchun quyidagi savollarni berish mumkin:

— Siz nimalarga o'rgandingiz?

— O'yin bo'yicha va har bir rol bo'yicha nimalarni his etayapsiz?

— O'yin hayotda ro'y beradigan vaziyatga nimasi bilan o'xshadi va nimasi bilan farq qildi?

— Qo'yilgan masala hal etildimi?

te what it does added red if they

— Agar boshqacha o'ynalganda nima bo'lar edi?

#### **«Besh minutlik esse»**

Yozma vazifaning ushbu turi dars oxirida qo'llaniladi. Uning maqsadi o'quvchilarda o'rganilayotgan mavzu bo' yicha bilimlariga xulosa yasashni o'rgatish bo'lsa, o'qituvchi uchun o'quvchilar ongida nimalar ro'y berayotganligini bilishdan iborat. O'quvchilardan quyidagi ikki vazifani: mazkur mavzu bo'yicha nimalarni bilib olganliklari va o'zlari javob ololmagan biror savolni yozib berish so'raladi.

O'qituvchi yozma ishlarni darhol yig'ib oladi, ularni tahlil etib, natijalaridan keyingi darsni rejalashtirishda foydalanishi mumkin.

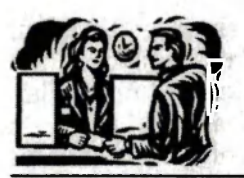

## **INFORMATIKA O'OITISH METODIKASINING XUSUSIY MASALALARI**  *IKKINCHI QISM*

## *1- mavzu.* **Axborot va jamiyat**

O'quvchilarga quyidagi mavzular bo'yicha metodik tavsiyalar beriladi:

- *Axborot haqida tushuncha.*
- *Axborotli jarayonlar.*
- *Informatika fani nimani o'rganadi?*
- *Axborotlashgan jamiyat haqida tushuncha.*
- *Vatanimizda informatika fanining taraqqiyoti.*

Bu mavzu kasb-hunar kollejlarida informatika predmetini o'rganishdagi birinchi mavzu hisoblanadi. Shuning uchun birinchi darsning boshlang'ich qismi tashkiliy masalalar va informatika xonasidagi texnik va yong'in xavfsizligi masalalariga bag'ishlanishi maqsadga muvofiqdir. line - Silveriou

Shundan so'ng o'qituvchi misollarga asoslangan holda ma'lumot, axborot nima ekanligini, informatika nimani o'rganishini va nima uchun ushbu predmet kasb-hunar kollejlarida o'rganilishi zarurligini, jamiyatni rivojlantirishda axborotning va informatikaning o'rni va ahamiyatini o'quvchilarga yetkazishi, o'quvchilar tomonidan esa o'zlashtirib olinishiga erishish lozim.

Birinchi dars qiziqarli bo'lishi va o'quvchilarni zeriktirib qo'ymasligi uchun o'qituvchi ushbu darsga puxta tayyorgarlik ko'rishi lozim. Imkon qadar oz vaqt ichida asosiy maqsadni va bosh vazifalarni ko'rsatish, shu bilan birga darsni ortiqcha ma'lumotlar bilan band qilmaslik zarur.

Ushbu mavzu bo'yicha dars soatlarini quyidagicha taqsimlash tavsiya etiladi:

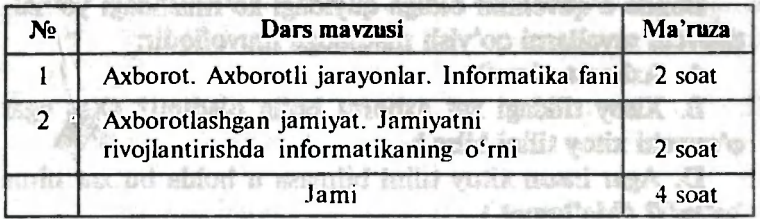

Berilgan mavzuni o'rganishdan *asosiy maqsad-* o'quvchilarda axborot haqida tushuncha hosil qilish, ularga axborotli jarayonlarni aniqlab olishni o'rgatish, jamiyatni rivojlantirishda axborotning va «Informatika» fanining tutgan o'rnini ko'rsatishdan iboratdir. **TYPE VYISSERES** 

#### *Mashg'ulotning metodik ishlanmasi*

«Jordus ned» (Abyut

*1—2- mashg'ulotlar* 

**M** a v z **u 1** a **r. Axborot. Axborotli jarayonlar. Informatika fani. Axborotlashgan jamiyat.** 

*Maqsad.* Ma'lumotlar, axborot, axborotli jarayonlar haqida ma'lumot va ularni farqlashni o'rgatish, jamiyatning rivojlantirishida axborotning ahamiyati va asosiy vazifalarini yoritib berish.

*Materiallar.* «Tushunchaga ta'rif berish» mavzusining matni yozilgan tarqatma material, «Informatika va uning asosiy tushunchalari» mavzusi bo'yicha klaster, «Informatika va axborot texnologiyalari» elektron multimediaviy darsligi.

*Vaqt.* 4 akademik soat.

*Shakli.* Guruh bilan frontal ishlash.

*Metodlar.* Aqliy hujum, suhbat, «Bilaman. Bildim. Bilmoqchiman» (BBB) texnologiyasi.

*Mashg'ulotning borishi.* 

1. Tashkiliy qism.

2. O'qituvchi «Bilaman. Bildim. Bilmoqchiman» texnologiyasi asosida «Axborot nima?» mavzusi bo'yicha suhbat uyushtiradi. Jadvalning faqat birinchi ustuni to'ldiriladi.

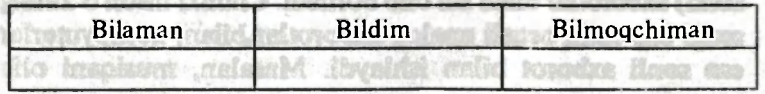

**39** 

Bunda o'quvchilar oldiga quyidagi ko'rinishdagi yo'naltiruvchi savollarni qo'yish maqsadga muvofiqdir:

A. Axborot nima?

B. Xitoy tilidagi xat axborot bo'la oladimi? (Xa, agar o'quvchi xitoy tilini bilsa.)

D. Agar inson xitoy tilini bilmasa u holda bu xat nima bo'ladi? (Ma'lumot.)

E. Bu xat u uchun axborot bo'la oladimi? (Xa, agar u xatni lug'at yordamida tariima qilsa.)

F. Axborot nima? (Keng ma'noda axborot  $-$  bu real dunyoning ko'rinishidir, tor ma'noda esa atrof-muhitdan olingan ma'lumotlar majmuyidir).

3. O'qituvchi «Ma'lumot» va «Axborot» atamalarining ma'nosini tushuntiradi.

4. T)'quvchilar turli misollar keltirishadi.

5. O'qituvchi aniq misollar orqali o'quvchilar bilan axborotning asosiy xossalarini muhokama qiladi.

**Yetarlilik** (To'liqlik) — axborot minimal ko'rinishda, lekin to'g'ri xulosa chiqarish uchun katta hajmdagi ma'lumotga ega bo'lishi kerak.

**Dolzarblik** — axborot ishlatilayotgan vaqtda o'z qiymatiga ega bo'lishi kerak.

**Aniqlik** — aynan haqiqatdan olinadigan axborotlar darajasidir.

Lekin «dolzarblik», «yetarlilik», «aniqlik» — insoniy tushunchalar. Informatika fani esa ilmiy-texnik nuqtayi nazardan axborotlar ustida ishlash, uzatish va qayta ishlashni o'rgatadi. Shuning uchun axborot tushunchasi informatikada odatdagi ta'rifdan farq qiladi. Informatika uchun asosiy masalalardan biri hisoblash texnikalari vositalaridan foydalanib, axborotni qayta ishlash yo'llarini yaratish, ularni saqlash, qayta ishlash va uzatishdan iboratdir. Shuning uchun informatikada axborotlar klassifikatsiyasiga alohida yondoshiladi.

Informatikada uzluksiz (yoki analogli) va diskret (yoki sonli) axborotlar bilan ish olib boriladi. Chunki inson o'zining sezgi organlari orqali analog axborotlar bilan, kompyuterlar esa sonli axborot bilan ishlaydi. Masalan, musiqani olib ko'raylik. Musiqa taralganda u analogli axborot sifatida tarqatiladi va biz uni tingiaymiz, lekin musiqaning notalarini yozsak, u sonli axborotga aylanadi.

Inson tomonidan yaratilgan ko'pgina uskunalar analogli axborot asosida ishlaydi. Masalan, televizor — bu analogli uskuna. Uning ichida kineskop bor. Kineskop nuri ekran bo'ylab uzluksiz harakatlanadi. Nur kuchaygan sari u tushgan nuqta shunchalik yorishadi. Nuqta yorug'ligining o'zgarishi asta-sekinlik va uzluksizlik bilan amalga oshiriladi. Magnitofon, telefon ham analogli qurilmalarga misol bo'la oladi. Kompyuter monitori esa televizorga o'xshaydi, lekin u sonli qurilmadir. Undagi yorug'lik nuri asta-sekinlik bilan emas, balki sakrab o'zgaradi. Lazer kompakt diskli magnitofonlar ham sonli hisoblanadi (shuning uchun ularni kompyuterda eshitish mumkin).

6. O'qituvchi «Aqliy hujum» interaktiv usuli asosida sonlar ustida amallar bajarish masalasini muhokama qiladi va axborot ustida amallarni ko'rib chiqadi (masalan, «Referatni qanday yaratish mumkin?» mavzusi misolida):

a) referat uchun ma'lumotlar yigʻiladi  $-$  axborotni yigʻish;

b) hamma ma'lumotlarni yagona ko'rinishga keltirish axborotni formatlashtirish;

d) kerakli ma'lumotlarni ajratib olish — axborotni saralash;

e) ma'lumotlarni tartibga keltirish — axborotni saralash;

f) ma'lumotlarni saqlash — axborotni eslab qolish;

g) ma'lumotlarni himoyalash — axborotni himoyalash;

h) referatni chop etish — axborotni bir ko'rinishdan ikkinchi ko'rinishga o'tkazish;

i) o'qituvchiga referatni topshirish yoki yuborish axborotni uzatish.

7. O'qituvchi «Tushunchaga ta'rif berish» mavzusi bo'yicha materialni tarqatadi. O'quvchilar uni mustaqil o'qib, «Informatika — bu ...» ta'rifini kiritishadi. O'qituvchi o'z navbatida ularning javoblarini to'ldirib, «informatika» tushunchasining ta'rifini beradi.

8. O'qituvchi o'quvchilardan yuqorida berilgan jadvalning ikkinchi ustunini to'ldirishni so'raydi.

9. Ikkinchi darsda o'quvchilar bilan birga axborotni tashkil qilish texnologiyalari muhokama qilinadi va axborot texnologiyasining ta'rifi beriladi (gazetalar, jurnallar, televizor, telefon, kompyuter va h.k.).

10. O'qituvchi O'zbekstonda informatika fanining tarixi va jamiyat rivojlanishidagi o'rni haqida so'zlab beradi. Bunda quyidagi ma'lumotlarni berish o'rinlidir.

«lnsoniyat tilni, keyinchalik esa yozuvni ixtiro qildi va u orqali istalgan ko'rinishdagi axborotni tasvirlash imkoniga ega bo'Idi. Lekin yozuv ixtiro qilinguncha axborot olish uchun muioqot zarur edi. Yozuvning ixtiro qilinishi va qo'lyozma kitoblarning yaratilishi kishilik jamiyatida bir qancha masalalarning yechilishiga olib keldi.

Axborotni saqlash vositalari — kitoblar paydo bo'Idi. Keyinchalik kutubxonalar vujudga keldi. So'ngra kitoblami ishlatish jarayonida axborotni saqlash va uzatish, ularni ko'paytirish, nusxalash va nashrdan chiqarish muammolari yuzaga keldi. Shu sababli kitob chop etish uskunalari ixtiro qilindi. Bu ixtiro qo'lyozmalar yozilgan davrdagiga nisbatan axborotlarni keng ko'lamda tarqatishga sabab bo'ldi. Insoniyat tomonidan yaratilgan hamma axborotlar keng ommaga yetkaziladigan bo'Idi. Axborotlar rivojlanishining yangi texnologiyalari paydo bo'Idi: jurnallar, kataloglar va h.k.

Alohida o'zaro fikr almashuvchi insonlar oqimi paydo bo'Idi. Axborot mahsulotlar ko'rinishini oldi va ishlab chiqarish sohasining bir bo'lagiga aylandi. Axborot inson faoliyatining har bir jabhasiga kirib bordi.

O'tgan asr o'rtalaridagi kompyuter revolutsiyasi axborot rivojiga qattiq turtki bo'Idi va o'z navbatida kishilik jamiyatining axborotlashgan jamiyatga o'tishiga olib keldi. Bu jamiyatda insonlar yangi axborot texnologiyalarisiz hayotni tasawur ham qila olmaydilar.

Axborotlashgan jamiyatda - ko'pchilik ish bilan band aholi axborotni izlash, saqlash, qayta ishlash va tahrir qilish bilan shug'ullanadi.

Axborot texnologiyalari - aniq mablag'lar yig'indisi bo'lib. uning yordamida insoniyat hayoti va faoliyatidagi xilma-xil jarayonlar bajariladi.

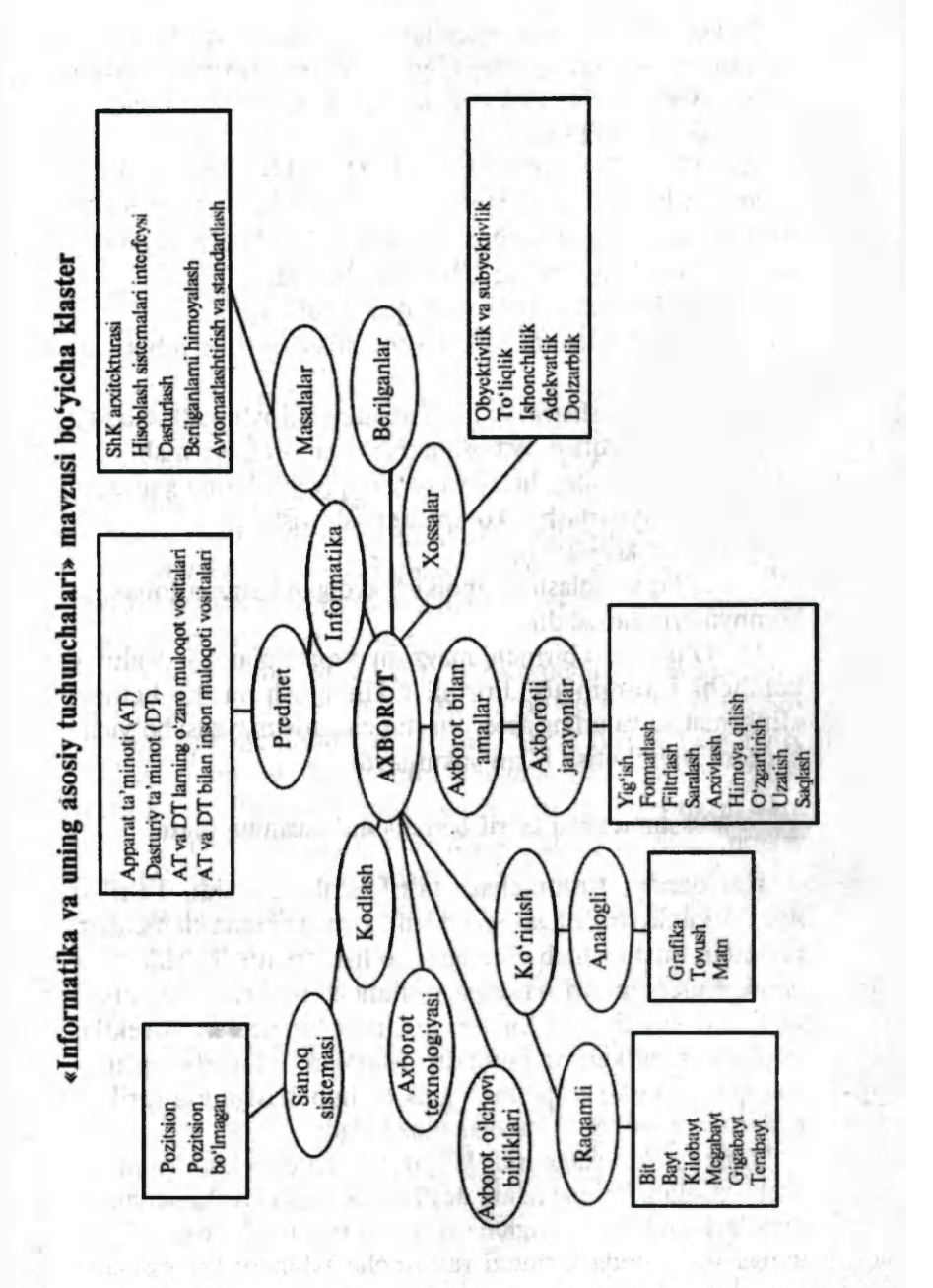

 $4<sub>3</sub>$ 

Yangi axborot texnologiyalari  $-$  axborotni qayta ishlash va saqlash uchun qo'llanadigan axborot texnologiyalari, zamonaviy shaxsiy kompyuterlar, kommunikatsiya vositalari va har xil uskunalardir.

XX asrning 90- yillari boshida O'zbekistonda jamiyatni axborotlashtirish konsepsiyasi ishlab chiqildi. Uning asosiy maqsadi kompyuter vositalarini tezkor ravishda jamiyatning barcha jabhalariga tatbiq qilishdan iboratdir.

Axborotlashtirishning asosiy qismi quyidagilar:

— ishlab chiqarishni butkul avtomatlashtirish va robotlashtirish;

— ilmiy izlanishlarni va loyihalashtirishni avtomatlashtirish;

— tashkiliy-iqtisodiy boshqarishni axborotlashtirish;

— maktab, kollej, litsey va oliy o'quv yurtlarida kadrlarni o qitish va tayyorlashni kompyuterlashtirish;

— xizmat ko'rsatish;

 $-$  sog'liqni saqlash va aholi ishlaydigan hamma sohalarni kompyuterlashtirishdir.

11. O'qituvchi birinchi mavzuni o'quvchilarga jadvalning uchinchi ustunini to'ldirishni taklif qilish va 43- betdagi «Informatika va uning asosiy tushunchalari» mavzusi bo'yicha klasterni tahlil etish bilan yakunlaydi.

#### **«Tushunchaga ta'rif berish» mavzusining matni**

Har qanday tushunchaga ta'rif berilishi lozim. Ta'riflar sodda va aniq tuzilishga ega bo'ladi. Uning barcha elementlari oldindan puxta ishlab chiqilgan bo'lishi lozim. Ta'riflarning bunday elementlari qatoriga tushunchaning turi, ko'rinishi va hajmi kiradi. Har bir tushunchaga bir nechta obyektlar to'plami mos kelishi mumkin. Masalan, «daraxt» tushunchasiga daraxtlar to'plami, «gul» tushunchasiga esa turli xil gullar to'plami va hokazolar mos keladi.

Biror tushunchaga mos kelgan barcha obyektlar to'plami ushbu tushunchaning hajmi deyiladi. Agar ikki tushunchaning hajmlaridan biri to'laligicha ikkinchi tushuncha hajmini o'z ichiga olsa, unda birinchi tushuncha ikkinchisiga nisbatan tur munosabatida, ikkinchi tushuncha esa birinchisiga nisbatan ko'rinish munosabatida deyiladi. Masalan o'simlik, gul va atirgul tushunchalarini olib ko'raylik. «Atirgul» tushunchasi «gul» tushunchasiga nisbatan ko'rinish munosabatida bo'lsa, «gul» tushunchasi «atirgul» tushunchasiga nisbatan tur munosabatida bo'ladi. Agar biz «gul» va «o'simlik» tushunchalarining munosabatlarini ko'rsak, «gul» tushunchasi «o'simlik» tushunchasiga nisbatan ko'rinish munosabatida bo'lsa, «o'simlik» tushunchasi «gul» tushunchasiga nisbatan tur munosabatida bo'ladi.

Yuqoridagilardan shunday hulosaga kelish mumkinki, ta'rifda quyidagilar bo'lishi shart: ko'rinish munosabatiga oid ma'lumot, tur munosabatiga oid ma'lumot va ko'rinishga oid tushunchaning xossasi.

Misol sifatida quyidagi ta'riflarni keltiramiz:

1. *«Apteka» tushunchasining ta'rifi.* Apteka — bu, turli dorilar tayyorlanadigan va saqlanadigan (ko'rinish munosabatiga oid farqlar) muassasadir.

2. *«Boks» tushunchasining ta 'rifi.* Ko'pchilik unga sportning bir turi deb ta'rif berishadi. Bunda uning faqat tur munosabatiga oid ma'lumotlari aytiladi. Sport turlari juda ko'p. Shuning uchun «boks» tushunchasiga ta'rif berganda albatta uning ko'rinishga oid farqini belgiiovchi ma'lumotlarni ham qo'shib aytish kerak, ya'ni boks maxsus qo'lqoplarda, arqonlar bilan to'silgan kichik maydonchada (ringda) va mal'um bir aniq qoidalar asosida o'tkaziladigan qo'l jangi ekanligini ta'kidlab o'tish lozim.

Tushunchaga ta'rif berganda quyidagi qoidalarga qat'iy amal qilish kerak:

1. Ta'rif uzundan-uzoq, tushunarsiz va g'aliz bo'lmasligi kerak.

2. Ta'rif boshqa bir tushuncha ta'rifining teskarisi (aksi) sifatida berilmasligi kerak. Masalan, «kvadrat» tushunchasining ta'rifini «kvadrat — bu, aylana bo'lmagan figura» deb bermaslik lozim.

## **O'tilgan mavzu bo'yicha o'quvchilar bilimini tekshirish uchun testlar**  it to come diver on dilo innellation.

- 1. O'qituvchi so'zlar orqali xotirasida saqlanib yurgan ta'rifni ifoda etdi. So'zlar (ovoz to'lqinlari) va imo-ishora (yorug'lik to'lqinlari) yordamida uni o'quvchilarga yetkazib berdi. Bolalar daftarga ta'rifni yozib oldilar. Berilgan misoldagi ishlatilgan hamnia axborot tashuvchilami sanab bering.
	- A) Ovoz va yorug'lik to'lqinlari
	- B) Daftar
	- D) Miya
	- E) Miya, ovoz va yomg'lik to'lqinlari, daftar.
- 2. Boshlang'ich axborot bilan ma'lum qoidalar asosidagi  $ishlar - bu$ ...
- A) Axborotni qayta ishlash
	- B) Axborotni saqlash
	- D) Axborotni uzatish
	- E) Axborotni qabul qilish.
- 3. Quyidagilardan qaysi biri axborotlar bilan ish yuritadi? A) Dehqon B) Duradgor D) Jurnalist E) Sportchi.
	-
- 4. Qaysi texnik qurilmalar yangi axborot texnologiyalariga kiradi?

l.Telefaks. 2. Kompyuter. 3. Radiotelefon. 4. Radio.

A) 1,2 D) 1 E) 1,2, 3 E) 1,2,3,4 .

5. Keng ko'lamdagi foydalanuvchilar uchun axborotni qayta ishlash va uzatishda qo'llaniladigan interfaol axborot tarmog'ini ko'rsating.

A) Televizor B) Kseroks D) Skaner E) Peyjer.

6. Sonli va harfli ko'rinishdagi axborotlarni uzatish va qabul qilib olish uchun ishlatiladigan chop qilish telegraf apparati ...

A) Teletayp B) Kseroks D) Skaner E) Uyali telefon.

**46** 

7. Axborot qanday xossalarga ega bo'lishi kerak:

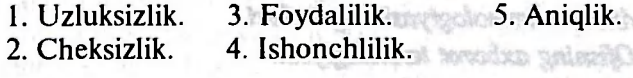

A) 3,4, 5 B) 1,2, 3 D)2, 3,4 E) 1,3,4 F) 1,4,5.

**8. Qaysi qatorda diskret axborot ko'rsatilgan?** 

1. O'qituvchining darsdagi hikoyalari.<br>2.  $y = x \cdot 2$  funksiya grafigi.

3.  $y = \frac{1}{x}$  funksiya grafigi.

4. Musiqiy konsert.

5. «Axborot» koʻrsatuvidagi ma'lumotlar.

5. «Axborot» ko'rsatuvidagi rna'lumotlar.

9.  $Bit - bu$  ...

9. Bit - bu ... A) 0 yoki 1 qiymatlarini qabul qiluvchi eng kichik axborot i stab arbiv'dd stwara oridai i birligi

B) Kompyuter elementi

 $-$  hang  $\Omega$ 

D) 0 qiymatni qabul qiluvchi eng kichik axborot birligi

E) 1 qiymatni qabul qiluvchi eng kichik axborot birligi.

10. Bayt  $-$  bu  $\ldots$ 

A) 1024 bit В) 1 bit D) 0 bit E) 8 bit.

**Test javoblari** 

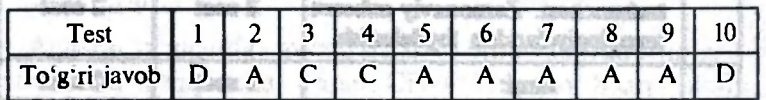

*2- mavzu.* **Axborot tizimlari va texnologiyalari** 

O'quvchilarga quyidagi mavzular bo'yicha metodik tavsiyalar beriladi:

- *Axborot tizimi haqida tushuncha.*
- *Axborot tizimlari turlari.* 
	- *Axborot tizimlarining ta 'minoti.*
- *Axborot texnologiyasi.*
- Axborot texnologiyasining *uriari*.
- *Ofisning axborot texnologiyasi.*
- *Kompyuter taqmoqlari.*
- *Axborot texnologiyalaridan foydalanish.*

XXI asr kishisi axborot tizimlari va texnologiyalarini mukammal ishlata bilishi kerak. Turli sohalardagi odamlar ish faoliyatining samarasi ko'pincha ularning ma'lumotlardan unumli foydalana olish qobiliyatiga bog'liq. Zamonaviy mutaxassis kompyuterlar, telekommunikatsiya va boshqa aloqa vositalari yordamida ma'lumotlarni qabul qilish, qayta ishlash va foydalanishni bilishi kerak.

Shuning uchun ham mazkur mavzu boʻyicha oʻquvchilarga bilim berish «Informatika» kursining asosiy vazifalaridan hisoblanadi.

Ushbu mavzu bo'yicha dars soatlarini quyidagicha taqsimlash tavsiya etiladi: elsentio Indoo intervis (10)

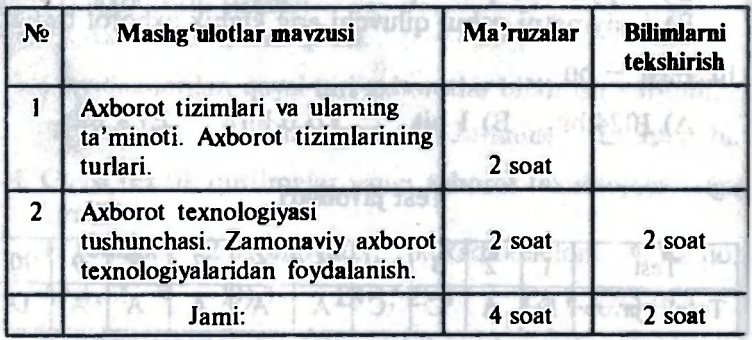

O'quvchilarning bilimlarini tekshirish o'iganilgan ikkitt mavzu materiallari bo'yicha diktant ko'rinishida o'tkaziladi

*Mashg ulotning metodik ishlanmasi* 

*1- mashg'ulot* 

Mavzular . **Axborot tizimlari va ularning turlari**  Axborot tizimlari ta'minoti. *La minoti de la minoti de la minoti de la minoti de la minoti de la minoti* 

boson i

*Maqsad.* Axborot tizimlaridan foydalanish bilan bog'liq bo'igan asosiy g'oyalarni bayon qilish, tizimlarning mavjud turlarining har xilliligi va ta'minoti bilan tanishtirish.

*Materiallar.* Mavzu bo'yicha jadvallar voki taqdimot slaydlari, «Informatika va axborot texnologiyalari» elektron multimediaviy darsligi. Da nua termin si vindiasi

118 Vaqt. 2 akademik soatu. dailio fisheet sa dairudsbyot

.di Shakli. Ma'ruza. kut bonun'si iasbroom / hipresumican

# *Mashg'ulotning borishi. And accomposition to minimize the Tashkiliv nism.* **All Tashkiliv nism.**

1. Tashkiliy qism.

2. O'qituvchi mashg'ulot mavzusini e'lon qiladi.

3. Mazkur mavzuning nazariy materiali o'quvchilar uchun yangi bo'lganligi sababli, o'qituvchi o'zi nazariy materialni yetarli darajada sxemalardan, ularning jadvali yoki Power Point dasturining taqdimot slaydlaridan foydalangan holda tushuntiradi.

4. Axborot tizimlari ta'minotini tushuntirishni o'qituvchi o'quvchilarning apparat va dasturiy ta'minoti haqidagi o'rta umumta'lim maktabida olgan dastlabki bilimlariga suyangan holda olib boradi. O'quvchilarga savol bilan murojaat etib, ularning javoblarini to'ldirishi va kengaytirishi mumkin.

Axborot tizimlari ta'minotining asosiy turlari quyidagila hisoblanadi:

- *apparat ta'minoti;*
- *dasturiy ta'minot;*
- *axborot ta'minoti;*
- *tashkiliy ta'minot;*
- *hususiy ta'minot.*

**Apparat ta'minotiga** awalo shaxsiy kompyuter (qo'shimcha qurilmalari: sichqoncha, skaner, CD-ROM, ovoz bilan ishlash qurilmalari va boshqalar) kiradi.

Shaxsiy kompyuterlar tarmoqlarda ishlashi mumkin. Buning uchun maxsus tarmoq va kommunikatsion qurilma tarmoq platalari, modemlar, adapterlar, kabellar, uzluksiz tok manbalari va boshqalar kerak bo'ladi. Bu qo'shimcha qurilmalar ham axborot texnologiyasining apparat ta'minotiga kiradi.

**Dasturiy ta'minotga** shaxsiy kompyuter uchun keng tarqalgan quyidagi dasturiy mahsulotlar kiradi: matnli protsessor, stol ustida nashr tizimlari, elektron kalendar, grafik muharrir.

**4 — Informatika o'qitish metodikasi 4 9** 

elektron jadvallar, ma'lumotlar bazalarini boshqarish tizimlari, funksional vazifadagi axborot texnologiyalari (moliya, buxgalteriya, marketing uchun va h.k.), ekspert tizimlari va boshqalar.

**Axborot ta'minoti** — axborotni kodlash va turkumlash tizimlarining birgalikdagi majmuasi.

**Tashkiliy ta'minot** — muayyan sohada axborot tizimlarini foydalanish va tashkil qilish usullari hamda vositalari majmuasidir. Yuqoridagi ta'minot turlaridan uchtasi bo'lib, tashkiliy ta'minot bo'lmasa, biz axboort ta'minotini amalga oshgan fakt deb hisoblay olmaymiz.

**Huquqiy ta'minot** - axborot ta'minotidan foydalanishning yuridik maqomini aniqlovchi huquqiy normalar yig'indisidir. Huquqiy ta'minotining eng asosiy maqsadi axborot ishlab chiqarish sohaqida qonuniylikni mustahkamlashdir.

Mamlakatimizda 1992- yil 8- dekabrda Axborotlashtirish markazi tashkil qilindi. Uning maqsadi jamiyatni axborotlashtirish va kompyuterlashtirish bo'yicha hujjatlar yig'ishdan iborat.

1994- yilda qabul qilingan «O'zbekiston Respublikasini axborotlash konsepsiyasi»da quyidagi strategik masalalar qo'yilgan:

- milliy kompyuter tarmog'ini tashkil qilish;

- axborotni mahsulot sifatida huquqiy asosini tashkil qilish;

- mamlakatimiz axborot industriyasini mustahkamlash.

Shu konsepsiya asosida O'zbekiston Respublikasining axborotlashtirish dasturi ishlab chiqildi.

Shunday qilib, axborot tizimini apparat, dasturiy, axborot, tashkiliy va huquqiy ta'minotlarining majmuasi sifatida ko'rishimiz mumkin.

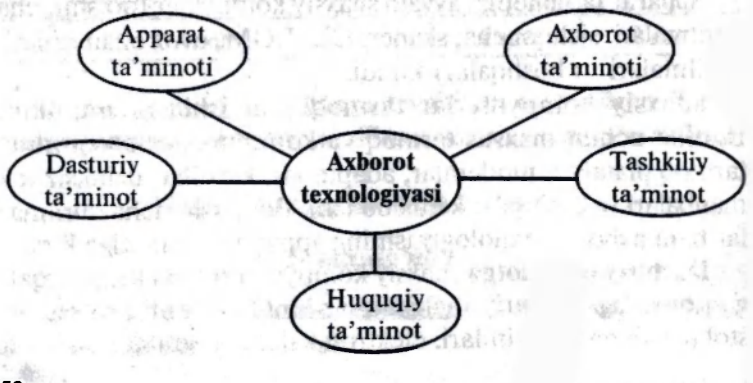

5. O'qituvchi mashg'ulotni «Besh daqiqalik esse» interaktiv o'qitish texnologiyasidan foydalanib yakunlashi mumkin. Bunda o'quvchilardan quyidagi savollarga yozma javob berishlari so'raladi:

1. Mazkur mavzuda sizlarga nima yoqdi va nimalarni bilib oldingiz?

2. Javob topolmagan birorta savolni yozing.

#### *2- mashg'ulot*

M a v z u . **Axborot texnologiyalari va ularning turlari.**  *Maqsad.* Hozirgi jamiyatda zamonaviy axborot texnologiyalarining ahamiyatini ochib berish va ularning turlarini aniqlash.

*Materiallar.* Videoproyektorli shaxsiy kompyuter, «Axborot texnologiyalari» taqdimot slaydi, «Informatika va axborot texnologiyalari» elektron multimediaviy darsligi.

*Vaqti.* 2 akademik soat.

*Shakli.* Guruh bo'lib ishlash.

*Uslublar.* «ВВВ» texnologiyasi, klaster, ijodiy ish, taqdimot. Ser Charles The State List

## *Mashg'ulotning borishi.*

1. Tashkiliy qism. O'qituvchi qo'llanmaning birinchi qismida keltirilgan uslublardan biri bo'yicha o'quvchilarni 4 - 5 ta o'quvchidan iborat guruhlarga ajratadi.

2. O'qituvchi «Axborot texnologiyalari» taqdimot slaydi bo'yicha mavzuni e'lon qiladi.

«Texnologiya» atamasi yunon tilidan olingan bo'lib, mahorat, ustalik ma'nosini bildiradi. Bularning barchasi sistemali fan va ishlab chiqarish nuqtayi nazaridan jarayon hisoblanadi. Jarayon deganda qo'yilgan maqsadga erishishga yo'naltirilgan harakatlar yig'indisi tushuniladi. Jarayon, strategiyani tanlagan odam tomonidan aniqlanadi, ikkinchi o'rinda u har xil vositalar va uslublar majmuyi yordamida amalga oshiriladi. Shu holatda, texnologiya biror yangi mahsulotni olish maqsadida birlamchi mahsulotning boshlang'ich holatini o'zgartiradi. Axborot mahsulot resurslarimiz bo'lgan neft, gaz, foydali qazilmalar kabi eng qimmatbaho resurslarimizdan biri hisoblanadi.

Demak, axborotni qayta ishlash jarayonini material resurslarini qayta ishlash texnologiyasi kabi qabul qilish mumkin. Quyida axborot texnologiyasi sxemasi material resurslarni qayta ishlash texnologiyasiga o'xshash tarzda ko'rsatilgan:

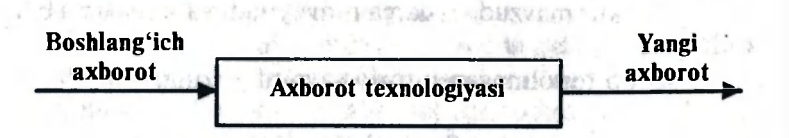

Axborot texnologiyasining komponentalari quyidagilardan iborat: " www.ines. incin molonast locades

— boshlang'ich axborotlarni yig'ish;

— boshlang'ich axborotlarni qayta ishlash va yangi axborotni hosil qilish:

— axborot mahsulotlarini foydalanuvchiga yetkazib berish va ular asosida qaror qabul qilish.

3. O'qituvchi: «Axborot texnologiyasi nima?» degan savolni o'rtaga tashlaydi. Har bir guruh mulohaza yuritib, o'zlarining ta'riflarini qog'ozga tushiradilar va uni himoya qiladilar. Barcha ta'riflar doskaga osib qo'yiladi. O'qituvchi keltirilgan ta'riflarni to'ldirib, axborot texnologiyasining aniq ta'riflarini keltiradi.

**Axborot texnologiyasi** — konkret texnik va dasturiy vositalar majmuasi bo'lib, ular yordamida biz hayotimizning hamma sohalarida va faoliyatimizda axborotni qayta ishlash bo'yicha turli xil operatsiyalarni bajaramiz.

**Axborot texnologiyasi** deganda inson hayoti va ish faoliyatidagi ma'lumotlarni yig'ish, saqlash, qayta ishlash va uzatish jarayonlarini keng ko'lamda kompyuterlashtirish tushuniladi.

**Axborot texnologiyasi** — obyekt, jarayon yoki hodisa holati haqidagi yangi ma'lumotni olish uchun ma'lumotlarni (boshlang'ich ma'lumotlarni) yig'ish, qayta ishlash va uzatish vositalari hamda uslublarining majmuasidan foydalanuvchi jarayondir.  $20 - 55$  $-6$ 

Shunga e'tibor berish kerakki, barcha axborot texnologiyalari asosini shaxsiy kompyuter tashkil qiladi. Hozirgi jamiyatda ma'lumotni qayta ishlash texnologiyasining asosiy texnik vositasi shaxsiy kompyuter hisoblanadi. Kompyuterlarning kirib kelishi va kommunikatsion vositalarini qo'llash axborot texnologiyasi rivojlanishida yangi bosqichni aniqlab berdi.

**Yangi axborot texnologiyasi** - ma'lumotlarni uzatish, qayta ishlash va saqlash uchun har xil qurilmalar, kommunikatsion vositalar va zamonaviy shaxsiy kompyuterlardan foydalanuvchi axborot texnologiyasidir.

Axborot texnologiyasining asosiy qismi apparat ta'minoti va dasturiy ta'minot hisoblanadi. Ular yordamida boshlang'ich ma'lumotlar yakuniy, sifat jihatidan yangi axborot mahsulotigacha qayta ishlanadi.

4. O'qituvchi o'quvchilar bilan birgalikda axborot texnologiyalarining rivojlanish bosqichlarini muhokama qiladilar.

Axborot texnologiyasi bir nechta rivojlanish bosqichlarini bosib o'tgan. Shaxsiy kompyuterning paydo bo'lishi bilan axborot texnologiyasining yangi rivojlanish bosqichi boshlandi.

Quyida axborot texnologiyalarini turkumlashning bir nechta turini ko'rib chiqamiz.

*I. Ma 'lumotlarni qayta ishlash jarayonlari va masala turiga qarab tasniflash.* 

1-bosqich. XX asrning 50- yillarida axborot texnologiyalari asosan ish haqini hisoblashga mo'ljallangan edi va bu ishlar buxgalterlik elektromexanik va hisoblash mashinalarida amalga oshirilar edi.

2-bos q i c h . 60- yillarda axborot texnologiyalariga bo'lgan nuqtayi nazar ancha o'zgardi. Axborot ko'pgina parametrlar bo'yicha davriy hisobotlar uchun ishlatila boshlandi.

3-bosqich . 70- yillar oxiri 80- yillar boshida axborot texnologiyalari qaror qabul qilish jarayonini qo'llab- quwatlovchi va tezlashtiruvchi boshqarishni nazorat qilish vositasi sifatida keng qo'llanila boshlandi.

4- b о s q i с h . 80- yillar oxirida axborot texnologiyalarini qo'llash konsepsiyasi yana o'zgardi. U ma'lumotning strategik manbayiga aylandi.

**II.** *Jamiyatni axborotlashtirish yo'lidagi muammolar bo'yicha turkumlash.* 

1-bosqich. 60- yillar apparat qurilmalarining cheklangan imkoniyatlari sharoitida katta hajmdagi ma'lumotlarni qayta ishlash muammosi bilan xarakterlanadi.

2- b o s q i c h . 70- yillar IBM/360 rusumli EHM larning  $targalishi bilan bog'ilq. Bu davr muammosi - apparat$ qurilmalarining rivojlanishi dasturiy ta'minotning rivojlanish darajasidan past bo'lishidir.

**3- b о s q i с h . 80- yillarda kompyuter mutaxassis bo'lmagan foydalanuvchilarning quroliga aylandi. Muammo foydalanuvchi talabini maksimal darajada qondirish va unga mos keluvchi kompyuter bilan ishlovchi interfeysni yaratish.** 

4- b о s q i с h . 90- yillar tashkilotlararo aloqaning zamonaviy texnologiyasining yaratilishi bilan tavsiflanadi.

Bu davrning asosiy muammolari  $-$  kompyuter aloqasi uchun protokol va kelishuvlarni ishlab chiqish, strategik (muhim) ma'lumotlarga chiqishni tashkil qilish, axborot himoyasi va xavfsizligini tashkil qilish va hokazo.

*111. Axborot texnologiyalarining apparat ta 'minotining turi bo 'yicha tasn'iflash.* 

1 - b о s q i с h . XIX asming ikkinchi yarmigacha. Tarkibi pero, siyohdon, kitobdan iborat «Qo'l» axborot texnologiyasi. Aloqalar pochta orqali xat uzatish ko'rinishida o'rnatilgan. Asosiy maqsad — axborotni kerakli ko'rinishda ifodalashdan iborat.

2- b o s q i c h . XIX asr oxiri. Tarkibida yozuv mashinkasi, telefon, diktofon bo'lgan «Mexanik» texnologiya.

3-bosqich . XX asr boshi. «Elektron» texnologiya. Uning tarkibida katta EHM lar va ularga mos ravishda dasturiy ta'minot, elektron yozma mashinalari bo'lgan. Texnologiya maqsadi ham shunga mos ravishda o'zgargan. Axborotni uzatish shaklidan uning mazmunini shakllantirishga o'tilgan.

4-bosqich . XX asr o'rtalari. «Elektron» texnologiya. Uning asosiy qurilmasi katta EHM lar va ular bazasida yaratilgan avtomatlashtirilgan boshqarish tizimlari (ABT) va axborot-qidiruv tizimlari (AQT).

5-bosqich . XX asr oxiri. Yangi «Kompyuter» texnologiyasi. Uning asosiy qurilmasi har xil maqsadli standart dasturiy mahsulotlarning keng spektriga ega bo'lgan shaxsiy kompyuter hisoblanadi. Global va lokal kompyuter tarmoqlari ishlatila boshlandi.

5. O'qituvchi AT turlarini muayyan misollarda ko'rsatib, ularning tarkibini aniqlaydi:

— multimedia texnologiyasi;

— internet texnologiyasi;

- elektron pochta;
- audio pochta;
- bir tildan boshqa tilga tarjima qilish (o'girish) texnologiyasi;
- ma'lumotlar bazasi texnologiyasi;

— skanerlash texnologiyasi va hokazo.

6. O'qituvchi kompyuter tarmoqlari haqida kengroq to'xtalib o'tadi.

Ikkitadan ko'p kompyuterni ulash uchun har bir kompyuterga tarmoq platasini o'rnatib, ularni kabel bilan ulab, kompyuterlarning birgalikdagi ishini boshqaruvchi maxsus dasturlarni ishga tushirish kerak. Agar tarmoqda fayl serveri deb ataluvchi maxsus boshqaruvchi kompyuter mavjud bo'lsa, unda bu tarmoq «kliyent—server» rusumidagi tarmoq hisoblanadi. Bunday tarmoqdagi barcha «oddiy» kompyuter ishchi stansiyalari deb ataladi.

Agar maxsus server bo'lmasa, unda barcha ishchi stansiyalar bir xil imkoniyatlarga ega va bu tarmoq bir rangli deb ataladi. Bir rangli tarmoqlarning hususiyati shundaki, ular maxsus dasturiy ta'minotga muhtoj emas. Windows-95/98/2000 operatsion tizimlarida bir rangli lokal tarmoqlarni boshqarish uchun barcha vositalar bor.

Lokal tarmoqning sxemasi topologiya deb ataladi.

1. *«Shina» ulanish zanjiri.* Bu tarmoqda barcha kompyuterlar bitta kabelga ulangan. **President models of all** 

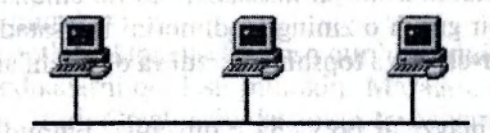

2. *«Kolso» (halqa) ulanish zanjiri.* Topologiyaning «Kolso» turi «Shina» turiga o'xshash. Chunki barcha kompyuterlar bitta kabelga ulangan.

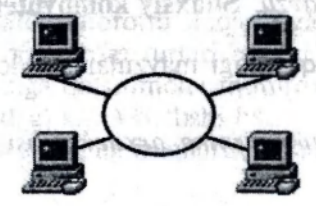

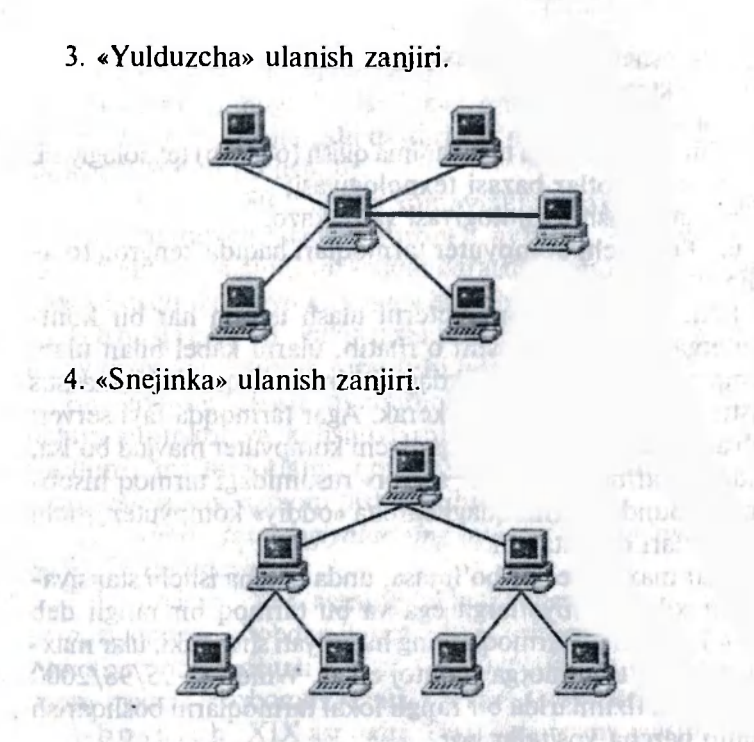

Guruhlarda ishlayotgan o'quvchilaming xohishiga qarab axborot texnologiyasining muayyan predmet sohaqida: tadbirkorlikda, banklarda,marketingda, meditsinada, san'atda va boshqa sohalarda ishlatish masalalari ko'rib chiqiladi.

7. Har bir guruh o'zining taqdimotini ko'rsatadi.

8. O'qituvchi uyga topshiriq beradi va o'quvchilarni baholaydi. lagk-CONSTITUTE

O'tilgan mavzular bo'yicha o'quvchilar bilimini nazorat qilishda darsiikning 2- qismi oxirida keltirilgan testlardan yoki o'qituvchining o'zi tayyorlagan testlardan fovdalanish mumkin.

#### *3- mavzu.* **Shaxsiy kompyuterlar**

O'quvchilarga quyidagi mavzular bo'yicha metodik tavsiyalar beriladi:

*• Shaxsiy kompyuterning arxitekturasi va uning asosiy qurilmalari.* 

- *Shaxsiy kompyuterlarning turlari.* 
	- *Kompyuterning atrof qurilmalari.*
	- *Kompyuterda axborotni qayta ishlash va saqlash.*

Darsklikning «Shaxsiy kompyuterlar» bobi shaxsiy kompyuterlarning funksional tavsifiga bag'ishlangan. Shaxsiy kompyuter (SHK) har qanday zamonaviy ofisning zarur jihoziga aylanib qoldi. Shu bilan birga u axborot texnologiyasining asosiy texnik vositasi haindir.

SHK ning imkoniyatlari uning funksional bloklari xarakteristikalari bilan aniqlanadi. Bir blokni ikkinchisiga almashtirish hozirgi kunda hech bir muammo tug'dirmaydi. Zarur bo'lgan paytda SHK ni modernizatsiya qilish mumkin. Lekin zamonaviy kompyuter texnikasi bozori shunchalik rangbarangki, kerakli blokni tanlab olish, zaruriy xarakteristikalarga ega bo'lgan SHK konfiguratsiyasini aniqlash oson ish emas. Buning uchun maxsus bilimlarga ega bo'lish talab etiladi.

Ushbu mavzuni o'rganishdan asosiy maqsad  $-$  shaxsiy kompyuterning apparat qismining tuzilishi va funksiyalari, ularning turlari haqida asosiy tushunchalar berish, o'quvchilarga kompyuter industriyasining texnik vositalari bozorida o'z yo'lini topa olishga o'rgatishdan iborat.

SHK tuzilishini o'quv filmlari yoki o'rgatuvchi dasturlar (agar mavjud bo'lsa) orqali o'rganish mumkin. Bu holda qurilmani batafsil, qismlari bo'yicha, muayyan misollarda o'rganish mumkin.

Ma'lumotlarni kiritish-chiqarish qurilmalarini o'rganishda turli metodikalarni qo'llash mumkin. Masalan, klaviaturani o'rganishda turli o'rgatuvchi dasturlar, trenajyorlar, o'qituvchining tushuntirishidan foydalanish vol<i ba'zi klavishlarning vazifasini o'quvchining o'zi mustaqil aniqlashi mumkin.

Monitorlar haqida gapirganda uning texnik xarakteristikalarini chuqur o'rganish shart emas. Monitorning vazifasi, ya'ni matnli va grafik axborotni chiqarishga mo'ljallanganligi, uning rangli va monoxrom turlari borligi haqida ma'lumot berish yetarli. Bunga qo'shimcha monitorlar suyuq kristalli (mikrokalkulatordagi kabi) bo'lishi ham mumkinligini aytib o'tish va bor bo'lsa ularning rasmlarini ko'rsatish bilan kifoyalanish mumkin. Fagt. 2 alcoder

SHK bilan birinchi bor tanishganga xotiraning tashqi tashuvchilari haqida ma'lumot berish foydalidir. Agar ish jarayonida axborotni o'qish yoki saqlashga to'g'ri kelib qolsa, u holda disketlar (disk yurituvchilar), vinchester yoki boshqa qurilmalar haqida ham batafsil ma'lumot berish zarurati tug'iladi.

Agar sinfda kompyuterning atrof qurilmalari bo'lsa, u holda o'quvchilarga ular haqida ma'lumot berish bilan bir qatorda, qurilmalar imkoniyatini amalda ham ko'rsatish mumkin. Atrof qurilmalar haqidagi slaydlar yoki ularning rasmlaridan foydalanish (ularni Internetdan olish mumkin) va ular haqida qisqacha ma'lumot berish mumkin.

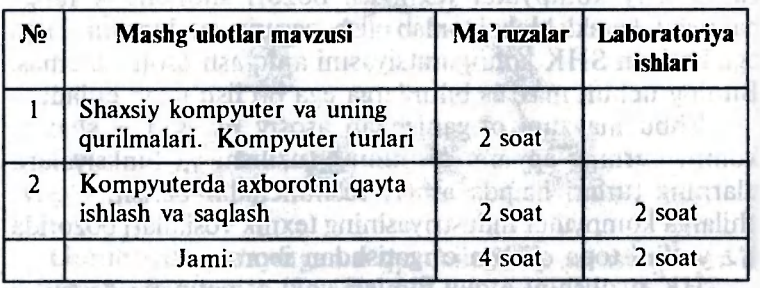

Mavzuni quyidagicha reja asosida o'rganish tavsiya etiladi.

Nazariy materialni berishda darslikning 3.1—3.4- § laridan foydalanish lozim.

## *Mashg'ulotlarning metodik ishlanmalari*

fan haar foeseels meas feas

#### *1- mashg'ulot*

**Mavzu . Shaxsiy kompyuter va uning qurilmalari.** 

*Maqsad.* Shaxsiy kompyuterning asosiy va atrof qurilmalarini farqlashga va ularning vazifalarini bilishga o'rgatish.

*Materiallar.* Kompyuterning turli qismlarining rasmlari tushirilgan slaydlar, fotorasmlar, o'rgatuvchi dasturlar, vatmanlar, varaqlar, flomasterlar, «Shaxsiy kompyuter» mavzusida klaster, «Informatika va axborot texnologiyalari» elektron multimediaviy darsligi.

*Vaqt.* 2 akademik soat.

*Shakli.* Guruh bo'lib ishlash.

*Uslublar.* Suhbat, «Bilaman, Bildim, Bilishni xohlayman» (BBB) texnologiyasi.

#### *Mashg'ulotning borishi.*

1. Tashkiliy qism. O'qituvchi sinfni har biri 5—6 o'quvchidan iborat bo'lgan guruhlarga bo'ladi.

2. O'qituvchi «BBB» texnologiyasi bo'yicha «EHM avlodlari» mavzusini tashkil etadi. Bunda o'quvchilarga takrorlash uchun quyidagi savollarni berish mumkin:

1. EHM nima?

2. EHM lar har doim ham hozirgi ko'rinishda bo'lganmi?

3. Hisoblash mashinalarining rivojlanish tarixi haqida nimalarni bilasiz?

O'quvchilar berilgan mavzu bo'yicha o'zlariga ma'lum bo'lgan ma'lumotlarni esga soladilar. O'qituvchi ularning javobi asosida quyidagi jadvaldagi «Bilaman» ustunini to'ldiradi.

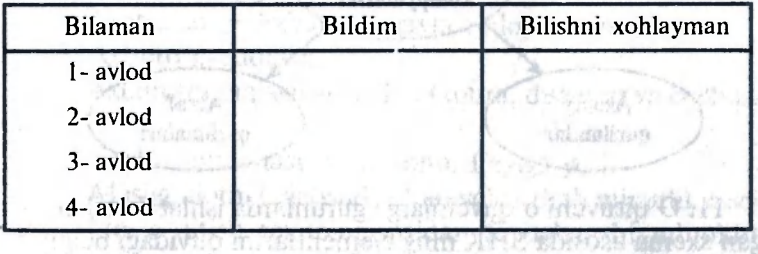

4. O'qituvchi rasmlar yoki slaydlardan foydalanib EHM avlodlari, shaxsiy kompyuterlarning rivojlanish tarixi haqida batafsil ma'lumot beradi. Shundan so'ng suhbat SHK laming turlariga ko'chadi. talidaya, asi intotodas.

5. Har bir o'quvchi o'z daftarida individual va mustaqi! ravishda yuqoridagi jadvalning «Bildim» ustunini to'ldiradi. Shundan so'ng o'quvchilar guruhlarda ishlab olgan ma'lumotlarni umumlashtiradilar, o'qituvchi o'quvchilardan so'rab doskadagi jadvalning ikkinchi ustinini to'ldiradi.

6. Shundan so'ng o'qituvchi o'quvchilardan o'z daftaridagi jadvalning uchinchi, «Bilishni xohlayman» ustuniga bittadan savol yozishni tavsiya etadi. O'quvchilar individual va mustaqi! ishlaydilar. O'qituvchi ayrim o'quvchilardan yozgan savollarini so'raydi.

7. O'qituvchi uyga vazifa sifatida mustaqil bajarishlari uchun qo'yilgan savol bo'yicha material topib, referat yozish vazifasini beradi. Referatni topshirish muddati qa'tiy aniq bo'lishi lozim.

8. O'qituvchi asta-sekin shaxsiy kompyuterlarning apparat qismlarining tuzilishi masalasiga o'tib, ushbu mavzu bo'yicha bilimlaming zarurligini asoslaydi. O'quvchilar ushbu bilimlarning amaliy hayotda zarur ekanligini aniq bilib, tushunib olishlari lozim.

9. O'qituvchi har bir guruhga varaqlar va flomasterlarni tarqatib, varaqlarga SHK ning o'zlariga ma'lum bo'lgan qurilmalarini yozish vazifasini beradi. O'quvchilar guruhlarda mustaqil ishlaydilar.

10. O'qituvchi doskada quyidagi sxemani chizadi yoki slayd orqali namoyish qiladi:

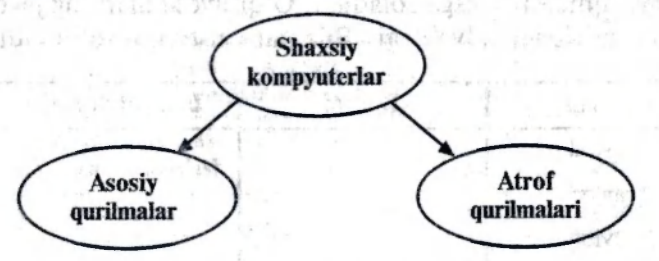

11. O'qituvchi o'quvchilarga guruhlarda ishlab hosil bo'lgan sxema asosida SHK ning elementlarini quyidagi belgilar bo'yicha tasniflashni tavsiya etadi:

— axborotni kiritish qurilmalari;

— axborotni chiqarish qurilmalari;

— axborotni jamlovchilar;

— SHK xotirasi va hokazo.

12. O'quvchilar guruhlarda ishlab klaster tuzadilar. Har bir guruh o'zining variantini namoyish etadi.

13. O'qituvchi klasterlar bo'yicha o'quvchilarning javoblarini umumlashtiradi va darsni yakunlaydi.

#### *2- mashg'ulot*

**Mavzu . Kompyuterda axborotni qayta ishlash va saqlash.** 

**60** 

*Maqsad.* SHK da axborotni qayta ishlash va saqlash qurilmalari haqida tushuncha hosil qilish.

*Materiallar.* Kompyuterning apparat qismlarining rasmlari tushirilgan slaydlar, fotorasmlar, o'rgatuvchi dasturlar, vatmanlar, varaqlar, flomasterlar, «Informatika va axborot texnologiyalari» elektron multimediaviy darsligi.

*Vaqt.* 2 akademik soat.

*Shakli.* Ma'ruza.

#### *Mashg'ulotning borishi.*

1. Tashkiliy qism. O'qituvchi darsning mavzusini e'lon qiladi.

2. Ma'ruza davomida o'qituvchi quyidagi reja bo'yicha nazariy materialni batafsil tushuntiradi:

1) Axborotni kodlash va dekodlash.

2) Axborotni ikkilik kodlash.

3) Axborotni o'lchash birliklari.

4) Axborotni qayta ishlash.

5) Protsessor — axborotni qayta ishlovchi vosita.

6) Axborotni saqlash.

7) Axborotni saqlash vositalari (xotira, disketlar va boshqalar). Frosti

8) Fayl tushunchasi. Fayl nomi. Faylga yo'l.

3. Mashg'ulotni tugatishda o'qituvchi «Besh minutlik esse» interaktiv o'qitish texnologiyasidan foydalanishi mumkin. Bunda o'quvchilardan quyidagi ikki vazifani bajarish so'raladi:

a) ushbu mavzu bo'yicha ularga nima yoqdi;

b) mashg'ulot davomida javob topa olmagan biror savolni yozib berish.

O'qituvchi ishlarni yig'ib oladi. Ulardan laboratoriya mashg'ulotini rejalashtirganda foydalanishi mumkin.

#### *1- laboratoriya ishi*

#### **Shaxsiy kompyuterlarning qurilmalari**

*Maqsad.* Shaxsiy kompyuterlarning qurilmalarini amaliyotda ajrata olishga, SHK ni yig'ish va uning narxini baholashga o'rgatish.

*Materiallar.* Shaxsiy kompyuterlarning apparat qismlari bo'yicha e'lonlar yoki maqolalar, rasmlar chop etilgan gazeta va jurnallar, qaychilar, yelim, vatman.

*Vaqt.* 2 akademik soat.

*Shakli.* Laboratoriya mashg'uloti.

*Uslubi.* Guruh bo'lib ishlash.

#### *Mashg'ulotning borishi.*

1. Tashkiliy qism. O'qituvchi sinfdagi o'quvchilarni 4—5 o'quvchidan iborat bo'lgan guruhlarga ajratadi.

2. O'qituvchi har bir guruhga gazeta va jurnallardan iborat materiallarni tarqatadi va quyidagi vazifani bajarishni tavsiya etadi:

- berilgan materiallardan kompyuterning asosiy va atrof qurilmalari bo'yicha ma'lumotlarni topish;

- ular bo'yicha kompyuter texnikasining zamonaviy bozori bilan tanishib chiqish;

- aniq narxlarni bilish;

- aniq bir tashkilot (ofis, bank, maktab va hokazo) uchun turli atrof qurilmalari bilan jihozlangan SHK ni tanlash va yig'ish (har bir guruh bitta tashkilotni tanlaydi);

- yig'ma (podborka) hosil qilish (maqolalar, rasmlarni qirqib olish) va vatmanga yelimlash;

- hosil bo'lgan komplektning umumiy narxini baholash

 $-$  o'zining taqdimotini namovish etish.

3. O'quvchilar guruhlarda ishlaydilar. O'qituvchi ularn nazorat qilib, to'g'rilab, yordam berib turadi.

4. Har bir guruh o'zlari bajargan ishni taqdim etadi Taqdimot jarayonida savol-javob bo'lishi mumkin.

5. Mashg'ulot nihoyasida o'qituvchi xulosa yasaydi v har bir guruh ishini baholaydi.

O'tilgan mavzular bo'yicha o'quvchilar bilimini aniqlashd darslikning 3- bobining oxirida keltirilgan testlardan yol o'qituvchining o'zi tayyorlagan testlardan foydalanish mum kin.

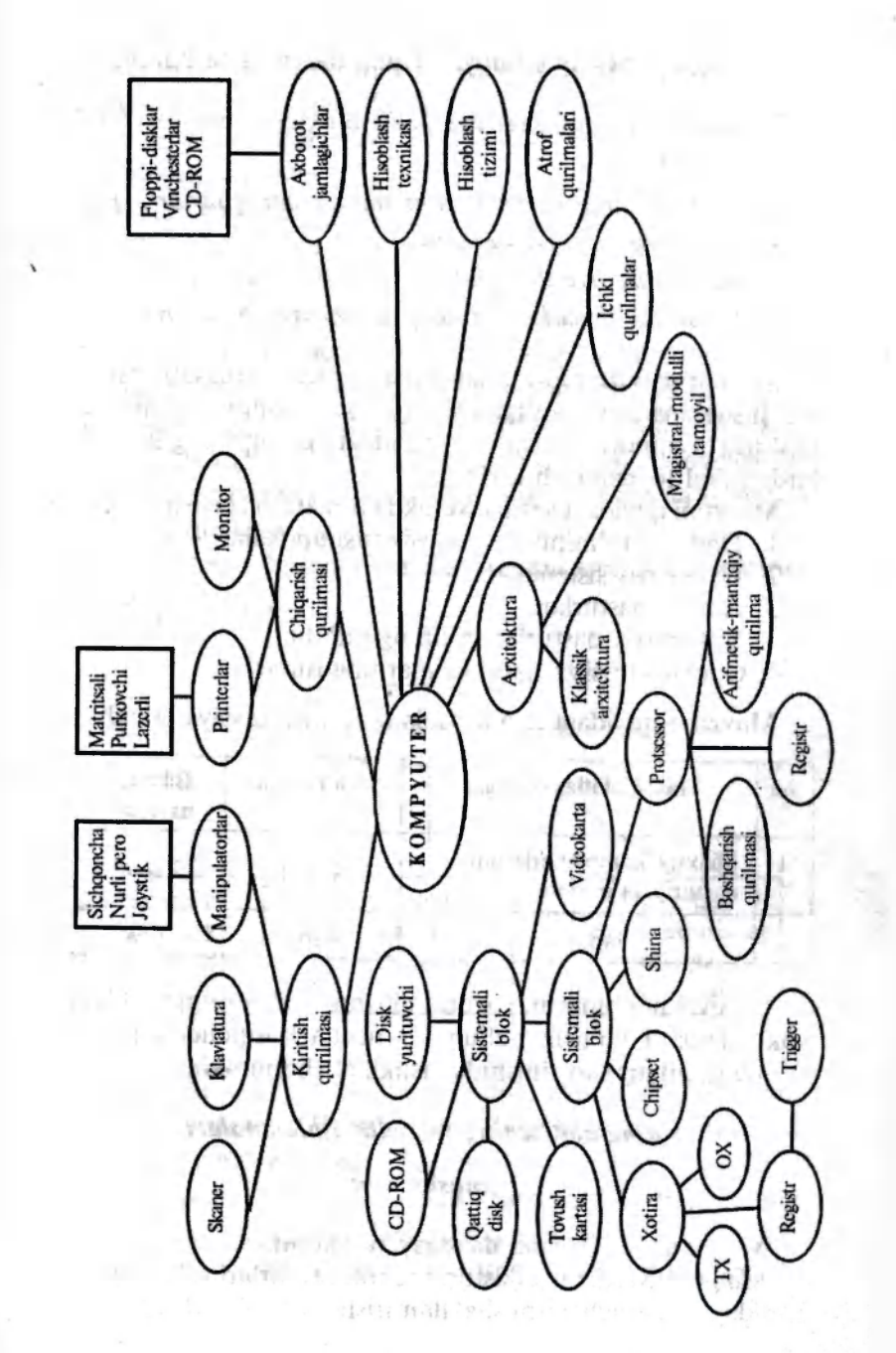

#### *4- mavzu.* **Shaxsiy kompyuterning dasturiy ta**'minoti

O'quvchilarga quyidagi mavzular bo'yicha metodik tavsiyalar beriladi:

- *Kompyuterning dasturiy ta 'minoti va uning turlari.*
- *Sistemaviy dasturiy ta 'minot.*
- *Amaliy dasturiy ta'minot.*
- *Dasturlash texnologiyasining uskunaviy vositalari.*

Mazkur mavzu informatika kursining asosiy mavzularidan biri hisoblanadi. Uni o'rganishda shaxsiy kompyuterlarning dasturiy ta'minoti elementlari orasidagi mantiqiy bog'lanishlardan faol foydalanish lozim.

Mavzuni quyidagi ketma-ketlikda o'rganish tavsiya etiladi:

- 1. Dasturiy ta'minotning asosiy tushunchalari.
- 2. Uskunaviy sistemalar.
- 3. Amaliy dasturlar.
- 4. Sistemaviy dasturlar va uning tarkibi.
- 5. Operatsion sistemalar va ularning turlari.

Mavzuni quyidagi reja asosida o'rganish tavsiya etiladi.

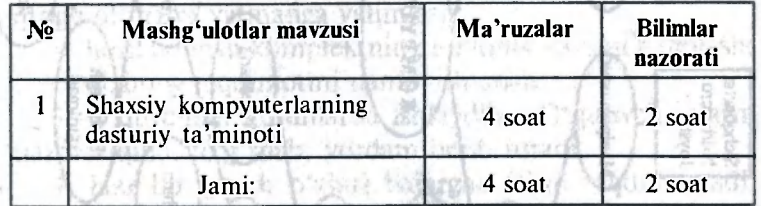

O'quvchilar bilimini nazorat qilishni kollokvium shaklida yoki qiziqarli bo'lishi uchun bir necha bosqichdan iborat tanlov (konkurs) ko'rinishida tashkil etish mumkin.

## *Mashg'ulotlarning metodik ishlanmalari*

#### *1- mashg'ulot*

Mavzu . SHK ning dasturiy ta'minoti.

*Maqsad.* SHK ning dasturiy ta'minoti turlari va vazifalari haqidagi tushunchalarni shakllantirish.

*Materiallar.* «Informatika va axborot texnologiyalari» elektron multimediaviy darsligi.

*Vaqt.* 4 akademik soat.

*Shakli.* Ma'mza.

#### *Mashg'ulotning borishi.*

1. Tashkiliy qism. O'qituvchi dars mavzusini e'lon qiladi va maqsadni tushuntiradi.

2. Darsni o'tgan mavzu, ya'ni «Shaxsiy kompyuterlar» mavzusini takrorlashdan boshlash maqsadga muvofiq. Shundan so'ng, kompyuter tizimida ikki ishtirokchi, ya'ni apparat va dasturiy ta'minot borligi tushuntirib o'tiladi. Mayzuni bayon qilishda darslikning 4- bobidan (4.1—4.4- §) foydalanish lozim. Bunda asosiy e'tibor SHK ning dasturiy ta'minotiga va uning turlariga qaratiladi.

3. Dasturiy ta'minotni quyidagi sxema asosida tushuntirish maqsadga muvofiq.

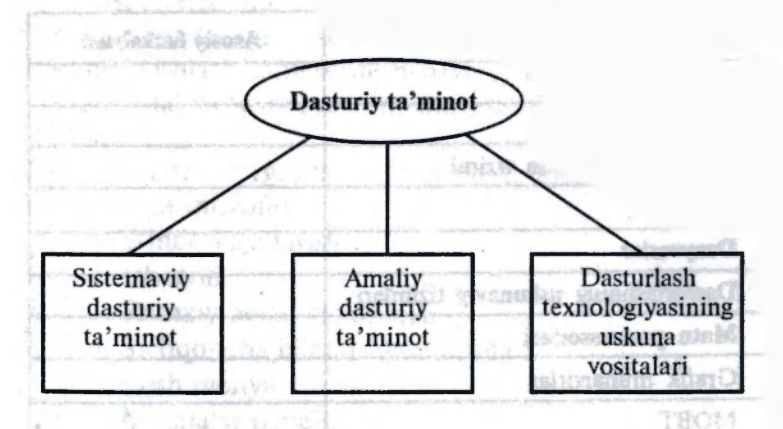

4. Dasturiy ta'minotning har bir turini alohida-alohida ko'rib chiqish zarur. Ularning tarkibiga kiruvchi dasturlar va ularning vazifalari haqida qisqacha bo'lsa-da ma'lumotlarni darslik asosida berish maqsadga muvofiq. Masalan, amaliy dasturlar turkumini quyidagi sxema asosida berish mumkin. Bunda o'quvchilar e'tiborini dasturlar orasidagi bog'lanishlarga qaratish lozim. altisticated comes of steam at

**5 — Informatika o'qitish metodikasi 6 5** 

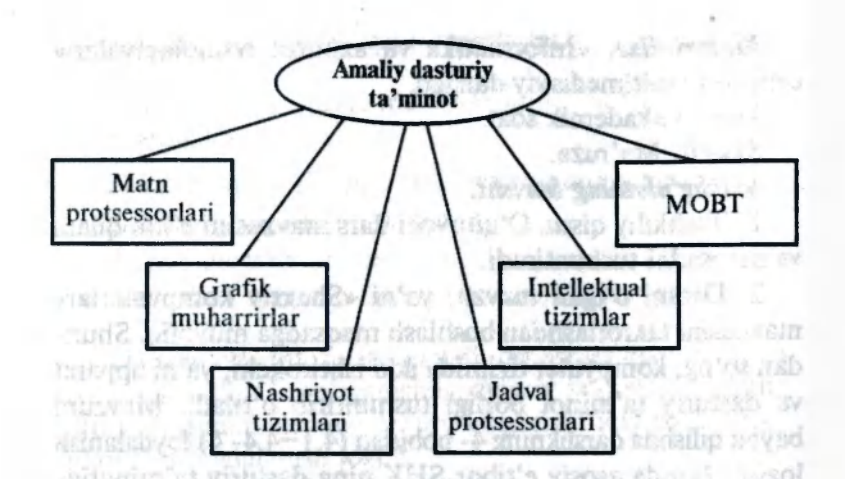

5. Asosiy dasturlar haqidagi ma'lumotlar berib bo'lingandan so'ng o'quvchilarga quyidagi jadvalni to'ldirish tavsiya etiladi. showing asbagean

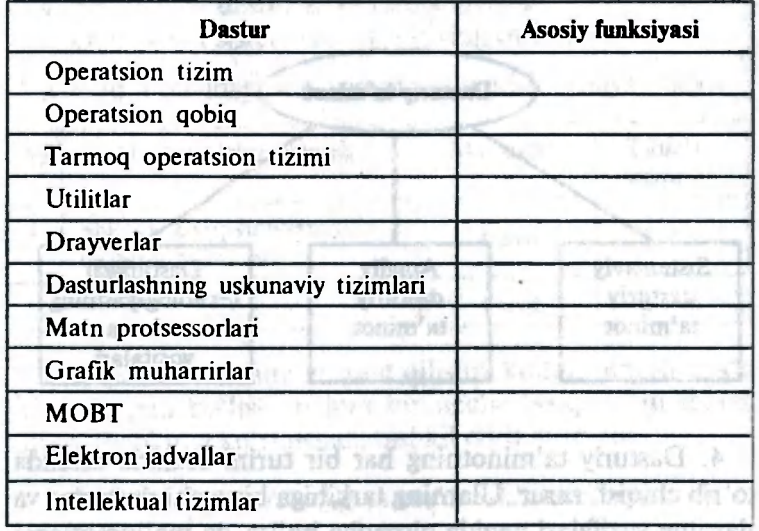

6. Mashg'ulot «Besh daqiqalik esse» tcxnologiyasini qo'llash bilan yakunlanadi. Ularga quyidagi vazifani berish mumkin. «O'zingizning shaxsiy kompyuteringizga qanday dasturiy ta'minotni o'rnatgan bo'lardingiz?».

**66** 

O'tilgan mavzular bo'yicha o'quvchilar bilimini aniqlashda darslik 4- bobining oxirida keltirilgan testlardan yoki o'qituvchining o'zi tayyorlagan testlardan foydalanish mumkin.

#### *5- mavzu.* **Windows operatsion tizimi**

O'quvchilarga quyidagi mavzular bo'yicha metodik tavsiyalar beriladi:

*• Windows 98 operatsion sistemasi haqida asosiy ma 'lumotlar.* 

the skiller of todal's shidole

or is included to contact to

de popmentieur

thank fair

Justin le milleur

- *Windows 98 operatsion sistemasining ish stoli.*
- *Oynalar bilan ishlash.*
- *Masalalar paneli va Bosh menyu.*
- *«Мой компьютер» dasturi bilan ishlash.*
- *«Проводник» dasturi bilan ishlash.*

Ushbu mavzuni o'iganishdan asosiy maqsad — Windows 98 operatsion tizimi misolida operatsion sistemaning tuzilishi va unda ishlash konsepsiyasini bayon etish hamda uning asosiy funksional va texnologik imkoniyatlari bilan tanishtirishdan iborat. a shere week! where and i believed per a sherif!

Mavzuni o'rganishda quyidagi tartibga rioya qilish maqsadga muvofiq:

1. Windowsga kirish.

**2. Ish stoli.** 

3. Ramziy belgi va yorliqlar.

4. Sichqoncha bilan ishlash usullari.

5. Bosh menyu.

| 6. Masalalar paneli.

7. Oyna tushunchasi.

8. Oyna turlari.

9. Papka (jild) oynasining tuzilishi.

10. Windowsning muloqot oynalari.

11. Buyruqli tugmachalar,

12. Almashinish buferi.

13. «Мой компьютер» dasturi.

14. «Проводник» dasturi.

Ushbu mavzuni o'rganishda sichqoncha bilan ishlash usullarini o'zlashtirishga alohida e'tibor qaratish lozim. Masalan, sichqoncha ko'rsatkichini tegishli joyga o'rnatish va unda hosil bo'ladigan yozuvlar, sichqoncha tugmachasini bir marta bosish, ikki marta bosish, sudrab olib o'tish, tortish, o'ng tugmachani bosish, maxsus olib o'tish usullarni o'quvchilar yaxshi o'zlashtirib olishlariga erishish lozim.

Windows operatsion tuzimi bilan ishlaganda uning oynalari bilan ishlash malaka va ko'nikmalarini shakllantirishga ham alohida e'tibor berish kerak. dandrick bested Savanne

Har qanday dasturiy vositani, shu jumladan Windows operatsion tizim dasturini o'rganishda ham laboratoriya mashg'ulotlarining o'rni kattadir. Shu sababli o'qituvchi ma'ruza va laboratoriya mashg'ulotlarining mavzularini oldindan puxta rejalashtirib olishi lozim.

O'rganilayotgan masalalarini quyidagicha rejalashtirish tavsiya etiladi: ad dets noted in state of decide and sv

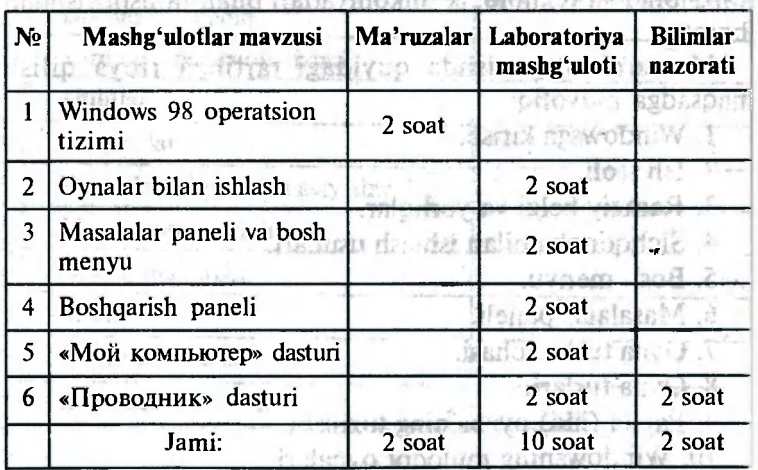

O'quvchilar bilimini nazorat qilishni test shaklida (imkoniyat bo'lsa kompyuterda) yoki «Aylanma stol» interaktiv metodikasini qo'llab o'tkazish mumkin.

**68** 

#### *Mashg'ulotlarning metodik ishlanmalari*

#### *1- mashg'ulot*

Mavzu . **Windows 98 operatsion tizimi.** 

*Maqsad.* O'quvchilarni Windows 98 operatsion tizimi, uning funksional va texnologik imkoniyatlari bilan tanishtirish.

*Materiallar.* «Windows 98 operatsion tizimi» klasteri, videoproyektor, shaxsiy kompyuter, «Informatika va axborot texnologiyalari» elektron multimediaviy darsligi.

*Vaqt.* 2 akademik soat.

*Shakli.* Ma'ruza.

#### *Mashg'ulotning borishi.*

1. Tashkiliy qism. O'qituvchi mavzuni e'lon qiladi va maqsadni tushuntiradi.

2. O'qituvchi «savol-javob» usuli asosida «SHK ning dasturiy ta'minoti» mavzusini takrorlaydi.

3. O'qituvchi «Windows 98 operatsion tizimi» klasterini osib qo'yadi va u bo'yicha yangi mavzuni tushuntiradi. Ma'ruza jarayonida videoproyektor yordamida mavzuga oid rasmlarni namoysih etib boradi. Mavzuni tushuntirishda darslikning 5- bobidan foydalaniladi.

4. Dars oxirida o'qituvchi o'quvchilarga laboratoriya ishlarini tarqatadi. Shunda o'quvchilarda keyinchalik laboratoriya ishlarining vazifalarigina emas, balki ularni bajarish usullari ham mavjud bo'ladi. Saliday darrithelyA

Izoh . Laboratoriya ishlarining hammasi ham barcha vazifalarni bajarish bo'yicha ko'rsatmalarga ega emas. Ularning ba'zilari fasat qisqa nazariy ma'lumotlargagina ega. Laboratoriya ishlarini bajarishda awalo darslikdan nazariy ma'lumotlarni, so'ngra laboratoriya ishlarining tegishli tushuntirish joylarini o'qib chiqish va nihoyat, shundan so'nggina, kompyuterda laboratoriya ishi vazifasini bajarishga kirishish mumkin bo'ladi. Laboratoriya ishini bajarib bo'lgandan so'ng har bir o'quvchi uning natijasini baholash uchun o'qituvchiga ko'rsatishi lozim.

#### **«Windows 98 operatsion tizimi» klasteri**

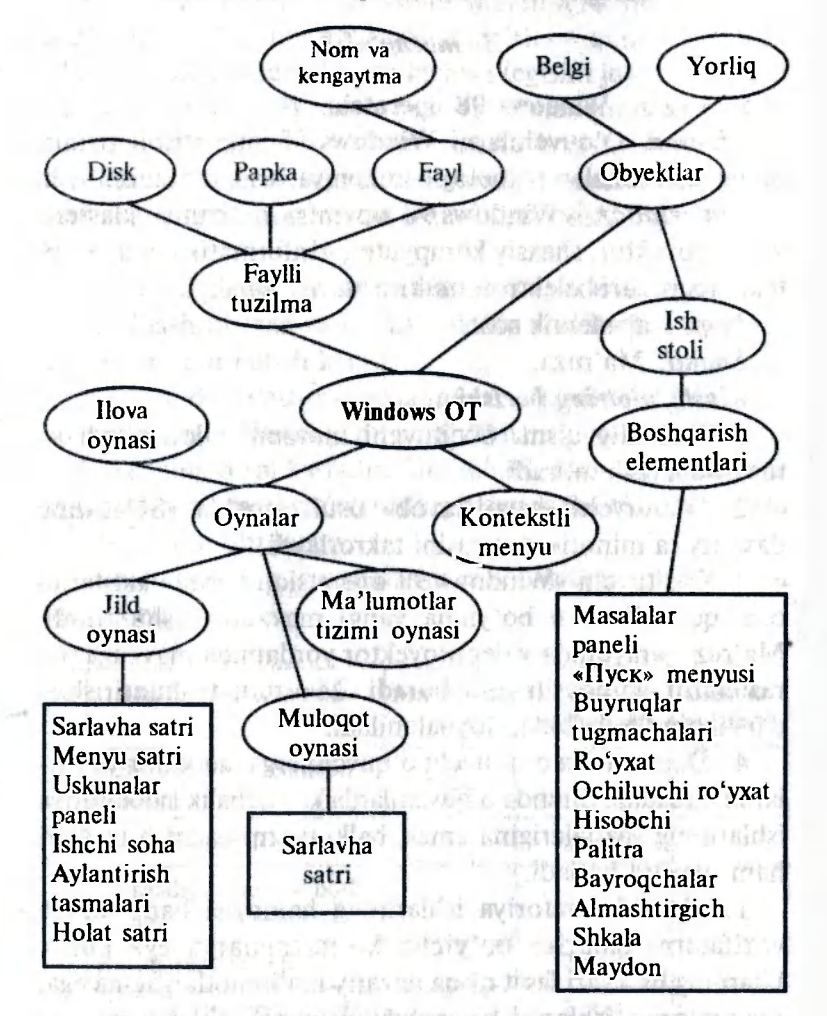

#### *1- laboratoriya ishi*

#### **Oynalar bilao ishlash**

*Maqsad.* Oynalar bilan turli ishlarni bajarishga o'rgatish. *Vazifalar.* 

1. «Мой компьютер» belgisini oching. Ushbu obyektning xossalarini ko'rib chiqing. Ushbu belgi ustida sichqoncha tugmachasini ikki marta bosish uning oynasini ochadi. Xossalarini ko'rib chiqish uchun kontekstli menyuni ochish (sichqonchaning o'ng tugmasini bosib) va «Свойства» buyrug'iga kirish kerak.

2. Oynani ekranga to'la yoying. Buning uchun «Развернуть» tugmagasini bosing.

3. «Мой компьютер» ovnasining dastlabki holatini tiklang. Buning uchun «Восстановить» tugmagasini bosing.

4. Mazkur oynani yig'ing. Buning uchun «Свернуть» tugmachasini bosing. Dastur o'z ish faoliyatini to'xtatadimi?

5. Mazkur oyna o'lchamlarini shunday o'zgartirinki, vertikal va gorizontal aylantirish tasmalari paydo bo'lsin. Buning uchun sichqoncha ko'rsatkichini oynaning chegarasiga olib keling va tortish usuli yordamida oyna o'lchamini kichraytiring.

6. Oyna o'lchamalarini shunday o'zgartiringki, vertikal va gorzontal aylantirish tasmalari yo'qolsin. Buning uchun sichooncha ko'rsatkichini oynaning chegarasiga olib keling va tortish usuli yordamida oyna o'lchamini kattalashtiring.

7. «Корзина» oynasini oching. Buning uchun tegishli belgi ustida ikki marta sichqoncha tugmachasini bosing. Bu holatda qaysi oyna faollashgan bo'ladi?

8. Ish stolidagi ikki oynani shunday joylashtiringki, ularning har biri to'liq ko'rinsin.

9. Ochilgan oynalarni qayta belgilarga aylantiring, ya'ni oynalarni yoping. Buning uchun «Закрыть» yopish tugmachasini bosing.

#### *2- laboratoriya ishi*

#### **Masalalar paneli**

*Magsad.* Masalalar panelidan foydalanishga o'rgatish. Masalalar paneli haqidagi nazariy ma'lumotlar darslikning 5.4- § ida berilgan.

#### *Vazifalar.*

1. «Bosh menyu»ni oching.

2. «Программы» — «Стандартные» - «Калькулятор» buyruqlarini bajaring.

3. «Калькулятор» yoramida hisoblash ishlarini bajaring. Masalan, quyidagilarni hisoblang:

 $1 + 2 + 3 + ... + 20$ ,  $1 \cdot 2 \cdot 3 \cdot ... \cdot 20$ .
$\blacksquare$  4. «Masalalar paneli»ni ekranning turli joylariga o'rnating.

5. «Masalalar paneli»ning o'lchamlarini o'zgartiring.

6. Kontekstli menyuning «Свойства» buyrug'i yoramida «Masalalar paneli»ning parametrlarini ko'rib chiqing. Har bir buyruq nima ish bajarishini daftaringizga yozib oling va eslab qoling. Which you will also was

7. Uchta ixtiyoriy oynani oching.

8. Ushbu oynalarni quyidagicha joylashtiring: «Каскадом», «Сверху вниз» va «Слево на право».

9. Barcha- ochilgan oynalarni yoping va ishni «Пуск» tugmachasi yordamida tugating.

# *3- laboratoriya ishi*

### **Boshqarish paneli**

*Maqsad.* Boshqarish paneli bilan ishlashga o'rgatish. *Vazifalar.* «Панель управления» ni oching. Buning uchun «Пуск» tugmachasini bosing, «Настройка» buyrug'ini, so'ngra «Панель управления» buyrug'ini tanlang.

1. Sana va vaqtni o'zgartiring.

2. Ekranni sozlang.

# *4- laboratoriya ishi*

### **Papkalar va fayllar bilan ishlash**

*Maqsad.* Papka va fayllarni yaratish, ko'chirish va yo'qotishni o'rgatish. No.co. valuineet!

### *Vazifalar.*

1. Disketda quyidagi papkalar strukturasini yarating:

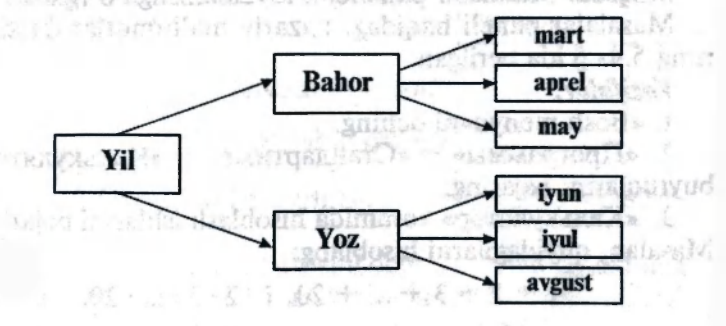

**72** 

2. «Mart» papkasining nusxasini «Yil»papkasiga ko'chiring.

3. «May» papkasini «Yoz» papkasiga o'tkazing.

4. «Yoz» papkasining nomini «Kuz» nomi bilan almashtiring. above been therisis aider.

5. «Yil» papkasini disketdan C:\ diskga o'tkazing.

6. C:\ diskdan «Yil» papkasini o'chiring.

# 5- *laboratoriya ishi*

# **Papkalar bilan ishlash**

*Maqsad.* Yangi papka yaratish, ularga nom berishni o'rgatish, papkalar oynalari orasida obyektlarning nusxasini hosil qilish va bir-biriga o'tkazishning uch usuli bilan tanishtirish.

*vazifalar. De seni en unia landero shaki* tri

3185530 - 0

1. «Мои документы» papkasini oching (Пуск – Избранное - Мои документы).

2. Oynani butun ekranga to'ldiring.

3. Quyidagi buyruq bering: Файл — Создать папку. Oynaning ish sohasida «Новая папка» nomi bilan yangi papkaning belgisi paydo bo'lganligiga ishonch hosil qiling.

4. Joriy papka oynasining belgilardan holi bo'lgan ish sohasida sichqonchaning o'ng tugmachasini bosib, kontekstli menyuni oching va «Создать — Папку» buyruqlarini tanlang. Oyna doirasida «Новая папка (2)» nomi bilan yangi papkaning belgisi paydo bo'lganligiga ishonch hosil qiling.

5. «Новая папка» va «Новая папка (2)» nomlarini o'zgartiring. Buning uchun kontekstli menyudagi «Переименовать» buyrug'idan foydalaning. Ikkita bir xil nomdagi papkalarni yaratish mumkin emasligiga ishonch hosil qiling.

6. «Мои документы» ovnasini normal o'lchamgacha katallashtiring.

львенстве.<br>7. «Мой компьютер» ovnasi vordamida qattiq disk C:\ ning mundarijasini oching va Windows papkasini topib oching. Undagi biror papkani (masalan, «Tetr» papkasini) oching. Olib o'tish va maxsus olib o'tishlar yordamida 5- vazifada hosil qilingan papkalarni «Tetr» papkasiga o'tkazing.

8. «Tetr» oynasini oching va undagi yangi ikkita papkalarni ajrating. Ikkinchi papkani ajratayotganda Ctrl tugmachasini bosib turing.

9. Ctrl + X tugmachalar konbinatsiyasi yordamida ajratilgan papkalarni almashinish buferiga oling. Ularning belgilari «Tetr» papkasining ish sohasidan o'chishi kerak.

10. «Мои документы» papkasining ovnasini oching. Unga almashinish buferidagi obyektlarni o'rnating.

11. «Мои документы» papkasidan yangi o'rnatilgan papkalarni konteksli menyudagi «Удалить» buyrug'i yordamida o'chiring va «Мои документы» papkasini yoping.

12. «Корзина» oynasini oching. Unda «Мои документы» papkasidan yo'qotilgan papkalar borligiga ishonch hosil qiling.

13. Har ikkala papkani ajrating. Kontekstli menyuning «Восстановить» buyrugʻi yordamida ularni «Мои документы» papkasiga qayta tiklang va «Корзина» yoping.

14. «Мои документы» papkasining oynasini oching va **«Kop3HHa**»dan tiklangan papkalar borligiga ishonch hosil qiling. Har ikkala papkani ajrating. Ularni Delete tugmachasi bilan Shift tugmachasi bosilgan hoda yo'qoting, «Мои документы» papkasini yoping.

**15.** «Корзина» **papkasini ochib, yo'qotilgan papkalar «Kop3HHa»ga tushmaganligiga ishonch hosil qiling.** «Корзина»т **yoping.**  pays ming beigal payde be fast light ishot

# **«Windows operatsion tizimi» mavzusi bo'yicha nazorat darsi**

*Maqsad.* Windows operatsion tizimi bo'yicha o'quvchilar bilimini tekshirish.

*Materiallar.* 8 ta sarlavha yozilgan varaqlardan iborat komplekt. Komplektlar soni har biri 8 ta o'quvchidan iborat guruhlar soniga teng bo'lishi kerak.

*Vaqt.* 2 akademik soat.

*Shakli.* Guruh bo'lib ishlash.

*Metod.* «Aylanma stol».

### *Mashg'ulotning borishi.*

1. Tashkiliy qism. Sinf o'quvchilari har biri 8 ta o'quvchidan iborat guruhlarga bo'linib, doira bo'ylab o'tkaziladi. Har bir guruh oldidagi stolga 8 ta sarlavha yozilgan varaqlar qo'yiladi.

2. O'qituvchi quyidagicha tushuntirish ishini olib boradi.

Stol ustidagi 8 ta varaqning har birining sarlavhasida ma'lum bir atama yozilgan. Har biringiz ushbu atama bilan bog'liq bo'lgan biror fikr, g'oya yoki tushunchani yozasiz. Shundan so'ng chap tomondagi qo'shningizga uzatasiz. O'ng tomoningizdan kelgan qog'ozni to'ldirasiz va toki birinchi to'ldirgan varag'ingiz o'zingizga qaytib kelguncha yana chap tomoningizdagi qo'shningizga uzatasiz.

3. Guruhlar ishini boshlaydilar.

4. Varaqlar o'z «egalariga» qaytib kelganidan so'ng muhokama bosqichi boshlanadi. U quyidagicha tashkil etiladi:

a) biror guruhning vakili o'zining varag'ini doskaga ilib, o'z guruhining g'oyalarini o'qib beradi.

Masalan:

Oyna — Windowsning asosiy elementi.

Oyna — ekrandagi to'rtburchak soha.

Oyna faollashgan bo'lishi mumkin, unda u ko'k rangda ajralgan bo'ladi.

Har bir oynaning o'z sarlavhasi bor. Oynalar uch ko'rinshida: to'la ekranli, normal va piktogramma ko'rinishida bo'ladi.

Oynani faollashtirish uchun uning ustida sichqoncha tugmagasini bir marta bosish kerak.

Hujjatlar oynasi va muloqot oynasi bor.

 $x -$  oynani yopish.

- oynani yigʻish.

b) Bitta guruh varag'ini doskada tushuntirayotgan paytda, qolgan guruhdagilar bir xil g'oyalarni chizib tashlaydilar. Shundan so'ng ikkinchi guruh vakili o'zining varag'ini ilib, qolgan g'oyalarni o'qiydi;

robni A

d) barcha guruhlar o'z g'oyalarini o'qib eshittirganlaridan so'ng, agar boshqa qo'shimchalar bo'lmasa, qarab chiqilayotgan tushuncha bo'yicha muhokama to'xtatiladi;

e) qolgan tushunchalar ham yuqoridagi kabi qarab chiqiladi.

Ushbu metodni «Informatika » kursida qo'llash quyidagi ijobiy natijalarni beradi:

1) katta hajmdagi materialni qamrab oladi;

2) o'quvchilar bilimini chuqurlashtiradi;

3) mavjud bilimlarni mobilizatsiya qilish va ularni turli vaziyatlarda qo'llash malakalari shakllanadi;

4) guruhda ishlash ko'nikmalari rivojlanadi;

5) o'quvchilarga konsultatsiya beriladi;

6) ma'lum mavzu bo'yicha o'zining bilimlarini qisqa va asosli bayon qilish malakalari shakllanadi. Srifters.

Quyida sarlavha so'zlari yozilgan 8 ta varaqdan iborat komplektga misol keltiramiz:

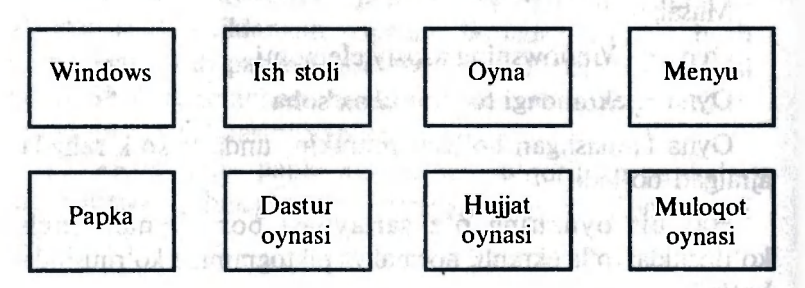

### 6- *mavzu.* **Grafik tasvirlar bilan ishlash**

O'quvchilarga quyidagi mavzular bo'yicha metodik tavsiyalar beriladi:

- *Grafik tasvirlar bilan ishlash asoslari.*
- *Paint grafik muharriri haqida ma 'lumot.*
- *Paint menyusining bo 'limlari.*
- *Tasvirlar hosil qilish va ular ustida amallar bajarish.*
- *Paint muharririning qo 'shimcha imkoniyatlari.*

Mavzuni o'rganishdan asosiy maqsad — grafik obyektlar bilan ishlash texnologiyasi haqida tasawur hosil qilish va sodda grafik muharrir — Paint bilan tanishtirish.

Mavzularni o'rganishda ularni quyidagicha rejalashtirish tavsiya etiladi:

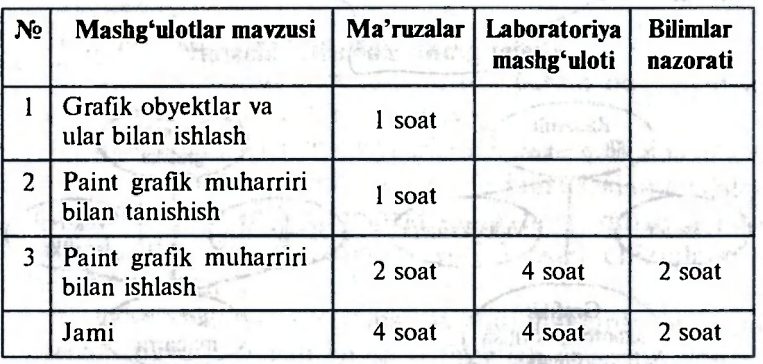

*Mashg'ulotlarning metodik ishlanmalari* 

### *1—2- mashg'ulotlar*

M a v z u . **Grafik obyektlar va ular bilan ishlash. Paint grafik muharriri.** 

*Maqsad.* O'quvchilarni grafik tasvirlar bilan ishlashning axborot texnologiyalari bilan tanishtirish; Paint grafik muharririning funksional va texnik imkoniyatlarini ko'rsatish.

*Materiallar.* «Paint grafik muharriri» klasteri, videoproyektor, shaxsiy kompyuter, «Informatika va axborot texnologiyalari» elektron multimediaviy darsligi.

*Vaqt. 4* akademik soat.

*Shakli.* Ma'ruza.

de Strig

### *Mashg'ulotning bor ishi.*

1. Tashkiliy qism. O'qituvchi mavzuni e'lon qiladi va maqsadni tushuntiradi.

2. O'qituvchi «Shaxsiy kompyuterning dasturiy ta'minoti» mavzusini «savol-javob» metodi yordamida takrorlaydi.

3. «Paint grafik muharriri» klasteri yordamida yangi mavzuni bayon qiladi. Ma'ruza videoproyektor yordamida Paint grafik muharririga oid rasmlar bilan ta'minlab boriladi. Nazariy material darslikning 6- bobi (6.1—6.5- § lar) asosida beriladi.

4. Dars ohirida o'qituvchi o'quvchilarga mazkur mavzu bo'yicha laboratoriya ishlari uchun vazifalar to'plamini tarqatadi.

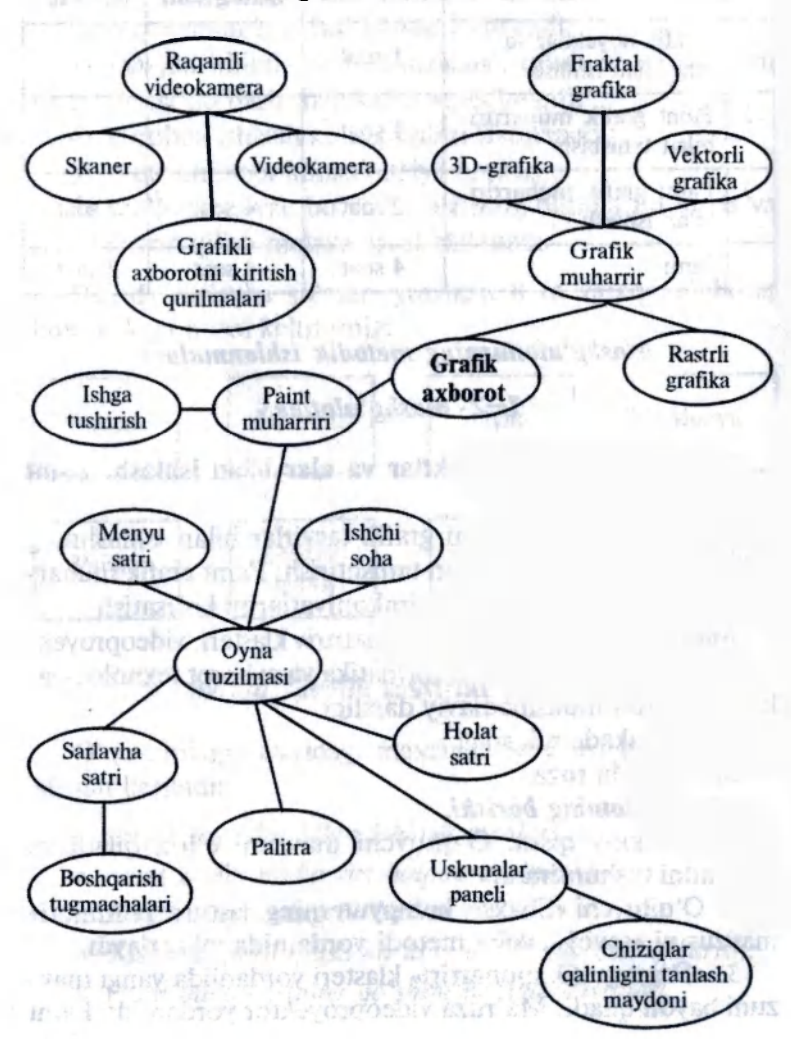

**«Paint grafik muhariri» klasteri** 

481-15

# *1- laboratoriya ishi*

### **Sodda tasvirlar yaratish**

*Maqsad.* Uskunalar paneli yordamida sodda tasvirlar hosil qilishga o'rgatish. detailed o design

### *Vazifalar.*

1. Paint dasturini ishga tushiring.

2. Belgilar uchun qora rangni, fon uchun oq rangni va 2 piksel qalinlikdagi chiziqni tanlaymiz.

3. Ekran markazida uyning karkasini chizing. Bunda to'g'ri chiziq va to'g'ri to'rtburchak chizish uskunalaridan foydalaning. Uch o'lchamli «perspektiva»ni hosil qilish uchun vertikal, diagonal va ixtiyoriy yotiqlikdagi chiziqlardan foydalanish lozim.

4. Agar chiziqlar kesishmasida, burchaklarda ortiqcha chiziqlar paydo bo'lgan bo'lsa o'chirg'ich (ластик) yordamida tozalang.

5. Uyning oldida mo'yqalam yordamida yopiq soha (hovuz)ni chizing. Undagi suvni belgilash uchun ko'k rangni, so'ngra «Валик» uskunasini tanlang va hovuz ichida sichqoncha tugmachasini bosing. Hovuz ko'k rangga bo'yaladi.

6. Endi uy oldiga ko'rsatkich o'rnatamaz. Buning uchun oldin ko'rsatkichni (ellipsni), so'ngra taglikni (ikkita to'g'ri chiziq) va qora strelkani (chiziqlar va mo'yqalam yordamida) tayyorlaymiz.

7. Hosil bo'lgan tasvirni «Uy.BMP» faylida saqlab qo'ying.

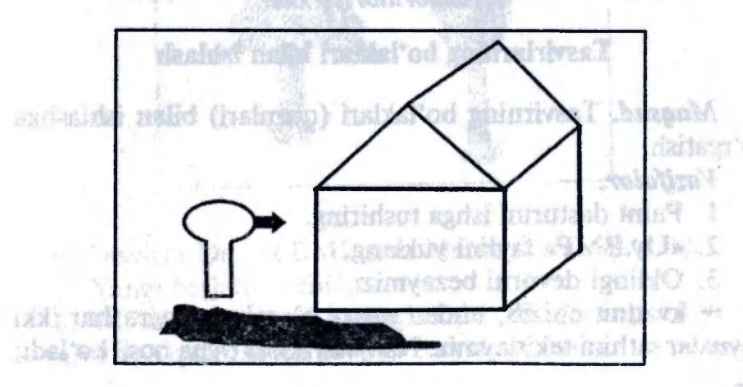

### *2- laboratoriya ishi*

### **Tasviming dctallarini tahrir qilish. Matn bilan ishlash**

*Maqsad.* Rasmni tahrir qilish. matnni kiritish va tahrir qilishga o'rgatish. Vastiteiav.

1. Patri dastarinining tandunat

### *Vazifalar.*

1. Paint dasturini ishga tushiring.

2. «Uy.BMP» faylini yuklang.

3. Uyning burchaklarini va ko'rsatkich strelkasini to'g'rilaymiz. Buning uchun [View - Zoom In] buyrug'i tanalanadi. Bunda sichqoncha ko'rsatkichi ramka ko'rinishini oladi. Bu ramkani ekranning kerakli joyiga qo'yib, sichqoncha tugmachasini bosamiz. Qiyshiq joylarni to'g'rilaymiz. Tasvirni normal holatga keltirish uchun [View - Zoom In] buyrug'ini tanlaymiz. i dol'inido'e sal'od saaf od obyso mipisido

4. Xuddi shunday qilib uyning mo'risini ham chizish mumkin. Undan chiqayotgan tutunni esa aerozol ballonchasi (распылитель) yordamida hosil qilamiz.

5. Ko'rsatkichga matn kiritamiz. Buning uchun «Ввод текста» (Abelgisi) uskunasni tanlaymiz va [Text — Font] buyrug'i yordamida 14 keglli Times ET shriftini o'rnatimiz. Yozuv batartib bo'lishi uchun so'zlarni awal ekran burchagida yozib, so'ngra uni ko'rsatkichga olib kelib o'rnatamiz.

6. Hosil bo'lgan tasvirni saqlab qo'yamiz (oldingi nom bilan).

## 7. Hosil bo'lgan tarvimi «Uy.BMP» hylide andlab co'ving *J- laboratoriya ishi*

### **Tasvirlarning bo'laklari bilan ishlash**

*Maqsad.* Tasvirning bo'laklari (qismlari) bilan ishlashga o'rgatish.

### *Vazifalar.*

1. Paint dasturini ishga tushiring.

2. «Uy.BMP» faylini yuklang.

3. Oldingi devorni bezaymiz:

— kvadrat chizib, undan nusxa olamiz, so'ngra har ikki oynalar sathini tekislaymiz. Natijada ikkita oyna hosil bo'ladi;

— oynalarda chiziqlar bilan ramkalarni yasaymiz;

 $\blacksquare$  to 'g' ri to 'rtburchak chizib, uni tekislab eshik yasaymiz. Eshikning tutqichini mo'yqalam yordamida hosil qilamiz;

— [Zoom In] buyrug'i yordamida eshik tutqichini ta'mirlaymiz; AALD HELLER BY SOAR STO.

— uyni ekran burchagida joylashtiramiz.

4. Alohida g'ishtlar va cherepitsalarni chizamiz, tomni va mo'risini [Capy] buyrug'i yordamida bo'yaymiz.

5. Tasvirni oldingi nom bilan saqlab qo'yamiz.

## *4- laboratoriya ishi*

## **Paint dasturining qo'shimcha imkoniyatlari**

*Maqsad.* Tasvirlar yaratishda Paint dasturining qo'shimcha imkoniyatlaridan foydalanishga va tasvimi chop etishga o'rgatish. *Vazifalar.* 

1. Paint dasturini ishga tushiring.

2. Ranglar palitrasiga kiritish uchun bir nechta yangi ranglarni hosil qiling (qizil, yashil va ko'k ranglardan foydalanib).

3. Ikkita daraxt chizing: archa va terak.

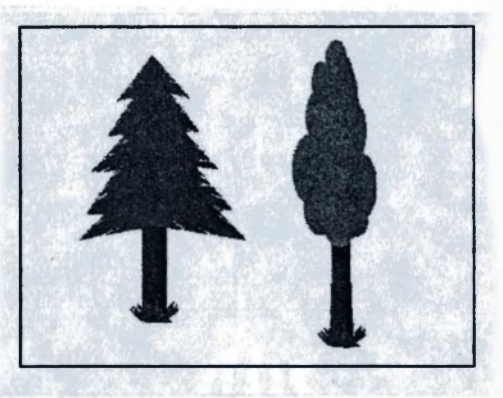

4. Tasvirni Daraxt.BMP nomi bilan saqlab qo'ying.

5. Yangi hujjatni oching.

6. Oldingi laboratoriyadagi kabi, ekranning bo'yi va enining 1/3 qismini egallaydigan uycha chizing.

**6 — Informatika o'qitish metodikasi 81** 

7. Ushbu uychadan foydalanib, bir nechta bir-biriga o'xshamaydigan uychalardan iborat ajoyib shaharcha quring. Buning uchun uycha tasvirini «Буфер обмена»ga koʻchiring. Shundan so'ng [Edit - Paste] (Tahrir qilish - O'rnatish) buyrug'i yordamida uychalarni o'rnating va tahrir qiling (bo'yi va eniga o'zgartirishlar kiriting).

8. Perspektiva qoidasidan fondalanib quyidagi ko'chani hosil qiling. od in the saw interest clear to an

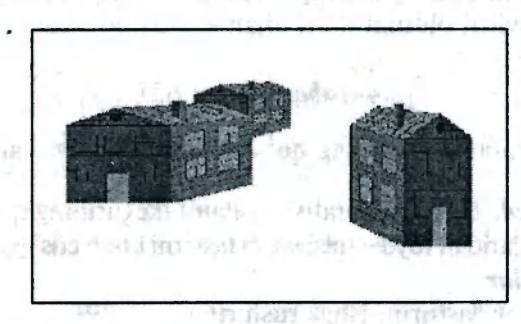

9. Ko'cha atrofiga, uylar oldiga archa va terak tasvirlarini o'rnating.

10. Hosil bo'lgan tasvirni printer orqali chop eting.

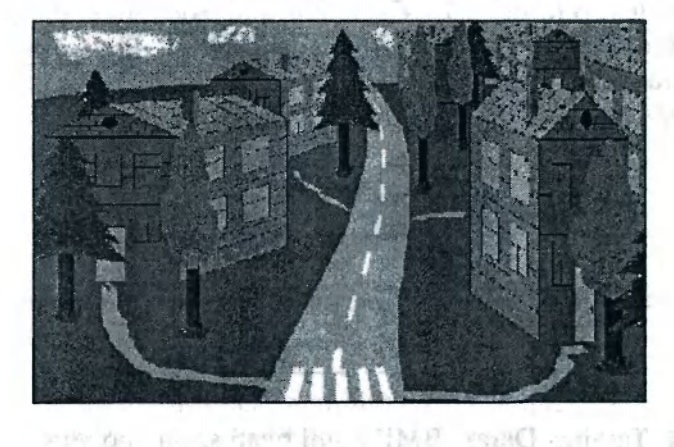

O'rganilgan mavzu bo'yicha o'quvchilar bilimini tekshirishda darsliklagi testlardan yoki o'qituvchi tomonidan tuzilgan boshqa testlardan foydalanish mumkin.

# **7-** *mavzu.* **WORD matn protsessori**

O'quvchilarga quyidagi mavzular bo'yicha metodik tavsiyalar beriladi:

- *WORD matn protsessori va uning imkoniyatlari.*
- *Matnli hujjatni yaratish.*
- *Matnli hujjatni saqlash.*
- *Matnli hujjatni tahrir qilish.*
- *Matnni belgilash.*
- *WORD matn protsessorining qo 'shimcha imkoniyatlari.*

meinia an D-àis an

Mavzuni o'rganishdan asosiy maqsad  $-$  matnli hujjatlar bilan ishlashning axborot texnologiyalari haqida tushuncha berish; ma'lum kasblar doirasida egallanishi muhim ahamiyat kasb etadigan matnli axborotni qayta ishlashda zarur bo'lgan malakalar haqida tasawur hosil qilish; matnlar bilan ishlashda qo'llaniladigan asosiy tushuncha va atamalar bilan tanishtirishdan iborat.

Mavzularni o'rganishda ularni quyidagicha rejalashtirish tavsiya etiladi: oved ansigos minis spain idu

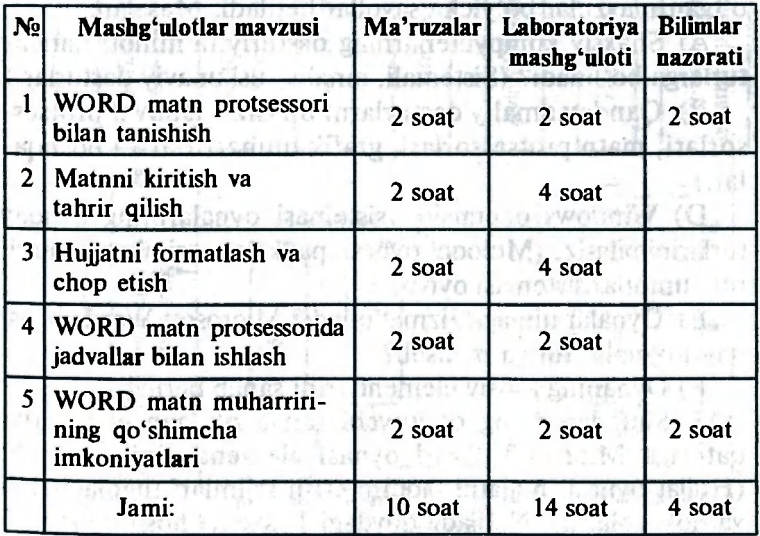

**83** 

Ushbu mavzu bo'yicha barcha nazariy ma'lumotlar darslikning 7- bobida (7.1—7.8- § lar) keltirilgan.

### *Mashg'ulotlarning metodik ishlanmalari*

### *1—2- mashg'ulotlar*

### **Mavzu . Word matn protsessori bilan tanishish.**

*Maqsad.* O'quvchilarni matnli hujjatlar bilan ishlashning axborot texnologiyalari bilan tanishtirish; Word matn protsessorining funksional va texnik imkoniyatlarini ko'rsatish.

*Materiallar.* 1- sxema, 2- sxema, mavzu bo'yicha klaster, «Informatika va axborot texnologiyalari» elektron multimediaviy darsligi.

*Vaqt. 4* akademik soat.

*Shakli.* Ma'ruza.

### *Mashg'ulotning borishi.*

1. Tashkiliy qism. o'qituvchi mavzuni e'lon qiladi va maqsadni tushuntiradi.

2. Oldin o'rganilgan «Shaxsiy kompyuterning dasturiy ta'minoti» va «Windows oynalari» mavzulari asosida o'qituvchi qisqa kirish so'zlarini bayon qiladi. Bunda o'quvchilarga o'tgan mavzular bo'yicha savollar beriladi. Masalan:

A) Shaxsiy kompyuterlarning dasturiy ta'minoti qanday turlarga bo'linadi? (Sistemali, amaliy, uskunaviy dasturlar.)

B) Qanday amaliy dasturlarni bilasiz? (Jadval protsessorlari, matn protsessorlari, grafik muharrirlar va boshqalar.)

D) Windows operatsion sistemasi oynalarining qanday turlarini bilasiz? (Muloqot oynasi, papka oynasi, ilova oynasi, ma'lumotlar sistemasi oynasi.).

E) Oynalar nimaga xizmat qiladi? Microsoft Word oynasi qaysi oynalar turiga mansub?

F) Oynaning asosiy elementlarini sanab bering.

3. Shundan so'ng o'qituvchi sanab o'tilgan elementlar qatoriga Microsoft Word oynasi elementlarini qo'shadi. (Hujjat oynasi, hujjatni taqdim etish rejimlari tugmachalari va hokazolarni). Natijada quydagi 1- sxema hosil bo'ladi.

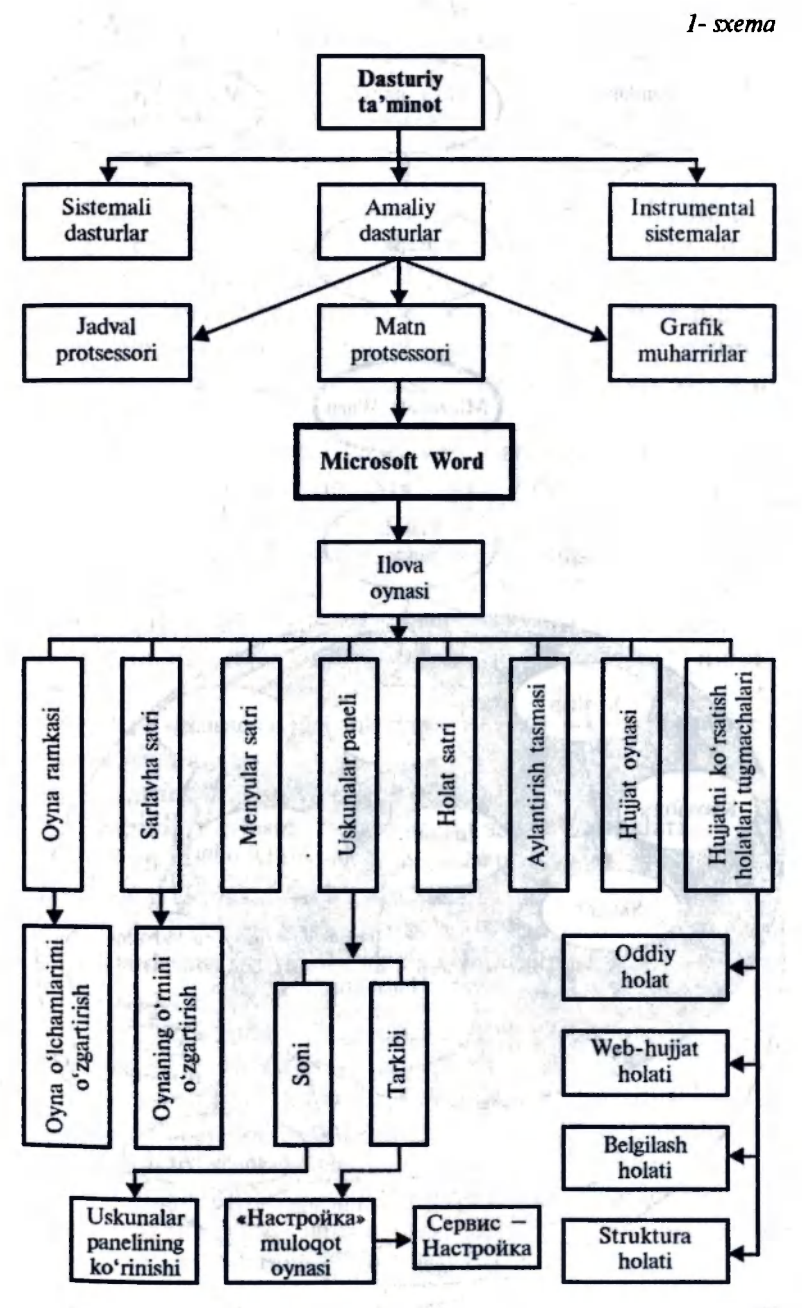

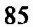

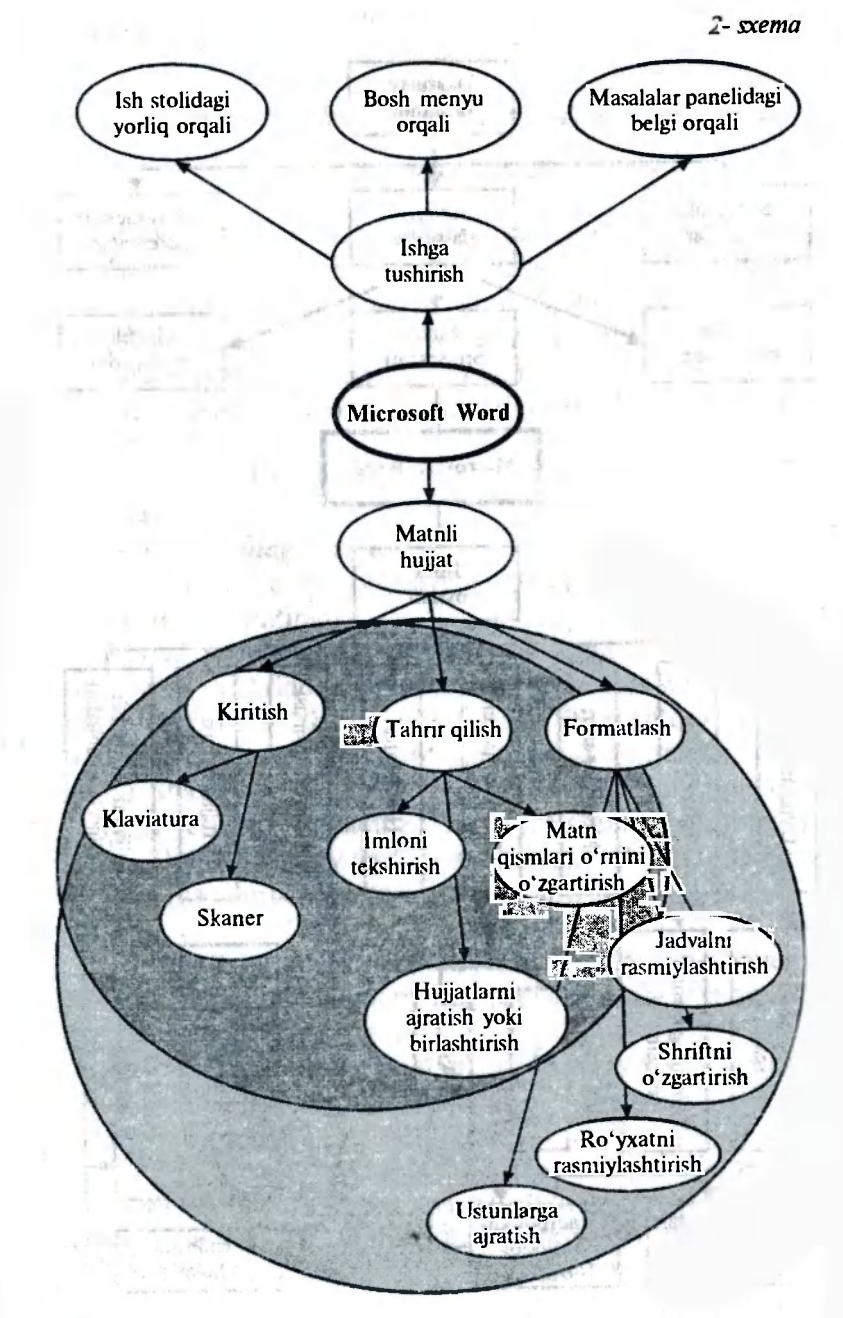

4. Shunday qilib, Microsoft Word dasturi matn bilan ishlashga mo'ljallangan ekan, «Matnlar bilan qanday operatsiyalarni bajarish mumkin?» degan savol o'rtaga tashlanadi.

O'qituvchi matnlar bilan qanday operatsiyalar bajarish mumkinligini (ulardan asosiylari bo'lgan kiritish, tahrir qilih, belgilash va formatlashni) o'quvchilar yordamida aniqlab olganidan so'ng, matn kiritishda qanday vositalar va qurilmalar ishlatilishini, tahrir qilishga qanday operatsiyalar, belgilashga qanday operatsiyalar kirishini o'quvchilar bilan muhokama qiladi. «Bloknot» matn muharriri haqida ma'lumot beradi va unda qanday operatsiyalar bajarish mumkinligini aniqlaydi.

5. Biror bir dasturni ishga tushirish masalasi 2- sxema asosida muhokama etilib, Microsoft Word dasturini ishga tushirish usullari bilan tanishtiriladi.

6. Klaster-sxemalarini daftaiga ko'chirib olish tavsiya etiladi.

7. Mashg'ulot oxirida o'quvchilar bilan Microsoft Word dasturi qaysi sohalarda va qaysi kasb egalari tomonidan ishlatilishi bo'yicha suhbat-muhokama uyushtirish mumkin.

Qolgan ma'ruzalarni quyidagicha ketma-ketlikda tashkil etish tavsiya etiladi:

- Matnni kiritish va tahrir qilish.
- Standart uskunalar panelining asosiy tugmalari.
- Formatlash uskunalari panelining asosiy tugmachalari.
- Matn bo'lakchasi bilan ishlash.
- $-$  Xato bajarilgan ishlarni bekor qilish.
- Shriftning ko'rinishi va shaklini aniqlash.
- Abzasni formatlash.
- Markerlangan va nomerlangan ro'yxatlar.
- Jadval yaratish.
- Sahifa parametrlari.
- Dastlabki ко'rib chiqish.
- $-$  Hujjatni chop etish.

— Word matn protsessorining qo'shimcha imkoniyatlari: turli elementlarni chizish, rasm qo'yish, tayyor rasmlar bilan ishlash. Word Art obyektlari bilan ishlash va hokazo.

Ushbu mavzular bo'yicha to'liq nazariy material darslikning 7- bobida berilgan. Nazariy materialni tushuntirishda turli misollarni keltirish, agar imkoni bo'lsa, ularni videoproyektor orqali katta ekranda namoyish etish maqsadga mufoviq. Nazariy material berilgandan so'ng o'quvchilar laboratoriya ishlarini bajaradilar.

# *1- laboratoriya ishi*

# **Matnni kiritish va tahrirlash**

*Maqsad.* Microsoft Word dasturini ishga tushirishga, yangi hujjatni yaratishga, matnni klaviaturadan kiritishga o'rgatish, nusxa olish, bir joydan ikkinchi joyga olib o'tish va olib tashlash operatsiyalari bilan tanishtirish.

#### *Vazifalar.*

**razijalar.**<br>1. Microsoft Word dasturini ishga tushiring (Пуск – Программы  $-$  Microsoft Word).

2. Yangi hujjat yarating (standart uskunalar panelidagi «Создать» tugmachasi yordamida).

3. O'zbckiston Respublikasi madhiyasining bir naqarotini kiriting.

4. O'zbekiston Respublikasi madhiyasining birinchi kupletini kiriting.man katalogu han kupletini ku series that the fight data

5. Naqarotni ajrating.

taliani.

6. Ajiratilgani bo'lakchani almashinish buferiga nusxasini oling (standart uskunalar panelidagi «Копировать» tugmasi).

7. Birinchi va ikkinchi kupietdan so'ng almashinish buferidagi naqarotni qo'ying (standard uskunalar panelidagi «Вставить» tugmachasi yordamida).

8. Hosil bo'lgan madhiya matnini «Madhiya.doc» nomi bilan saqlab qo'ying.

### *2- laboratoriya ishi*

#### **Forrnatlash eleraentlari**

*Maqsad.* Formatlashning sodda elementlariga o'rgatish. **Vazifalar:**  anthe or a a manifond silen bio

1. Microsoft Word dasturini ishga tushiring va «Madhiya. doc» hujjatini oching.

2. Madhiyaga nom bering (birinchi satrni surib, madhiyaga nom bering.)

3. Naqarotdan uch marta nusxa oling.

4. Birinchi naqarotni markaz bo'yicha tekislang.

5. Ikkinchi naqarotni o'ng tomon bo'yicha tekislang.

6. Madhiya nomini markazga joylashtiring, uni yashil rang bilan ajrating va kursiv bilan belgilang.

7. Birinchi naqarotda shriftning qora rangini ko'k rangga almashtiring. he had import should be able to a strain?

8. Ikkinchi naqarotda shrift rangini qizil rangga almashiti nein tannési tiring.

9. Hosil bo'lgan hujjatni «Madhiyal.doc» nomi bilan saqlab qo'ying.

# *3- laboratoriya ishi*  SAHRY, N

### **Abzaslarni formatlash**

*Maqsad.* Abzaslarni formatlash elementlariga o'rgatish. *Vazifalar.*  Bunnes in and due bunlant barance

sailansy heind buyer

1. Microsoft Word dasturini ishga tushiring va Madhiyal.doc hujjatini oching.

2. Madhiya nomi harflari orasidagi intervalni o'zgartiring. (Nomini ajrating, «Формат – Шрифт – Интервал» boʻlimlarini tanlang. Undagi «Разрежённый» yoki «Уплотнённый» variantlaridan birini tanlab, OK tugmasini bosing).

3. Birinchi naqaroiaagi **satrlar** orasidagi intervalni bir yarim barobarga oshiring. (Naqarotni ajrating, «Формат — Абзац — Интервал междустрочный» bo'limlarini tanlang, undagi variantlardan «Повторный» variantini tanlab OK tugmachasini bosing va ajratishni bekor qiling).

4. Ikkinchi naqarot satrlari orasidagi intervalni ikki marta oshiring (3- vazifa kabi bajariladi).

5. Birinchi naqarot satrlarini raqamlar bilan belgilang. (Naqarotni ajrating, formatlash uskunalari panelidan «Нумерация» tugmasini bosing va ajratishni bekor qiling.)

6. Ikkinchi naqarot satrlarini lotin alifbosi harflari bilan belgilang. (Naqarotni ajrating, «Формат — Список» bo'limlarini tanlang, «Нумерованный» qismida nomerlash variantini tanlang, ajratishni bekor qiling.)

7. Naqarotlardan birini markerlangan ro'yxat sifatida rasmiylashtiring. (Naqarotni ajrating, formatlash uskunalari panelida «Маркер» tugmasini bosing, ajratishni bekor qiling.) A massa so co ga aftad abborspon idon.

8. Hujjatni «Madhiya2.doc» nomi bilan saqlab qo'ying.

nus fituda shaonnnan

## *4- laboratoriya ishi*

# **Jadvallar bilan ishlash**

*Maqsad.* Jadvallar yaratish va ular bilan ishlashni o'rgatish. *Vazifalar.* 

1. Microsoft Word dasturini ishga tushiring.

2. Yangi hujjat yarating.

3. 4 ta ustun va 6 ta satrdan iborat bo'sh jadval yarating. Buning uchun quydagilarni bajaring:

 $\mathcal{L}$  «Таблица — Добавить таблицу» boʻlimlarini tanlang. Hosil bo'lgan oynada ustun va satrlar sonini kiriting, «Постоянный» bo'limida bayroqcha belgisini o'rnating va OK tugmachasini bosing.

4. Birinchi satr yacheykalarini birlashtiring. (Birinchi satrni ajrating va «Таблица - Объединить ячейки» boʻlimlarini tanlang).

5. Jadvalga matnni kiriting (matn quyidagi jadvalda berilgan) va ko'rsatilgandek formatlang. Darajani kiritish uchun formatlash uskunalari panelidagi «Верхний индекс» tugmachasini bosing.

6. Birinchi ustun kengligini kichraytiring. Buning uchun sichqoncha belgisini birinchi ustunning vertikal o'ng chegarasiga olib kelib, belgi o'zgarganidan so'ng, sichqoncha tugmasini qo'yib yubormasdan chapga suring.

7. Ikkinchi ustun kengligini kattalashtiring (6- vazifadagidek. Faqat bunda sichqoncha o'ngga suriladi).

**90** 

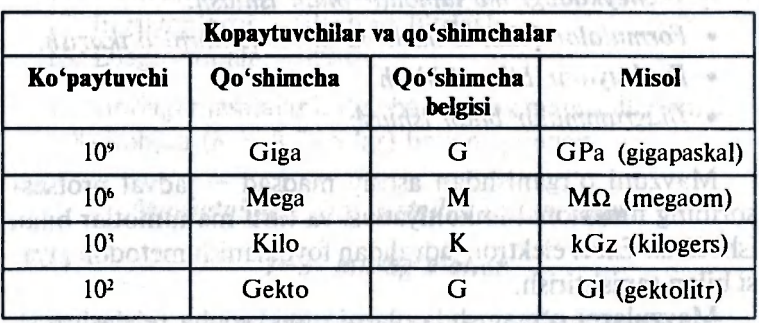

Natijada quyidagi jadval hosil bo'ladi:

8. Hujjatni «Jadval.doc» nomi bilan saqlab qo'ying.

*5- laboratoriya ishi* 

### **Qo'shimcha imkoniyatlar**  new Suche Vason Scientist and organization

*Maqsad.* Hujjatlarni va titul varaqlarini chiroyli bezashni o'rgatish. CATCH CAN

hvery t

artressliged abicuse

*Vazifalar.* 

ishop Will

1. O'zingizning biror-bir jurnal yoki referatingiz uchun titul varag'ini o'ylab toping. Uning eskizini tayyorlang. Titul varag'i rangli bezatilgan hoshiyaga, chiroyli nomga, rasmlarga va boshqa parametrlarga ega bo'lishi kerak.

2. O'z eskizingizni Microsoft Word matn muharrirlarida yarating.

3. Yaratilgan xujjatga nom berib, saqlab qo'ying.

O'iganilgan mavzu bo'yicha o'quvchilar bilimini tekshirishda darslikdagi mos testlardan yoki o'qituvchi tomonidan tuzilgan boshqa testlardan foydalanish mumkin.

### *8- mavzu.* **Elektron jadvallar**

O'quvchilarga quyidagi mavzular bo'yicha metodik tavsiyalar beriladi: selection in individual continued

- *Elektron jadvallar haqida umumiy ma 'lumotlar.*
- *Ishchi hujjatlar bilan ishlash.*

ปแล้*ง* รติวธา

- *Excel dasturida ma'lumotlar bilan ishlash.*
- *Yacheykadagi ma 'lumotlar bilan ishlash.*
- *Formulalar bilah ishlash va ma 'lumotlami о 'tkazish.*
- *Funksiyalar bilan ishlash.*
- *Diagrammalar bilan ishlash.*

Mavzuni o'rganishdan asosiy maqsad  $-$  jadval protsessorining funksional imkoniyatlari va turli ma'lumotlar bilan ishlashda Excel elektron jadvalidan foydalanish metodologiyasi bilan tanishtirish.

Mavzularni o'rganishda ularni quyidagicha rejalashtirish tavsiya etiladi: angazari he findri 500 filotate araguH 8

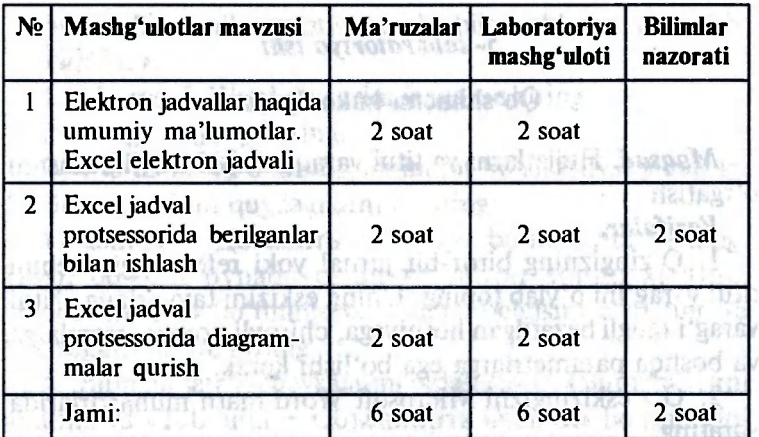

«Elektron jadvallar» mavzusini o'rganishda quyidagi ketma-ketlikka rioya qilish maqsadga muvofiqdir:

reliver sadsed phallent

- 1. Excel hujjatining tuzilmasi.
- 2. Excel ning oynasi.

3. Yacheykalar.

- 4. Ishchi varaqqa ma'lumot kiritish.
- 5. Yacheykalarni tanlash.
- 6. Yacheykalar bilan operatsiyalar bajarish.
- 7. Berilganlarni kiritishni avtomatlashtirish.
- 8. Sodda formulalarni yaratish va ulardan foydalanish.
- 9. Yacheykalarning absolut va nisbiy manzillari.

10. Murakkab formulalar va standart funksiyalar.

11. Yacheykalarni belgilash va o'lchamlarini o'zgartirish.

12. Berilganlarni saralash va filtrlash.

13. Diagrammalar qo'yish.

Yuqoridagi masalalar bo'yicha nazariy materiallar darslikning 8- bobida  $(8.1-8.7-$  § lar) bayon qilingan.

### *Mashg'ulotlarning metodik ishlanmalari*

maires of heartin usa hair deren enot-

# *1—3- mashg'ulotlar*

**Mavzu . Elektron jadvallar haqida umumiy ma'lumotlar. Excel elektron jadvali.** 

*Maqsad.* O'quvchilarga elektron jadvallar haqida umumiy tushuncha berish, Excel elektron jadvali bilan tanishtirish, uning funksional va texnik imkoniyatlarini ko'rsatish.

*Materiallar.* Videoproyektor, shaxsiy kompyuter, T- sxema, kartochkalar, mavzu bo'yicha klaster, «Informatika va axborot texnologiyalari» elektron multimediaviy darsligi.

*Vaqt.* 6 akademik soat.

Shakli. Ma'ruza.

# *Mashg'ulotning borishi.*

1. Tashkiliy qism. O'qituvchi mavzuni e'lon qiladi va maqsadni tushuntiradi.

2. O'qituvchi ma'ruzani yuqorida keltirilgan ketmaketlikda, Excel elektron jadvalii bilan ishlashning turli lahzalarini videoproyektor yordamida katta ekranda ko'rsatish bilan birgalikda olib boradi. Nazariy material sifatida darslikning 8- bobidan foydalanadi.d by the statistical states

3. O'quvchilarga to'ldirish uchun T- sxema tarqatiladi. Agar ular yozilgan fikrga qo'shilsalar birinchi ustunda «  $+$  », aks holda uchinchi ustunda « — » belgisini qo'yadilar.

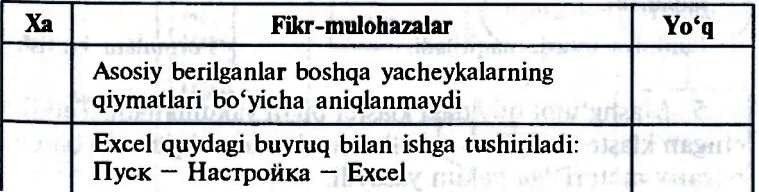

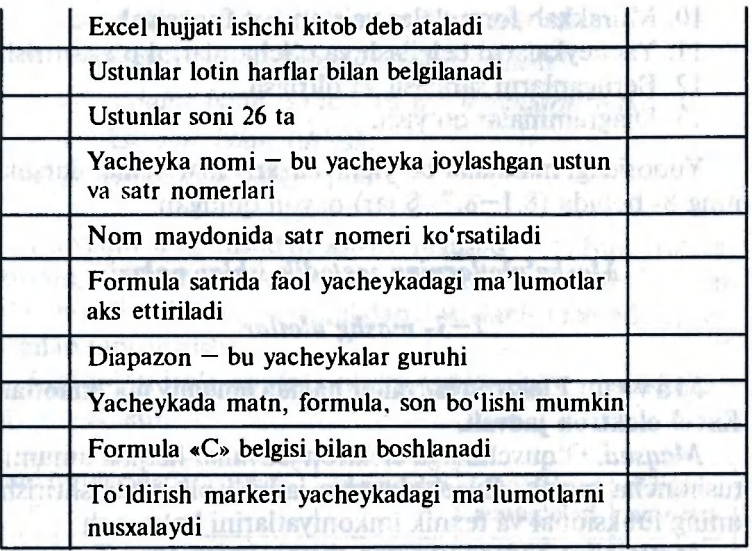

4. O'quvchilar T- sxemaning ayrim jihatlarini o'qituvchi bilan hamkorlikda muhokama qiladilar.

5. O'quvchilarga kesishuvchi sxemalar tarqatiladi. Bunda birinchi ustundagi ma'lumotlar ikkinchi ustundagi mos ma'lumotlar bilan tutashtirilishi kerak bo'ladi.

# **1- us tun**

#### **2- ustun**

**Matematik amal belgilari bilan birlashtirilgan sonlar, sonli yacheykalarga havola (ssilka)lar, funksiyalar to'plami** 

**Yacheyka manzilini ko'rsatish yo'li bilan qo'lda.** 

**Nusxa olishda formulada havola o'zgaradi. Nusxa olishda formulada yacheyka adresi saqlanadi.** 

**Funksiya ustasi chaqiriladi.** 

auro kol

5. Mashg'ulot quyidagi klaster bilan yakunlanadi. Taqdim etilgan klaster bo'yicha savollar yordamida o'qituvchi barcha nazariy materialga yakun yasaydi.

**O'rnatish, funksiya**  Porquabiv?

nd dilo ebalilss **Nisbiy havola** 

**Formula Absolut havola** 

**Formulani kiritish** 

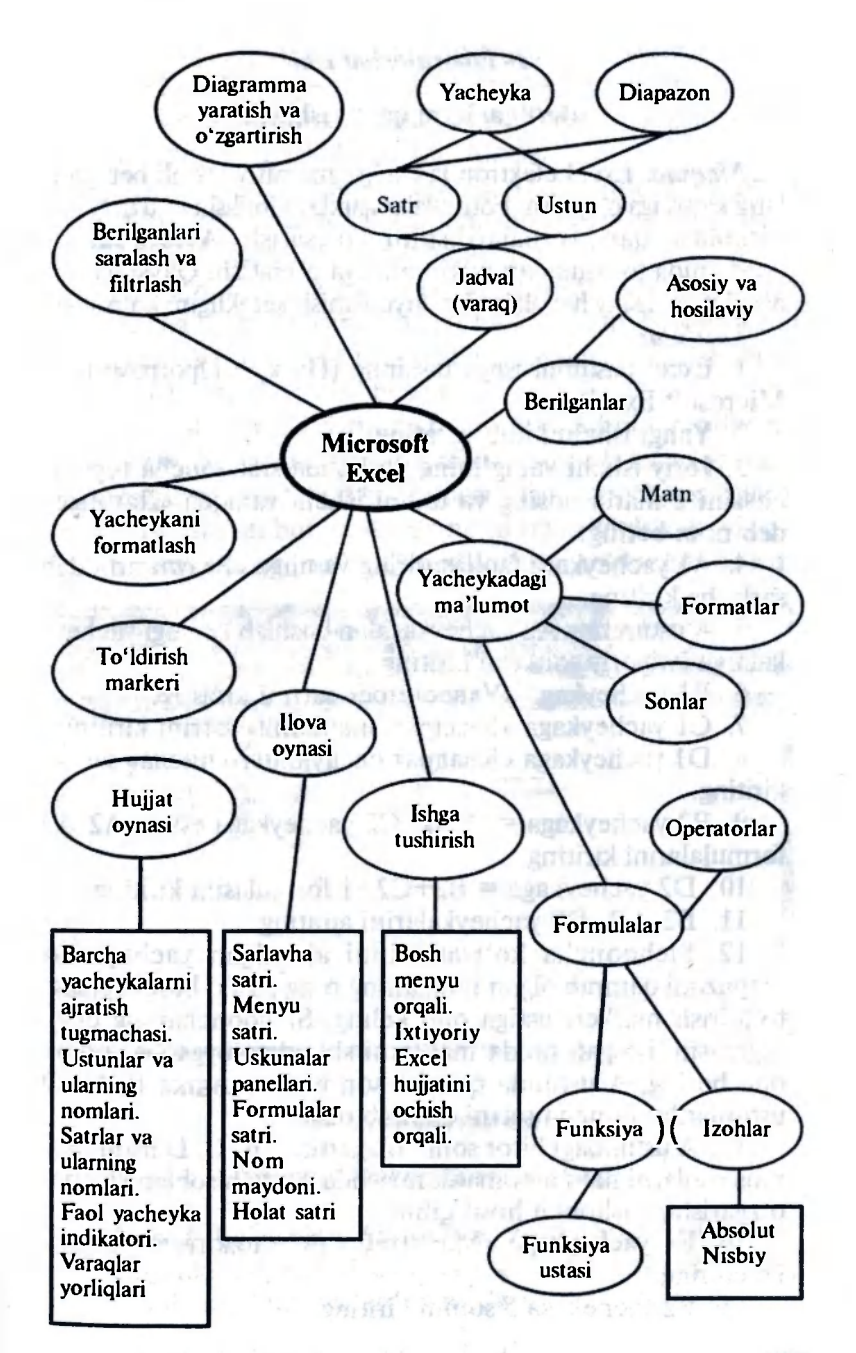

**95** 

### *1- laboratoriya ishi*

### **Berilganlarni qayta ishlash**

*Maqsad.* Excel elektron jadvaliga matnli va sonli berilganlarni kiritishga o'igatish. Formulalar qanday kiritilishi va u bo'yicha hisoblash qanday bajarilishini ko'rsatish. **Avtoto'ldirish**  yordamida formuladan nusxa olishga o'rgatish. Qaysi paytda absolut va nisbiy havolalardan foydalanish kerakligini ko'rsatish.

*Vazifalar.* 

1. Excel dasturini ishga tushiring (Пуск - Программы -Microsoft Excel).

2. Yangi ishchi kitob yarating.

3. Joriy ishchi varag'ining yorlig'ida sichqoncha tugmachasini 2 marta bosing va ushbu ishchi varaqqa «Данные» deb nom bering.

4. A1 yacheykani faollashtiring va unga «Результат» deb sarlavha kiriting.

5. A ustunning A2 yacheykasidan boshlab keyingi yacheykalarga ixtiyoriy sonlarni kiriting.

6. В1 yacheykaga «Удвоенное» satrini kiriting.

7. C1 yacheykaga «Квадрат значения» satrini kiriting.

8. D1 yacheykaga «Квадрат следующего числа» satrini kiriting.

9. B2 yacheykaga =  $2*A2$ , C2 yacheykaga esa =  $A2*A2$ formulalarini kiriting.

10. D2 yacheykaga =  $B2+C2+1$  formulasini kiriting.

11. B2, C2, D2 yacheykalarini ajrating.

12. Sichqoncha ko'rsatkichini ajratilgan yacheykalar diapazoni qamrab olgan ramkaning o'ng pastki burchagidagi to'ldirish markeri ustiga olib keling. Sichqonchaning chap tugmasini bosgan holda markerni shunday joygacha sudrab olib boring, A ustunda qancha son bo'lsa, ramka В, C, D ustunlarda shuncha satrni qamrab olsin.

13. A ustundagi biror sonni o'zgartirib. В, C, D ustundagi mos sonlarni ham avtomatik ravishda qayta hisoblanishicha, o'zgarishiga ishonch hosil qiling.

14. El yacheykaga «Масштабны множитель» satrini ko'chiring.

15. E2 yachekaga 5 sonini kiriting.

16. F1 yacheykaga «Масштабированное» satrini kiriting.

17. F2 yacheykaga  $= A2*E2$  formulasini kiriting.

18. Avtoto'ldirish yordamida ushbu formulaning nusxasini F ustunining yacheykalariga ko'chiring.

19. Masshtablash natijasi noto'g'ri bo'lganligiga ishonch hosil qiling. Bu hodisa E2 manzili formulada nisbiy havola bilan berilganligi sababli ro'y bergan.

20. Oldin F2 yacheykasida, keyin esa formula satrida sichgoncha tugmachasini bosing. F4 klavishini bosing. Endi formula =A2\*\$E\$2 ko'rinishini olganligiga ishonch hosil qiling va Enter klavishini bosing.

21. F ustunini F2 formula bilan to'ldirishni takrorlang.

22. Absolut havola qo'llanganligi sababli, F ustun yacheykalaridagi qiymatlar to'g'ri hisoblanganligiga ishonch hosil qiling.

23. Ishchi kitobni books.xls nomi bilan saqlab qo'ying.

Ish yakunida hosil bo'lgan jadval quyidagi ko'rinishda bo'ladi.

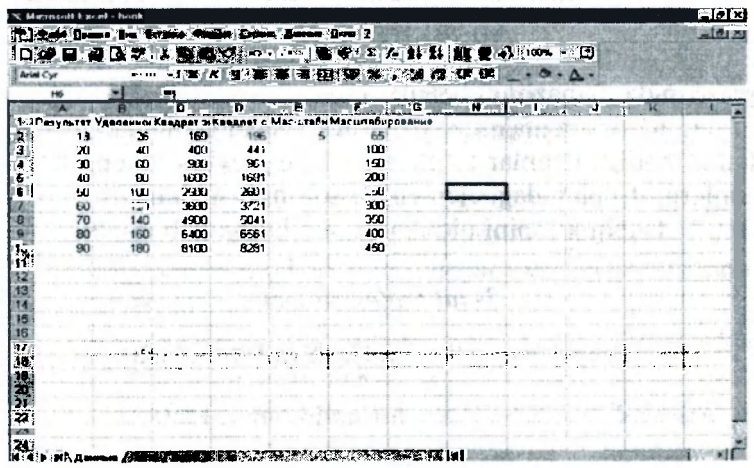

# *2- laboratoriya ishi*

### **Yakuniy funksiyalarni qo'llash**

*Maqsad.* Ba'zi bir yakuniy funksiyalar bilan tanishtirish va berilganlar to'plamini xarakterlovchi qiymatlarni hisoblash uchun yakuniy funksiyalardan foydalanishga o'rgatish.

**7 — Informatika o'qitish metodikasi 9 7** 

### *Vazifalar.*

1. Excel dasturini ishga tushuring va books.xls ishchi kitobini oching.

2. «Данные» ishchi varag'ini tanlang.

3. A ustunidagi birinchi bo'sh yacheykani faollashtiring.

4. Standart uskunalar panelidagi «Автосумма» tugmachasini bosing.

5. Dastur avtomatik ravishda formulaga SUM funksiyasini qo'yganligiga ishonch hosil qiling.

6. A ustundagi navbatdagi bo'sh yacheykani faollashtiring.

7. Standart uskunalar panelidagi «Вставка» funksiya tugmachasini bosing.

8. «Категория» ro'yxatidan «статистическое» bandini tanlang.

9. «Функция» ro'yxatidan «срзнач» funksiyasini tanlang va OK tugmachasini bosing.

10. Olib o'tish usuli yordamida formulalar majmuasini (palitrasini, agar u kerakli yacheykalar ustida joylashtirilib qolgan bo'lsa) boshqa joyga ko'chiring. Cho'zish usuli yordamida diapazonni belgilash.

11. 6-10- vazifalarda ko'rsatilgan ishlartartibidan foydalanib, berilgan sonlar to'plamidagi eng kichik va eng katta sonlarni, to'plamdagi elementlar sonini hisoblang.

12. Ishchi kitobini oldingi nom bilan saqlab qo'ying.

### *3- laboratoriya ishi*

### Prayst-varaqni tayyorlash va formatlash

*Maqsad.* Excel hujjatini formatlashga o'rgatish. *Vazifalar.* 

1. Excel dasturini ishga tushiring books.xls ishchi kitobini oching.

2. Ishlatilayotgan ishchi varaqni tanlab oiing yoki yangisini varating (вставка лист), yangi varaqni vorlig'ida sichqoncha tugmachasini bosib, varaqning nomini «Preyskurant» del qayta nomlang.

3. A1 yacheykaga «Прейскуранг» matnini kiriting.

4. A2 vachevkaga «Курс перерасчёта» matnini, B1 yacheykaga esa «1 у.е.=» matnini, C2 yacheykaga esa «Текущий курс перерасчёта» matnini kiriting.

5. A3 yacheykaga «Наименование товара», B3 yacheykaga «Цена (y.e.)» matnini, C3 yacheykaga esa «Цена (сум)» matnini kiriting.

6. A ustunining qolgan yacheykalariga preyskurantga kiigan mahsulotlarning nomlarini kiriting.

7. В ustunining tegishli yacheykalariga mahsulotning shartli birliklardagi narxini kiriting.

8. C4 yacheykaga =B4\*\$S\$2 formulasini kiriting.

9. Avtoto'ldirish usuli bilan formulaning nusxasini С ustunning qolgan yacheykalariga ham yozing.

10. Qayta hisoblash kursini o'zgartiring.

11. A1:C1 diapazonini airating va «Формат ячейки» buyrug'ini bering. «Выравнивание» bo'limida gorizontal va markaz bo'ylab bo'yiga tekislashni kiriting va «Объединение ячейки» qarshisiga bayroqcha o'rnating.

12. «Шрифт» oynachasida shrift o'lchamini 14 deb oling. «Начертание» bo'limida esa «Полужирный» ni tanlang va OK tugmachasini bosing.

13. B2 yacheykaning ustida o'ng tugmachani bosing va hosil bo'lgan kontekstli menyuda «Формат ячейки» bo'limini tanlang. Gorizontal va o'ng chegara bo'ylab tekislashni kiriting, OK tugmachasini bosing.

14. C2 yacheyka ustida sichqonchaning o'ng tugmachasini bosing va hosil bo'lgan kontekstli menyuda «Формат ячейки» bo'limini tanlang. Gorizontal va chap chegara bo'yicha tekislashni kiriting, OK tugmachasini bosing.

15. B2:C2 diapazonini ajrating. Formatlash uskunalar panelidagi «Границы» tugmachasi yonidagi ochiladigan tugmachani bosing va bu yacheykalar uchun keng tashqi ramkani belgilang (ochilgan palitraning pastki o'ng burchagidagi tugmacha).

16. A va В, В va С, С va D ustunlaridagi sarlavhalar orasida chap tugmachani ikki marta bosing. А, В va С ustunlar kengligining o'zgarishiga e'tibor bering.

17. Hosil bo'lgan jadvalning formati sizni qanoatlantirsa, standart uskunalar panelidagi «Предварительный просмотр» tugmachasini bosib, hujjatning chop etilgandagi holatini ко'ring.

18. books.xJs ishchi kitobini saqlab qo'ying. Oxirgi hosil bo'lgan jadvalning ko'rinishi quydagicha bo'ladi.

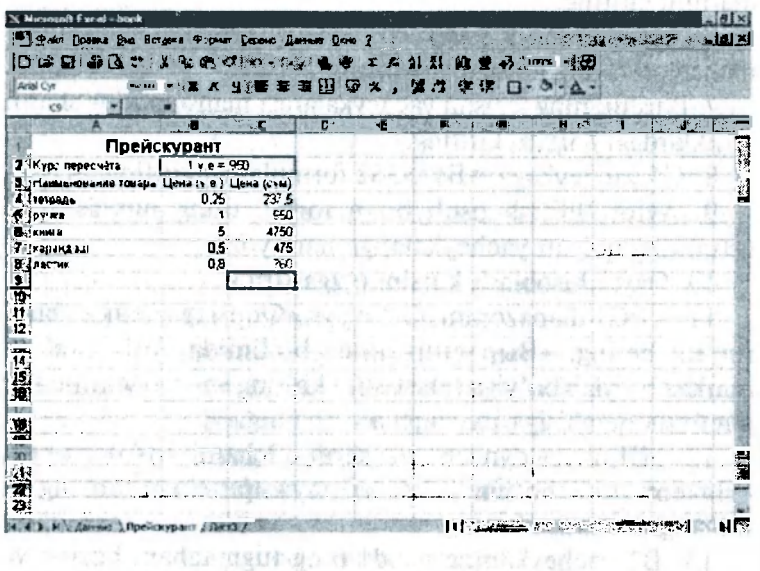

### *4- laboratoriya ishi*

### Diagramma qurish

*Maqsad.* Ishchi varaqlardagi ma'lumotlar asosida grafikiar va diagrammalar qurishni, diagramma formatlarini sozlash, hosil bo'lgan diagrammani rasmiylashtirishni o'rgatish.

*Vazifalar.* 

1. Excel dasturini ishga tushuring va books.xls ishchi kito-#537196 .00 bini oching.

2. lshlatilmayotgan ishchi varaqni tanlab oling yoki vangisini yarating. Ushbu varaqqa nom bering.

3. A ustuniga A1 yacheykadan boshlab erkin o'zgaruvchining qiymatlarini kiriting.

4. B ustunga B1 yacheykadan boshlab funksiyaning qiymatlarini kiriting.

5. A va В ustunlardagi to'ldirilgan yacheykalarni ajrating.

6. Standart ustunlar panelidagi «Мастер диаграмма» tugmachasini bosing.

7. «Тип» ro'yhatidan «Точечная» bandini tanlang. «Вид» palitrasida birinchi ustunda o'rta bandini tanlang (silliq egri chiziqlar bilan tutashtirilgan markerlar). «Далее» tugmachasini bosing.

8. Yacheykalar diapazoni oldindan ajratilgani uchun «Diagrammalar ustasi» ma'lumotlar qatorining nosozligini avtomatik ravishda aniqlaydi. Diagrammada berilganlarni to'gri tanlanganligiga ishonch hosil qiling. «Ряд» oynachasi va «Имя» maydonida «Результаты измерения» (o'lchash natijalari)ni ko'rsating, so'ngra «Далее» tugmasini bosing.

9. «Заголовки» zakladkasini tanlang. Berilgan qatorning nomi diagrammaning sarlavhasi sifatida avtomatik ravishda ishlatilganligiga ishonch hosil qiling. «Название диаграммы» maydoniga yangi nom kiritib, diagramma sarlavhasini o'mating va «Далее» tugmachasini bosing.

10. «Отдельном» o'tkazgichni o'mating. Ixtiyoriy ravishda qo'shilayotgan ishchi varag'iga nom bering va «Готово» tugmachasini bosing.

11. Diagramma qurilib, yangi ishchi varaqda hosil bo'lganligiga ishonch hosil qiling va «Построение» bo'limini bosing.

12. «Формат - Выделение ряд» buyrug'ini bajaring va «Вид» menyusini oching.

13. «Линии» panelida «Цвет» palitrasini oching va qizil rangni tanlang, «Тип линии» ro'yxatida «Пунктир» ni belgiannaite de street lang.

14. «Маркер» panelida «Тип маркера» ro'yxatidan uchburchakli markemi tanlang. «Цвет» va «Фон» palitrasida yashil rangni tanlang.

15. OK tugmachasini bosing. Berilganlar qatoridan ajratishni bekor qiling va grafikning qanday o'zgarganligini ko'ring.

16. Ishchi kitobini saqlab qo'ying.

Oxirgi hosil bo'lgan grafikning ko'rinishi quyidagicha bo'ladi. and the host collaboration of the

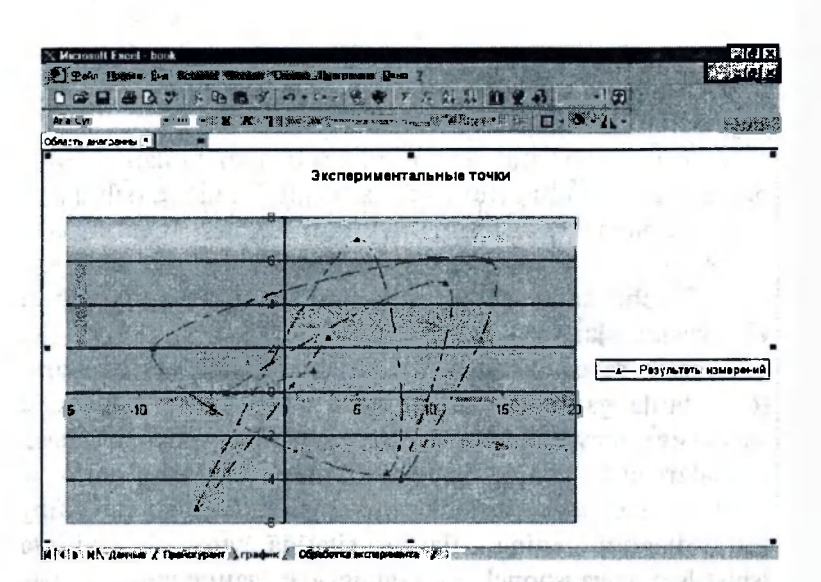

O'rganilgan mavzu bo'yicha o'quvchilar bilimini tekshirishda darslikdagi testlardan yoki o'qituvchining o'zi tomonidan tuzilgan boshqa testlardan foydalanish mumkin.

# *9- mavzu.* **Taqdimot yaratish rexnologiyasi**

O'quvchilarga quyidagi mavzular bo'yicha metodik tavsiyalar beriladi:

- *Power Point dasturi haqida ma 'lumotlar.*
- *Power Pointda taqdimotlar yaratish.*
- *Power Pointda slaydlar rejimida ishlash.* 
	- *Power Pointda strukturalar rejimida ishlash.*
	- *Maxsus effektlarni o'rnatish.*
	- *Animatsion effektlar.*
	- *Power Point dasturidagi qo'shimcha elementlar bilan ishlash.*

Bobni o'rganishdan asosiy maqsad — Microsoft Power Point taqdimot yaratish dasturi va uning imkoniyatlari haqida tushuncha berish; o'quvchilarni ushbu dastur bilan ishlashga va animatsiyali slaydlar yaratishga o'rgatishdan iborat.

Mavzularni o'rganishda ularni quyidagicha rejalashtirish tavsiva etiladi: San, alla misgea m'a castri adessa o citose

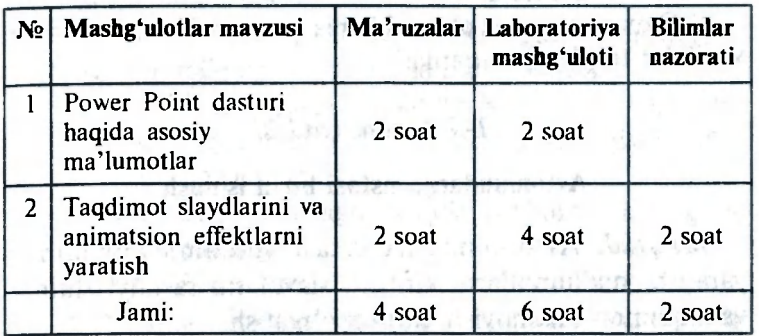

*Mashg 'ulotlarning metodik ishlanmalari* 

in the construction of the construction of the book of the book of the book of the

residenced + see such research

*1—2- mashg'ulotlar* 

*Maqsad.* O'quvchilarni Power Point taqdimot yaratish dasturi va uning imkoniyatlari bilan tanishtirish.

*Materiallar.* Mavzu bo'yicha taqdimot slaydlari, videoproyektor, «Informatika va axborot texnologiyalari» elektron multimediaviy darsligi. ITATIET IV.

*Vaqt.* 4 akademik soat.

*Shakli.* Ma'ruza.

*Mashg'ulotning borishi.* 

1. Tashkiliy qism. O'qituvchi mavzuni e'lon qiladi va maqsadni tushuntiradi.

2. Oldingi o'tilgan «Shaxsiy kompyuterning dasturiy ta'minoti» mavzusi «savol-javob» metodi yordamida takrorlanadi.

3. O'qituvchi taqdimot slaydlari yordamida mavzu bo'yicha ma'ruza qiladi. Nazariy ma'lumotlar darslikning 9- bobidan (9.1– 9.7- § lar) olinadi.

4. O'qituvchi darsni «Besh minutlik esse» interaktiv texnologiyasidan foydalanib yakunlashi mumkin. Bunda o'quvchilardan darsda mavzu bo'yicha nimalar yoqqanligi va ular javob ololmagan savolni yozib berishlari iltimos qilinadi.

O'quvchilar ishlari yig'ib olinadi va keyinchalik tahlil etilib, laboratoriya mashg'ulotlarini rejalashtirishda ularning xulosalaridan foydalaniladi.

5. Darsning oxirida o'quvchilarga laboratoriya ishlari uchun vazifalar to'plami tarqatiladi.

### *1- laboratoriya ishi*

### **Avtomundarija ustasi bilan ishlash**

*Maqsad.* Avtomundarija ustasi yordamida taqdimot yaratish, ma'lumotlarni kiritish, slaydlarni rasmiylashtirish va taqdimotni namoyish qilishni o'rgatish.

### *Vazifalar.*

1. Power Point dasturini ishga tushiring  $(\Pi y cK -$ Программы — Power Point).

2. Power Point ovnasida «Мастер автосодержания» bandini tanlang va OK tugmachasini bosing.

3. Ochilgan muloqot oynasida quyidagilarni bajaring:

A) «Начало» guruhida «Далее» tugmachasini bosing.

B) «Вид презентации» guruhida «Личные» ni tanlang va «Далее» tugmachasini bosing.

D) «Способ предъявления» guruhida «Доклады, совещания, выдачи» bandini tanlang va «Далее» tugmachasini bosing.

E) «Формат выдачи» guruhida «Презентация на экране» bo'limini tanlang, «Будете печатать» degan savolga «Нет» javobini bering va «Далее» tugmachasini bosing.

F) «Дополнения» guruhida taqdimot sarlavhasini (masalan, «R.R.Boqiyevning shaxsiy sahifasi») va qo'shimcha ma'lumotlarni (masalan, «Nizomiy nomidagi TDPU dotsenti, fizika-matematika fanlari nomzodi») kiriting, «Далее» tugmachasini bosing.

G) «Готово» tugmachasini bosing.

4. Shundan so'ng har bir slaydni rasmiylashtirishga kirishishingiz mumkin. Buning uchun slaydlar holatiga o'ting va quyidagi slaydlarni yarating.

1-slayd . Salomlashish so'zlarini kiriting va taqdimot sahifalarida (slaydlarida) nimalarni topish mumkinligi haqida qisqacha ma'lumot bering.

2-slayd . Oldindan skanerda kiritgan rasmingizni o'rnating va kimligingiz haqida ma'lumot bering.

3- s 1 а у d. Manzilingizni ko'rsating. Shahringiz yoki qish log'ingiz haqida qisqacha ma'lumot bering va tegishli rasm yoki fotorasmni o'rnating.

4- s 1 а у d . Qiziqishlaringiz haqida ma'lumot bering va tegishli rasm o'rnating.

5-slayd. Va hokazo.

5. Slaydlar saralovchisi holatiga o'ting va birinchi slayd ustida sichqoncha tugmachasini bosing. «Сортировщик слайдов» uskunalar panelida har bir slayd uchun slaydlar almashishidagi effektlarni tanlang va matn uchun animatsiya o'rnating.

6. Slaydlarni namoyish qilish holatiga o'ting va yaratilgan taqdimotni ko'rib chiqing.

### *2- laboratoriya ishi*

### **Bo'sh taqdimot asosida yangi taqdimot yaratish**

*Maqsad.* Bo'sh taqdimot yaratish va uni rasmiylashtirishni o'rgatish.

Vazifalarni bajarishdan oldin taqdimot nomini, uning mazmuni matnini va tegishli rasmlarni tayyorlab qo'yish kerak.

#### *Vazifalar.*

1. Power Point dasturini ishga tushiring  $(\Pi_{V}c_{K} -$ Программы  $-$  Power Point).

2. Power Point oynasida «Пустую прензентацию» bo'limini tanlang va OK tugmachasini bosing.

3. «Создать слайд» muloqot oynasida titul varag'ini tanlang va OK tugmachasini bosing.

4. Rangli sxemani tanlab oling:

а) «Формат» menyusidan «Цветовая схема слайда» buyrug'ini tanlang va «Специальная» bo'limiga o'ting.

b) «Швета схемы» guruhida o'zgartirilishi kerak bo'lgan komponentning rangi ustida sichqoncha tugmachasini, so'ngra «Изменить цвет» tugmachasini bosing.

d) Palitradan rang tanlash uchun «Стандартная», agar o'zingiz rang yaratmoqchi bo'lsangiz «Специальная» bo'limini tanlang.

e) «Стандартная» ranglar palitrasida kerakli rangni tanlang va OK tugmachasini bosing.

f) «Специальная» ranglar palitrasida kursorni surish yo'li bilan tegishli rangni tanlab oling va aylantirish tasmasi yordamida rangning tiniqligini o'rnating va OK tugmachasini bosing.

g) Hosil bo'lgan rangli sxemani taqdimot bilan birga saqlab qolish uchun «Добавить как стандартную схему» bo'limini bosing.

h) Yangi rangni faqat joriy slaydga qo'llash uchun «Применить», barcha slaydlarga qo'llash uchun esa «Применить ко всем» tugmachasini bosing.

5. Fonni qo'shish yoki o'zgartirish:

a) Slaydlar holatida «Формат» menyusida «Фон» buyrug'ini tanlang.

b) «Заливка фона» guruhida pastga qaragan strelkani, so'ngra «Способы заливки» ni bosing va «Градиентная» bo'limiga o'ting.

d) Kerakli parametrlarni tanlang va OK tugmachasini bosing.

e) Qilingan o'zgarishlarni joriy slaydga qo'llash uchun «Применить», barcha slaydlarga qo'llash uchun esa «Применить ко всем» tugmachasini bosing.

6. Slaydning foni va rangli sxemasi tanlab olinganidan so'ng matnli ma'lumotlarni kiritishga kirishish mumkin. Ma'lumotlarni kiritishdan oldin ularni taqdim etish ketmaketligi aniqlab olingan bo'lishi kerak. Yangi slaydlarni qo'yish uchun «Стандартная» uskunalar panelidagi «Создать слайд» tugmachasidan foydalanish mumkin.

7. Slaydlarni yaratib, unga matn va tegishli rasmlarni kiritgandan so'ng slaydlar saralagichi, ya'ni «Сортировщик слайдов» holatiga o'ting. «Сортировщик слайдов» uskunalar panelida har bir slayd uchun slaydlar almashinishidagi effektlarni tanlang va matnga animatsiya o'rnating.

**106** 

8. Slaydlarni namoyish etish holatiga o'ting va yaratilgan taqdimotni ko'rib chiqing.

9. Yaratilgan taqdimotga nom berib saqlab qo'ying.

O'rganilgan mavzu bo'yicha o'quvchilar bilimini tekshirishda darslikdagi testlardan yoki o'qituvchi tomonidan tuzilgan boshqa testlardan foydalanish mumkin.

# *10- mavzu.* **Ma'lumotlar ombori va uni boshqarish tizimlari**

O'quvchilarga quyidagi mavzular bo'yicha metodik tavsiyalar beriladi:

- *Ma'lumotlar ombori va uni boshqarish tizimi haqida umumiy ma'lumotlar.*
- *Ma 'lumotlar omborini boshqarish tizimida ishlash texnologiyasi asoslari.*
- *Microsoft Access ma 'lumotlar omborini boshqarish tizimi haqida umumiy ma'lumotlar.*
- *Microsoft Access ma 'lumotlar omborini yaratish.*
- *Ma 'lumotlar ombori obyektlarini yaratish.*

Bobni o'rganishdan asosiy maqsad — o'quvchilarga ma'lumotlar ombori, uni boshqarish tizimlari haqida asosiy tushunchalarni berish, Access ma'lumotlar omborini boshqarish tizimi, uning tuzilishi, obyektlari, funksional va texnik imkoniyatlarini ko'rsatish, Access da dastlabki ishlash ko'nikmalarini shakllantirishdan iborat.

Mavzularni o'rganishda ularni quyidagicha rejalashtirish tavsiya etiladi: anial ...

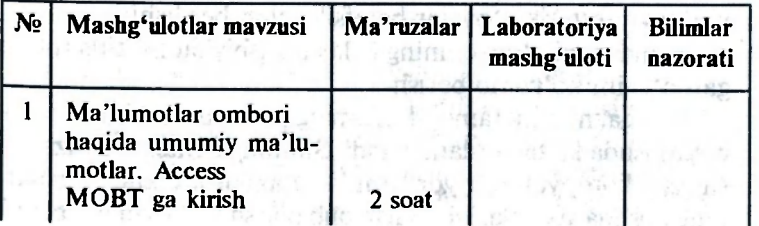

**107** 

18028175
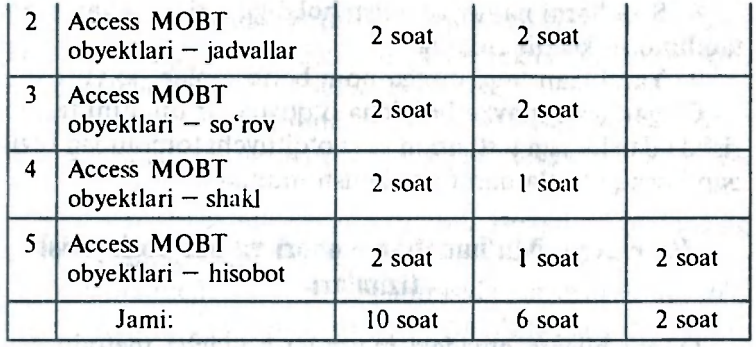

Ushbu mavzuga oid nazariy material darslikning 10- bobida bayon qilingan. Mash and a shekara mash a

«Ma'lumotlar ombori va uni boshqarish tizimlari» mavzusini umumiy o'rta ta'lim maktablarida, akademik litsey va kasb-hunar kollejlarida, oliy o'quv yurtlarida o'qitish tajribasi shuni ko'rsatadiki, ushbu mavzuni o'zlashtirish boshqa mavzularga nisbatan qiyin kechmoqda. Ayniqsa, ma'lumotlar omborini yaratish, uning obyektlarining strukturasini, ularga ma'lumotlar kiritish yoki chiqarish mexanizmini tasawur qilish va amalga oshirish masalalarini hal etish ancha vaqt sarflashni taqozo etmoqda.

O'quvchilarga mavzuni osonroq tushuntirish va ular tomonidan o'zlashtirilishga erishish uchun didaktik tamoyillarga tayanish hamda ularni amalga oshirish lozim. Masalan, o'qitishning ilmiylik tamoyilini amalga oshirish uchun quyidagilarni bajarish lozim:

— o'rganilayotgan materialning har bir ilmiy qoidasi yoki tushunchasi chuqur va dalillar bilan ochib berilishi, xato va noaniqliklarga yo'l qo'yilmasligi;

— o'rganilayotgan materialdagi dunyoqarashga oid va ma'naviy-estetik g'oyalar batafsil ochib berilishi;

— mavzuni o'quvchining kelajak kasbiy faoliyatida tutadigan o'rnini ko'rsatib berish.

Ko'rgazmalilik tamoyilini amalga oshirish ushbu mavzuni o'rganishda katta yordam beradi. Shuning uchun ma'ruzalarni shaxsiy kompyuterlar yordamida va axborot texnologiyalarining boshqa vositalarini qo'llab olib borish katta samara beradi.

Mavzuni o'rganishda o'qitishning boshqa tamoyillaridan ham o'z o'mida samarali foydalanish mumkin.

#### *Mashg'ulotlarning metodik ishlanmalari*

## *1- mashg'ulot*

Mavzu . **Ma'lumotlar ombori haqida umumiy ma'lumotlar. Access MOBTga kirish.** 

*Maqsad.* O'quvchilarga ma'lumotlar ombori, uni boshqarish tizimlari, xususan Access dasturi haqida tushunchalar berish, ma'lumotlar omborini yaratish usullari, unda ishlash texnologiyasi bilan tanishtirish.

*Materiallar.* Videoproyektorlar, shaxsiy kompyuter, mavzu bo'yicha klaster, «Informatika va axborot texnologiyalari» elektron multimediaviy darsligi.

*Vaqt.* 2 akademik soat.

*Shakli.* Ma'ruza.

*Mashg'ulot rejasi.* 

1. Ma'lumotlar ombori.

2. Ma'lumotlar omborini boshqarish tizimlari (MOBT).

3. MOBT da ishlash texnologiyasi.

4. Access MOBT haqida umumiy ma'lumotlar.

5. Access MOBT obyektlari.

6. Access MOBT da ishlash holatlari (rejimlari).

7. Ma'lumotlar omborini loyihalash.

8. Ma'lumotlar omborini yaratish usullari (usla yordamida, mustaqil ravishda). adib ay adi adib shahallari biri adib

9. Ma'lumotlar omborini ochish.

Mavzuga oid nazariy material darslikning 10- bobida  $(10.1 - 10.4 - 8 \text{ lar})$  berilgan.

#### *2- mashg'ulot*

**Mavzu . Access MOBT obyektlari — jadval.** 

*Maqsad.* O'quvchilarga Access MOBT ning asosiy obyektlaridan biri bo'lgan jadval, uni yaratish usullari, jadvallar orasida bog'lanishni o'rnatish va jadvalga ishlov berish haqida ma'lumotlar berish va u bilan ishlash texnologiyasini o'rgatishdan iborat.

**109** 

*Materiallar.* Videoproyektorlar, shaxsiy kompyuter, mavzu bo'yicha klaster, «Inforrnatika va axborot texnologiyalari» elektron multimediaviy darsligi.

*Vaqt.* 2 akademik soat. *Shakli.* Ma'ruza.

*Dars rejasi.* 

1. Jadval.

2. Jadval ustasi yordamida jadval yaratish.

3. Bo'sh jadval yaratish.

4. Ma'lumotlar ombori ustasi yordamida jadval yaratish.

5. Bo'sh jadvalni to'ldirish.

6. «Konstruktor» yordamida jadval yaratish.

7. Jadvallar orasidagi aloqalarni aniqlash.

8. Jadvallarga ishlov berish.

Mavzuga oid nazariy materiallar darslikning 10- bobida (10.5- §) berilgan.

## *3- mashg'ulot*

#### Mavzu . Access MOBT obyektlari — so'rovlar.

*Maqsad.* O'quvchilarga Access MOBT ning asosiy obyektlaridan biri bo'lgan so'rov, uni yaratish usullari, so'rovning turli ko'rinishlari (parametrli, tanlab oluvchi, o'zgartirish, yangilash va boshqalar) haqida ma'lumotlar berish va ular bilan ishlash texnologiyasini o'rgatish.

*Materiallar.* Videoproyektor. shaxsiy kompyuter, mavzu bo'yicha klaster, «Inforrnatika va axborot texnologiyalari» elektron multimediaviy darsligi.

*Vaqt.* 2 akademik soat.

*Shakli.* Ma'ruza.

#### *Dars rejasi.*

1. «So'rov» obyekti.

2. So'rov turlari.

3. Tanlab oluvchi so'rov yaratish.

4. Tanlab oluvchi so'rov oynasining ko'rinishi.

5. Parametrli so'rov.

6. Hisoblashli so'rov.

7. Yakuniy so'rov.

- 8. O'zgartirish so'rovi.
- 9. Yo'qotish so'rovi.
- 10. Yozuvlarni yangilash so'rovi.
- 11. Yozuvlarni qo'shish so'rovi.
- 12. Jadvalni qo'shish so'rovi.

Ushbu mavzu bo'yicha nazariy material darslikning 10- bobida (10.5- §) berilgan. will security to

potter for a

## *4- mashg'ulot*

## **Mavzu . Access MOBT obyektlari — shakl.**

*Maqsad.* O'quvchilarga Access MOBT ning obyektlaridan biri bo'lgan shakl haqida, uni yaratish usullari, shablonlar, shakllar tuzilishi haqida ma'lumotlar berish, shakllar yaratish va ular bilan ishlash texnologiyasini o'rgatish.

*Materiallar.* Videoproyektor, shaxsiy kompyuter, mavzu bo'yicha klaster, «Informatika va axborot texnologiyalari» elektron multimediaviy darsligi.

*Vaqt.* 2 akademik soat.

*Shakli.* Ma'ruza.

#### *Dars rejasi.*

1. Shakl obyekti. What has not must

2. Avtoshakl yordamida shakl yaratish.

3. Shakl ustasi yordamida shakl yaratish.

4. Shakl ustasi yordamisiz shakl yaratish.

5. Shakllar tuzilmasi.

6. Boshqaruv elementlari.

7. Ma'lumotlarni shakllar yordamida tahrir qilish.

Ushbu mavzu bo'yicha nazariy material darslikning 10- bobida (10.5-§) berilgan.

## *5- mashg'ulot*

#### **Mavzu . Access MOBT obyektlari — hisobot.**

*Maqsad.* O'quvchilarga Access MOBT ning obyektiaridan biri bo'lgan hisobot haqida, uni yaratish usullari, hisobot uiziimasi haqida ma'lumotlar berish, hisobot yaratish va ular bilan ishlash texnologiyasini o'rgatishdan iborat.

*Materiallar.* Videoproyektor, shaxsiy kompyuter, mavzu bo'yicha klaster, «Informatika va axborot texnologiyalari» elektron multimediaviy darsligi.

*Vaqt. 2* akademik soat.

*Shakl.* Ma'ruza.

*Dars rejasi.* 

1. «Hisobot» obyekti.

2. Avtohisobot yordamida hisobot yaratish.

3. Hisobot ustasi yordamida hisobot yaratish.

4. Hisobot ustasi yordamisiz hisobot yaratish.

5. Hisobot tuzilmasi.

Ushbu mavzu bo'yicha nazariy material darslikning 10- bobida (10.5- §) berilgan.

# */- laboratoriya ishi*

#### **Access MOBTning «Jadval» obyekti bilan ishlash**

*Maqsad.* «Jadval» obyektini yaratish va u bilan ishlashga o'rgatish

argent where

石室文1

*Vazifalar.* 

Qo'shiqchilar ijro etgan qoshiqlarini odatda kompakt disklarga yozdiradilar. Ana shu qo'shiqchilar, ularning iiro uslubi, yozdirgan disklar soni, undagi yozuvlar, qo'shiq ijrochisi yashaydigan davlat va boshqa ma'lumotlar haqida jadvallar tuzing hamda u bilan quyidagi ishlarni bajaring:

1. «Yozuvlar» jadvalida quyidagi maydonlar bo'yicha ma'lumotlarni (berilganlarni) kiriting:

- yozuv kodi;

- yozuv koar;<br>- yozuv nomeri;<br>- yozuv nomeri;

- yozuv nomi;

- yozuv davomiyligi;

- albom kodi.

2. «Ijrochilar» jadvalida quyidagi o'zgarishlarni qiling:

- «Shahar» nomli maydon kiriting;

- kiritilgan maydonga ma'lumot yozing;

- «Disklar soni» nomli maydon kiriting;

- unga ma'lumot yozing;

- «Tarkib» nomli mavdondagi yozuvlar o'rnini almash Here i namescher n her des states dashin ashe tiring.

**112** 

## *2- laboratoriya ishi*

**MARCH** 

#### **Access MOBTning «So'rov» obyekti bilan ishlash**

*Maqsad.* «So'rov» obyektini yaratish va u bilan ishlashga o'rgatish.

#### *Vazifalar.*

1. Tanlab olish uchun natijsi quyidagi jadvaldan iborat bo'lgan so'rov yarating.

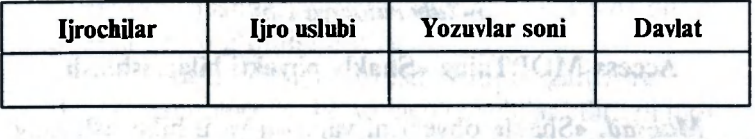

a) Ushbu jadvalda qo'shiqlari yozuvi soni 10 ta va undan kam bo'lgan ijrochilar haqida ma'lumotlar chiqarilishi kerak. «Ijrochilar» ustunidagi ma'lumotlarni o'sib borish ko'rinishidagi saralash usuli bo'yicha tartiblang.

b) Ushbu jadvalda ommaviy ijro uslubiga ega bo'lgan ijrochilar haqida ma'lumot chiqarilishi kerak. «Ijrochilar» ustundagi ma'lumotlarni kamayib borish ko'rinishidagi saralash usuli bo'yicha tartiblang.

d) Ushbu jadvalda o'zbekistonlik qo'shiqchilar haqida ma'lumot chiqarilishi kerak. «Yozuvlar soni» ustunidagi ma'lumotlarni o'sib borish ko'rinishidagi saralash usuli bo'yicha tartiblang.

2. Natijasi quyidagi jadvaldan iborat bo'lgan parametrli so'rov yarating. In some design and some counsel

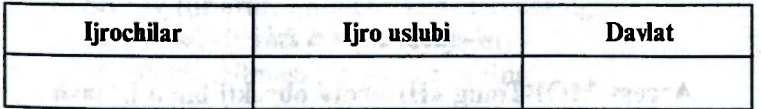

3. Ushbu jadvalda ixtiyoriy beriladigan ijro uslubi bo'yicha ijrochilar haqida ma'lumot chiqaring.

4. Ushbu jadvalda ixtiyoriy beriladigan davlat bo'yicha ijrochilar haqida ma'lumot chiqaring.

5. Natijasi quyidagi jadvaldan iborat bo'lgan so'rov yarating.

**^ ~ Inforrnatika o'qitish metodikasi 113** 

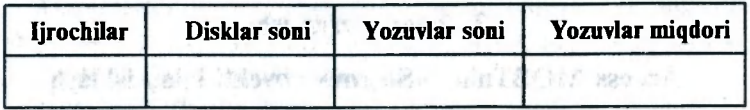

«Yozuvlar miqdori» ustunidagi malumotlar «Disklar soni» va «Yozuvlar soni» ustunlaridagi ma'lumotlarni o'zaro ko'paytirish natijasida hosil bo'ladi. Yangi ustundagi ma'lumotlarni o'sib borish tartibida saralang.

#### *3- laboratoriya ishi*

## **Access MOBTning «Shakl» obyekti bilan ishlash**

*Maqsad.* «Shakl» obyektini yaratish va u bilan ishlashga o'reatish.of fit inclu Kydaw had, whence it when the late la

Vazifalar. ordenal **beneficial beneficial formation** and

1. «Yozuvlar soni» so'rovi asosida tasmali avtoshakl yarating.

2. «Yozuvlar soni» so'rovi asosida jadvalli avtoshakl yarating.

3. «Yozuvlar soni» so'rovi asosida shakl ustasi yordamida shakl yarating.

4. Oldindan yaratilgan «Albomlar» shaklini tanlang.

5. «Конструктор» holatida tanlab olingan shaklni oching

6. «Надпись» boshqarish elementlarining barchasida shriftni, uning o'lchamini va rangini o'zgartiring.

7. «Поле» boshqarish elementlarinng barchasida chegaraning rangini va yo'g'onligini o'zgartiring.

8. Shaklni rasmiylashtirish turini o'zgartiring.

#### *4- laboratoriya ishi*

#### **Access MOBTning «Hisobot» obyekti bilan ishlash**

*Maqsad.* «Hisobot» obyektini yaratish va u bilan ishlashg; o'rgatish. "Be shinad with any

Vazifalar. **Mazifalar. A shipman and A vazifalar.** 

1. Oldindan yaratilgan «Disklar > 10» so'rovini tanlang.

2. Tanlab olingan so'rov asosida tasmali avtohisobot yor damida hisobot yarating. RATION

3. Tanlab olingan so'rov asosida ustunli avtohisobot yordamida hisobot yarating.

4. Tanlab olingan so'rov asosida hisobot ustasi yordamida hisobot yarating.

5. Ixtiyoriy hisobotni tanlang.

6. «Konstruktor» holatida tanlab olingan hisobotni oching.

7. Hisobotga rasm o'rnating.

8. «Надпись» boshqarish elementlarining barchasida shriftni, uning o'lchamini va rangini o'zgartiring.

9. «Поле» boshqarish elementlaring barchasida chegaraning rangi va yo'g'onligini o'zgartiring.

10. Hisobotni rasmiylashtirish turini o'zgartiring.

O'rganilgan mavzular bo'yicha o'quvchilar bilimini nazorat qilishda quyidagi vazifalar tizimidan foydalanishni tavsiya etamiz va ulardan na'munalar keltiramiz:

*1. Tekshirish uchun savollar va topshiriqlar.* 

*2. Diktant.* 

*3. Testlar.* 

*4. Krossvordlar va skanvordlar.* 

**Tekshirish uchun namunaviy savollar va topshiriqlar** 

#### *1- variant*

1. Access MOBT ning sizga ma'lum bo'lgan obyektlarini sanab bering va vazifalarini yozing.

2. Ma'lumotlar ombori qanday ochiladi?

3. «Konstruktor» rejimida jadval qanday yaratiladi?

4. So'rov turlarini qisqacha tavsiflab bering.

5. Shakl ustasisiz shakl qanday yaratiladi?

6. Hisobot tuzilmasini tasvirlab bering.

#### *2- variant*

1. Usta yordamida ma'lumotlar ombori qanday yaratiladi?

2. Ma'lumotlarni kiritish yo'li bilan jadval qanday yaratiladi?

3. Jadvalda o'zgarishlar qanday amalga oshiriladi?

4. Yakuniy so'rov qanday yaratiladi?

5. Shakl tuzilmasini va boshqaruv elementlarini tavsiflang.

n. mod got hor

6. Avtohisobot yordamida hisobot qanday yaratiladi?

#### **Diktant** *accession*

1. Access MOBT dastlabki oynasining ilovalarini sanab bering. I entailed to an aid distortional services

2. Access MOBT ning qaysi obyekti «Shakl» obyektiga «teskari» bo'ladi?

3. Access MOBT ning qaysi ish rejimi obyekt tuzilmasini o'zgartiradi? avis sensito Rosella entra ala Sonan allas il

4. Qaysi tugmacha yordamida ma'lumotlar omborini yaratish ustasi ishga tushiriladi?

5. Ma'lumotlar omborini yaratish uchun qaysi buyruqni bajarish kerak? an interest out with any market described

6. Ma'lumotlar omborini ochish uchun qaysi buyruqni bajarish kerak?

7. Ma'lumotlar ombori qanday izlab topiladi?

#### *Javoblar.*

**Javobia).**<br>1. Jadval, soʻrov, forma, hisobot, makros, modul.

2. Hisobot.

2. Historie, and a strategie of the state of the contract of the state of the state of the state of the state of the state of the state of the state of the state of the state of the state of the state of the state of the s

- 4. Готово. Jind and am Like ann RIOM accorA .
- 5. Файл Создать.
- 6. Файл Открыть. **Альный становий от какедональные**
- 7. Сервис Найти. Английский и Монте И.

Mavzular bo'yicha o'quvchilar bilimini tekshirishda yuqoridagi vazifalardan tashqari darslikdagi testlardan yoki o'qituvchining o'zi tuzgan boshqa testlardan foydalanish mumkin.

ma comena como adaugui en abandues o d that i hade nation or detected arts to antich

the nucleo entire values believings', shirtful

Se' toy 'urlatint oiscencha tave' sh benn

## **ILOVALAR**

*1- ilova* 

## **O'ZBEKISTON DAVLAT STANDARTI O'ZBEKISTON UZLUKSIZ TA'LIM STANDARTLARI DAVLAT TIZIMI O'RTA MAXSUS , KASB-HUNAR TA'LIMI UMUMTA'LIM FANLARI**

#### ne a sprocess natural pobestion **INFORMATIKA**

— Informatsiya, o'lchov birliklari, xususiyatlari, vatanimizda informatika fanining taraqqiyoti, algoritm tushunchasi, dastur, uning turlari, ShEHM umumiy tuzilishini bilish;

— MS DOS operatsion tizimi, Norton Commander (NC) operatsion qobig'i va Norton Utilities (NU) dasturlari haqida tushuncha, fayl tushunchasi, fayllarning turlari va nomlanishi, NC da fayllar ustida bajariladigan amallar, funksional tugmachalar va ulardan foydalanish, amaliy dasturlar va ularning asosiy turlarini bilish; doobe birlanga asosiy turlarini bilish; doobe

— Windows nima, Windows dasturining afzalliklari va o'ziga xos xususiyatlarini bilish;

— kompyuter grafikasi tushunchasi, grafik muharrirlar va ularga tasvir hosil qilish, grafik muharrirlarning matn muharrirlaridan farqi va o'xshashliklarini bilish;

— matn muharrirlari, ularning turlari, matnlarni kiritish va xotirada saqlash, xotiradan o'qish, ularni tahrir qilish usullari, matnlarni shakllantirish, bosmaga chiqarish usullarini bilish;

— elektron jadvallar tushunchasi, ularning turlari, elektron jadvallarni ishga tushirish va ulardan chiqish tartibi, elektron jadval yacheykalari ustida amallar bajarish qoidalarini bilish;

— ma'lumotlar bazasi, ularning turlari va hosil qilish usullari, ma'lumotlar bazasini ishga tushirish va undan foydalanish tartibi, ma'lumotlar bazasini boshqarish tizimlari haqida tushunchaga ega bo'lish; スアリへたず それがれる シーマーヤ かつちゃ

— axborot jamiyati tushunchasi, mamlakatimizdagi axborotga oid qonunlar mazmuni, lokal va xalqaro tarmoqlami bilish.

— Axborot texnologiyalari (AT) vositalaridan o'qish davomida va o'zining kasbiy faoliyatida foydalana bilish;

— axborotni tashkil qilish va izlab topish, ajratib olingan axborotni tizimlashtirish, tarkiblantirish, umumlashtirish va tushunarli shaklga keltira olish;

— zamonaviy AT yordamida axborot va bilimlar bilan o'zaro almashina olish;

— kompyuterlarga xizmat qilishning asosiy qoidalarini bilish;

— kompyuter viruslaridan saqlanish usullari va dastur vositalarini bilish;

— arxiv fayllar yaratish usullari va arxivator fayllar bilan ishlashni bilish;

 $-$  umumta'lim fanlaridagi sodda masalalarning matematik modellarini yarata olish;

— multimedia texnologiyasi va telekommunikatsiyadan foydalana olish;

— axborotning matn, grafik, rangli tasvir, tovush, odam ovozi, musiqa, animatsiya, videoklip kabi turlarini bilish;

— axborot jarayonlarining zamonaviy jamiyatdagi ahamiyati, yalpi (global) axborotlashtirish jarayonining jamiyat va insonning rivojlanishiga ta'sirini bilish;

— axborot manbalari, infratuzilma, axborot muhiti, jamiyatning axborot salohiyati, axbrot xavfsizligini bilish;

— kompyuterlarga xizmat qiluvchi dasturlar va ulardan foydalanishni bilish;

 $-$  talab qilingan axborotni topish va uning ishonchliligini aniqlash yo'llarini bilish;

— kompyuterlashgan axborot manbalariga kirish yo'llari va usullarini bilish;

— yangi axborot texnologiyalari, internet va lokal kompyuter tarmoqlari bo'yicha bilim va ko'nikmalarga ega bo'lish;

— antivirus dasturlari imkoniyatlarini bilish.

## **INFORMATIK A dan kasb-hunar kollejlari uchun o'quv dasturi**

#### **1. TUSHUNTIR1SH XATI**

Hozirgi zamonda biror-bir sohada ishni boshlash va uni boshqarishni kompyutersiz tasawur qilish qiyin. XXI asr savodxon kishisi bo'lish uchun awalo kompyuter savodxoni bo'Iish, axborot texnologiyalarini puxta egallamoq lozim. Har bir mutaxassis, u qaysi sohada ishlashidan qat'iy nazar, o'z vazifasini zamon talabi darajasida bajarishi uchun axborotga ishlov beruvchi vositalarni, ularni ishlatish uslubiyotini bilishi va ularda ishlash ko'nikmasiga ega bo'lishi zarur. Shu sababli bugungi kunda mustaqil Respublikamizda ta'lim sohasida amalga oshirilayotgan tub islohotlarning mazmunmohiyati, maqsadi va vazifalari aniq belgilab olingan. Jumladan, «Kadrlar tayyorlash milliy dasturi»da «Kadrlar tayyorlash tizimi va mazmunini mamlakatning ijtimoiy va iqtisodiy taraqqiyoti istiqbollaridan, jamiyat ehtiyojlaridan, fan, madaniyat, texnika va texnologiyalarining zamonaviy yutuqlaridan kelib chiqqan holda qayta qurish nazarda tutiladi» deb belgilab qo'yilgan.

Ta'lim tizimi butunlay yangi mazmun kasb etayotgan hozirgi davrda har bir fanning mazmunini qayta tahlildan o'tkazish, ta'lim bosqichlari bo'yicha uning uzviyligi va uzluksizligini ta'minlash asosida tubdan isloh qilish va hayot bilan bog'lash nuqtayi nazaridan yondashuv zarur bo'ladi. Akademik litsey va kasb-hunar kollejlari o'quv rejasida umumta'lim predmeti sifatida kiritilgan «Informatika» predmeti ham bundan mustasno emas.

«Informatika» fanining **asosiy maqsadi** o'rta maxsus, kasbhunar ta'limi muassasalarida tahsil olayotgan o'quvchilarga informatikaning amaiiy jihatlari haqida bilim berish, zamonaviy kompyuterlarning dasturiy ta'minoti, shu jumladan.

> NEWS OF IS AS A PROPERTY OF THE TO etherwise a tashing the month and

**119** 

amaliy va xizmat ko'rsatuvchi dasturlar bilan ishlash malakasini hosil qilish, zamonaviy axborot texnologiyalari haqida umumiy ma'lumot berishdan iborat.

Mazkur fanning **vazifasi** amaliy informatikani foydalanuvchi darajasida o'igatishdan iborat bo'lib, unda dastur o'rta umumta'lim maktablaridagi «Informatika va hisoblash texnikasi asoslari» va oliy ta'limdagi «Informatika, axborot texnologiyalari» fanlari bilan uzviy bog'liq ravishda tuzib chiqilganligi bilan bir qatorda, o'rta maxsus ma'lumotli mutaxassislarga shu sohada mukammal to'liq bilim berilishini ta'minlaydi.

Dasturni tuzishda mavzularning uzviy ketma-ketligi va ta'limning ushbu bosqichida «Axborot texnologiyalari» kursining o'qitilishi ham e'tiborga olingan. Shuning uchun dasturda axborot texnologiyalari haqida asosiy tushunchalargina berilib, uning texnik vositalari bilan to'liq tanishtirish va ularda ishlash ko'nikmalarini shakllantirish ko'zda tutilmagan.

Dasturning o'ziga xos xususiyati shundaki, u o'quvchilarning yosh va fiziologik-ruhiy xususiyatlarini, ularning tayyorgarlik darajasini hisobga olgan holda informatika fanining asoslarini amaliyotga tatbiq etish nuqtayi nazaridan o'rganishni ta'minlaydi. Undagi ayrim mavzular umumiy o'rta ta'limdagi «Informatika va hisoblash texnikasi asoslari» fanidagi mavzularning takrorlanishi bo'lsa-da, bu yerda ular chuqurroq va amaliy faoliyatda foydalanishga yo'naltirilgan holda o'rganiladi.

Dasturga muvofiq o'quv jarayonini tashkil etishda, mashg'ulotlar «oddiydan murakkabga, nazariy bilimlardan amaliy foydalanishga» tamoyillariga amal qilinadi. Amaliylaboratoriya mashg'ulotlarini o'tkazishda yo'nalish va kasbning xususiyatlaridan kelib chiqib vazifalar bajarish maqsadga muvofiqdir. Bu narsa ishchi o'quv rejalarida o'z aksini topishi lozim. Shuning uchun dasturni bajarishda asosiy e'tibor amaliy ko'nikmalarni shakllantirishga qaratilishi lozim.

Hozirgi davrda deyarli barcha o'rta maxsus. kasb-hunai ta'limi muassasalarini zamonaviy kompyuterlar bilan jihozlanganligini hisobga olib, dastuming bajarilishini ta'minlaydigan texnik ta'minotni yetarli darajada deb hisoblash mumkin. Shularni hisobga olgan holda ta'lim muassasalarini texnik va dasturiy ta'minlanganligi darajalariga muvofiq ravishda dasturdagi mavzularni o'tish ketma-ketligini o'zgartirish, ko'rsatilgan amaliy dasturlarni mavjud kompyuterlarning imkoniyatlaridan kelib chiqqan holda tegishli turdosh dasturlar bilan almashtirish imkoniyati ko'zda tutiladi. Darslarni tashkil qilish jarayonida pedagogik talablar me'yorlariga amal qilish, amaliyotda shakllangan uslublardan foydalanish bilan bir qatorda noan'anaviy mashg'ulot turlaridan foydalanish lozim. Shuningdek, mavzularni Respublikamiz davlat tili talablariga rioya etgan holda bayon qilishga atamalarning bir xilligiga, ko'p ma'noli so'zlardan, g'aliz jumlalardan foydalanmaslikka intilish lozim.

**O'quvchilarining bilim va ko'nikmalariga talablar.**  KI TEHNGYAD HISTOL

 *'quvchilar:* 

— Axborot, uning o'lchov birliklari, xususiyatlari, vatanimizda informatika fanining taraqqiyoti; Axboriy jarayonlar, axborotlashgan jamiyat, uning xususiyatlari haqida tushunchaga ega bo'lishi;

— Axborot tizimlari va ularning turlari, axborot tizimlari ta'minoti, axborot texnologiyalarini qo'llash sohalarini tasawur qilishi;

— ShEHM umumiy tuzilishi, ShEHM tasnifi, kompyuter arxitekturasi, uning dasturiy ta'minoti, asosiy va atrof qurilmalari, kompyuterlarda ma'lumotlar tashkil etish va saqlay olishi;

— MS DOS operatsion tizimi, fayl tushunchasi, fayllarning turlari va nomlanishi, kataloglar, amaliy dasturlar va ularning asosiy turlari, dasturlash texnologiyasining uskunaviy vositalarini bilishi;

— Windows operatsion tizimi, uning afzalliklari va o'ziga xos xususiyatlarini bilishi;

— Kompyuter grafikasi tushunchasi, grafik muharrirlarining matn muharrirlaridan farqi va o'xshashliklarini bilishi, grafik muharrirlarida ishlay olishi; **CRS.** 

— Matn muharrirlari, ularning turlari, matnlarni kiritish va xotirada saqlash, xotiradan o'qish, ularni tahrir qilish usullari, bosmaga chiqarish usullarini bilishi va matn muharririda ishlay olishi;

— Elektron jadval, ularning turlari. Elektron jadval tuzish, ularga o'zgartirishlar kiritish. Yacheykalar ustida amallar bajarish, formulalar, funksiya va diagrammalar bilan ishlashni bilishi;

— Power Point dasturi bilan ishlay olishi zarur.

#### *Dasturning asosiy bo'limlari quyidagilardan iborat:*

1- bob. Axborot va jamiyat.

2- bob. Axborot tizimlari va texnologiyalari.

3- bob. Shaxsiy kompyuterlar.

4- bob. Shaxsiy kompyuterlarning dasturiy ta'minoti.

5- bob. Windows operatsion tizimi.

6- bob. Kompyuterda grafik obyektlar bilan ishlash asoslari.

in vivans'nach n

7- bob. Matn muharrirlari.

8- bob. Elektron jadvallar.

9- bob. Kompyuterda taqdimot yaratish asoslari.

Amaliy-laboratoriya mashg'ulotlari ma'ruzalarda olingan nazariy bilimlarni o'zlashtirish va mustahkamlashga qaratilgan bo'lib, zamonaviy kompyuterlar va axborot texnologiyalar vositalari bilan jihozlangan xonalarda o'tkaziladi. Ularning soni mavzularning nazariy yoki amaliy jihatlariga qarab aniqlanadi. I—111 boblarda laboratoriya mashg'ulotlari o'tkazilmaydi. Qolgan boblar bo'yicha ularning soni 2 tadan 6 ta gacha bo'lishi mumkin.

Dasturning bajarilishini kafolatlaydigan muhim omillaridan biri o'quvchilar bilimini nazorat qilishni izchil va tizimli ravishda o'z vaqtida amalga oshirib borishdir. Bu o'rinda joriy nazoratni o'quvchilarning laboratoriya ishlarini bajarishlari, uy vazifasini tekshirish, qisqa muddatli mustaqil ishlarni uyushtirish yoki test orqali amalga oshirish tavsiya etiladi. Buning uchun laboratoriya ishlari to'plamini tuzish va ulardan foydalanish maqsadga muvofiqdir. Oraiiq va yakuniy nazorat esa, asosan maxsus vazifalarni bajarish yoki test topshiriqlari

orqali amalga oshiriladi. Oraliq nazorat har bir bo'lim bo'yicha bir marta, yakuniy nazorat esa, har yarim yil oxirida o'tkaziladi.

Fanni o'rganishda zamonaviy shaxsiy kompyuterlardan, axborot texnologiyalari vositalaridan, lokal va global kompyuter tarmoqlaridan, Internet, elektron pochta, Access ma'lumotlar omborini boshqarish tizimi, Word, Excel, Power Point kabi amaliy dasturlardan foydalanish ko'zda tutilgan.

## **2. FAN DASTURINING MAZMUNI**

### **1- bob. Axborot va jamiyat**

Axborot haqida tushuncha. Axborotning sifat ko'rsatkichlari. Axboriy jarayonlar. Informatika predmeti va vazifalari. Axborotlashgan jamiyat haqida tushuncha. Axborlashgan jamiyatning moddiy va texnologik negizlari. Vatanimizda informatikaning taraqqivoti va istiqbollari.

#### no il capitale in structurale in a structure della control control dell' **2- bob. Axborot tizimlari va texnologiyalari**

Axborot tizimlari haqida tushuncha. Axborot tizimlarining turlari. Boshqaruv tizimi. Axborot tizimlarining ta'minoti. Axborot ta'minoti. Texnik ta'minot. Dasturiy ta'minot. Tashkiliy ta'minot. Matematik ta'minot. Huquqiy va lingvistik ta'minot. Axborot texnologiyalari haqida tushuncha. Ma'lumotlar ombori, uni yaratish va foydalanish usullari haqida tushuncha. USA Horman Magna da per in a sadara Kinay man Tasan a

## **3- bob. Shaxsiy kompyuterlar**

bosh in hvishang boʻlimlar. Gr (il, 1884-1944

EHMlar arxitekturasi. Universal EHMlarning rivojlanish tarixi. Shaxsiy kompyuter. Shaxsiy kompyuterlarning asosiy qurilmalari. Markaziy protsessorlar. Operativ xotira. Qattiq disk va disk yurituvchilar. Monitor. Klaviatura. Shaxsiy kompyuterlar tasnifi. Kompyuterning atrof qurilmalari. Sichqoncha. Printerlar. Diskli jamlagichlar. Skanerlar. Modemlar va

faksmodemlar. Kompyuterda ma'lumotlarni tashkil etish va saqlash. Axborot o'lchov birliklari. Yacheykalar. Fayllar. Kataloglar.

#### **4- bob. Shaxsiy kompyuterlarning dasturiy ta'minoti**

Shaxsiy kompyuterning dasturiy ta'minoti va uning turlari. Tizimli dasturiy ta'minot. Operatsion tizim. Drayverlar. MS DOS operatsion tizimi. MS DOS da fayllar va kataloglar bilan ishlash. Tarmoq operatsion tizimi. Amaliy dasturiy ta'minot (ADT). Umumiy maqsadli ADT. Ofis ADT. Dasturlash texnologiyasining uskunaviy vositalari. SASEtexnologiyalar.

## **5- bob. Windows operatsion tizimi**

Windows operatsion tizimi haqida ma'lumot. Windows operatsion tizimining ish stoli. Masalalar paneli. Windows ning oynalari va ularning turlari. Bosh menyu va uning bo'limlari. »Mening kompyuterim» ilovasi. Uskunalar paneli va undan foydalanish. Jildlar va ularni tashkil etish. «Boshlovchi» ilovasi va u bilan ishlash. aston Calassicuto

#### **6- bob. Kompyuterda grafik obyektlar bilan ishlash asoslari**  A WANT OF THE PREPART !

Grafik obyektlar haqida ma'lumotlar. Kompyuterda grafik obyektlarni tasvirlash usullari. Kompyuter grafikasi tushunchasi. Paint grafik muharriri haqida ma'lumot; Paint muharriri bosh menyusining bo'limlari. Grafik Tasvirlar hosil qilish. Grafik tasvirlar ustida amallar. Paint grafik muharririning qo'shimcha imkoniyatlari. served as a company to eat

## **7- bob. Word matn muharriri**

Word matn muharriri va uning imkoniyatlari. Word matn muharriri interfeysi oynasining tuzilishi. Hujjatlar yaratish. Hujjatlami saqlash. Hujjatlarni chop etish. Hujjatlarni tabrirlash. Matnni formatlash. Matnga qo'shimcha ma'lumotlar kiritish. Jadvallar yaratish.

#### **8- bob. Elektron jadvallar**

Elektron jadvallar haqida umumiy ma'lumotlar. Excel jadval protsessori. Elektron jadvalning asosiy elementlari. Ilovalar oynasining asosiy elementlari. Ishchi hujjatlar bilan ishlash. Ma'lumotlar bilan ishlash. Formulalar bilan ishlash. Ma'lumotlarni o'tkazish. Funksiyalar bilan ishlash. Diagrammalar bilan ishlash.

#### **9- bob. Kompyuterda taqdimot yaratish asoslari IMLAE AHDIY OS**

Taqdimot (prezentatsiya) tushunchasi. Taqdimot yaratish dasturlari. **Power Point** dasturi haqida umumiy ma'lumotlar. Dasturning asosiy oynasi elementlari. Dasturning ish rejimlari. **Power Pointda** taqdimot varatish. Slaydlar yaratish. Taqdimot ustida ishlash. Maxsus effektlar va ularni oʻrnatish. Animatsiya va animatsion efiektlar. Power Point dasturining qo'shimcha imkoniyatlari.

## 3. AMALIY MASHG'ULOTLAR VA LABORATORIYA ISHLARI UCHUN TAXMINIY MAVZULAR

1. Shaxsiy kompyuterlarning texnik qurilmalari bilan ishlash.

nshehrvennot viere

2. Shaxsiy kompyuterlarning dasturiy ta'minoti bilan tanishish.

3. Windows operatsion tizimi ish stoli elementlari bilan ishlash.

4. Oynalar bilan ishlash.

5. Bosh menyu bo'limlari bilan ishlash.

6. Jildlar bilan ishlash.

7. «Boshlovchi» ilovasi bilan ishlash.

8. Paint grafik muharriri bilan ishlash.

9. Paint grafik muharririning qo'shimcha imkoniyatlaridan foydalanish.

10. Wordda hujjatlar yaratish va saqlash.

11. Hujjatlarni tahrirlash va chop etish.

12. Hujjatlarni formatalash va qo'shimcha ma'lumotlar kiritish.

13. Excel ilovalar oynasining asosiy elementlari bilan tanishish.

14. Ishchi hujjatlar yaratish.

15. Formulalar bilan ishlash.

16. Funksiyalar bilan ishlash.

17. Diagrammalar bilan ishlash.

18. Power Point dasturi asosiy oynasining elementlari bilan ishlash.

19. Power Point da slaydlar yaratish;

20. Animatsion va maxsus effektlar o'rnatish.

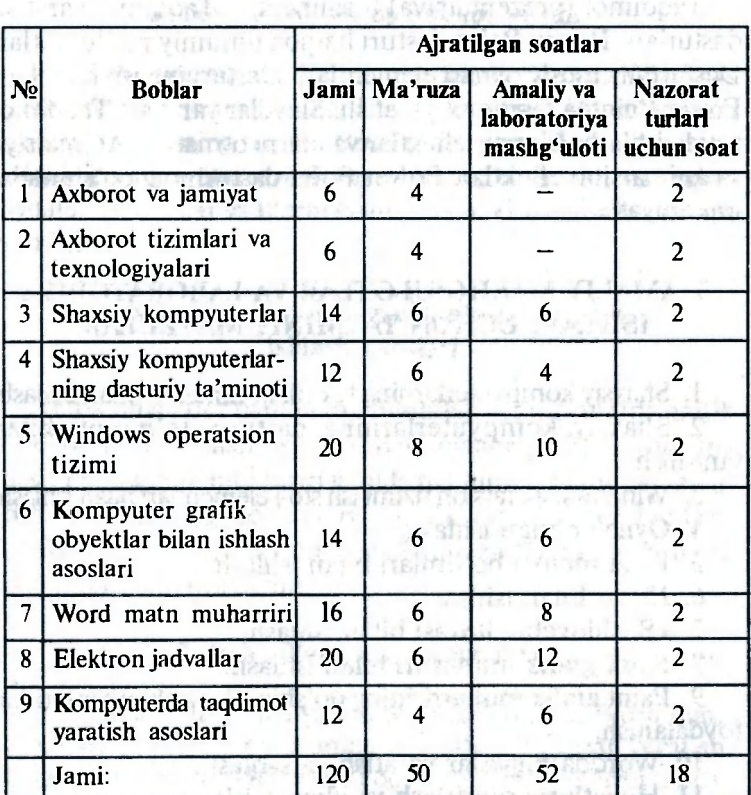

## 4. O'QUV YUKLAMASINING BOBLAR BO'YICHA HAJMI

**126** 

## 5. O'QUVCHILAR O'ZLASHTIRISHINI NAZORAT QILISH

Fanning I—III boblari bo'yicha nazorat asosan og'zaki yoki kompyuterda test o'tkazish, qolgan boblari bo'yicha esa kompyuterda maxsus tayyorlangan vazifalarni bajarish orqali amalga oshirish tavsiya etiladi.

Joriy va oraliq nazorat amaliy-laboratoriya mashg'ulotlari vaqtida o'tkazilsa, yakuniy nazorat alohida ajratilgan soatlarda o'tkaziladi. idaton'out velocino caso:

 $\label{eq:3} \text{where} \quad \mathbf{p} \text{ and } \mathbf{u} \text{ is a unphysical distribution of } \mathbf{d} \text{ and } \text{ and } \mathbf{b} \text{.}$ 

laris rebinas at mai isevensis monas Affeili

ing the problems are not the dealer that

to achievant mis is nidean derbineid iddali all

- D. Tashedud dress on mills as capacity for

be the data general control of the control of the control of the control of the control of the control of the control of the control of the control of the control of the control of the control of the control of the control

2. 30 年3月

The significations of

- after Miles and Londin

ters for give it as an curriculum est constitution

and he been assembled

from an " averant

thallive ast vimous painingretes daniei avoc involodas impli stephai avec integerixe "are"? the the state of the company of **TAN HOLL TEMPORAL PLAD** 

ances cisat av itenidas iddes havin noand

tanoma no thin . him i Font-manifed?

Bir Paskal

central sol not

tem / godink

all mi

Confind Vilagin, Levins,

## **Inforrnatika va axborot texnologiyalarming ayrim mavzulari bo'yicha testlar**

## *Hisoblash texnikasining vujudga kelishi va rivojlanishi tarixi*

## **1. «Kompyuter» so'zining ma'nosi:**

WORLD IN THE LIFT ALL

- A. Teleskopning bir ko'rinishi
- B. Elektron apparat
- C. Elektron-nurli trubka
- D. Hisob-kitob ishlarini bajaruvchi inson.

#### **2. Inson miyasi, Bebbij mashinasi va hozirgi zamon kompyuterlarining umumiy tamoyillari:**

- A. Sonli axborotni qayta ishlash
- B. Matnli axborotni qayta ishlash
- C. Tovushli axborotni qayta ishlash
- D. Grafik axborotni qayta ishlash.
- **3. Ikkilik sanoq sistemasi kim tomonidan kiritildi?**
- A. Blez Paskal
- B. Gotfrid Vilgelm Leybnis
- C. Charlz Bebbij
- D. Jori Bul.

## **4. Dastlabki hisoblash mashinasi kim tomonidan ixtiro qilindi?**

- A. Jon fon Neyman
- B. Jori Bul
- C. Norbert Viner
- D. Charlz Bebbij.

#### **5. Dastlabki dastur kim tomonidan yozildi?**

- A. Charlz Bebbij
- B. Ada Lavleys
- C. Govard Ayken
- D. Pol Alen.

**6. Algoritmlar nazariyasining asoslari ustida kim ish olib borgan?** 

- A. Charlz Bebbij
- B. Blez Paskal
- C. S.A.Lebedev

D. Alan Tvuring.

## **7. Hozirgi zamon EHM tuzilmasiga kim asos solgan?**

- A. Jon fon Neyman
- B. Jori Bul
- C. Ada Lavleys
- D. Norbert Viner.

## **8. Birinchi EHM qachon yaratilgan?**

- A. 1823- yilda
- B. 1946- yilda
- C. 1949- yilda
- D. 1951-yilda.

## **9. Birinchi EHM qanday nomlangan?**

- A. MINSK
- B. BESM
- C. ENIAK
- D. IBM.

## **10. Hisoblash mashinalarining asosiy tamoyillari kim tomonidan ishlab chiqilgan?**

- A. Blez Paskal
- B. Gotfrid Vilgelm Leybnis
- C. Charlz Bebbij
- D. Jon fon Neyman.

#### 11. «EHM avlodlari» deganda nimalar nazarda tutiladi?

A. Hamma hisoblash mashinalari

B. Bir xil tamoyil asosida qurilgan hamma turdagi hisoblash mashinalari

- C. Axborot saqlash va uni uzatish darajasi
- D. Bitta davlatda ishlab chiqarilgan hisoblash mashinalari.

**9 — Informatika o'qitish metodikasi 129** 

## **12. Birinchi EHM qachon ishlab chiqarilgan?**

- A. 1940- yillarda
- B. 1960- yillarda kanada kanada kanada kanada kanada kanada kanada kanada kanada kanada kanada kanada kanada k
- C. 1970- yillarda be she will be a state of the state
- D. 1980- villarda.

**13. Yuqori darajadagi dasturlash tili qachon vujudga**  kelgan? **Brack and Schemmed 1493** number triseff

S.A. Forth Port

avoived esA

Sports Word

B. 1945. Wild BASIN-PART ()

A MEXSK

C. ENDAK MAL O

restarridasm

îneza d

- A. XX asrning birinchi yarmida.
- B. XX asrning ikkinchi yarmida.
- C. 1946- yilda.
- D. 1951-yilda.

**14. Birinchi avlod mashinalari ... asosida qurilgan.** 

- A. Tranzistorlar. New State of the Assembly of the
- B. Elektron-vakuum lampalar
	- C. Tishli g'ildirak
	- D. Releases of the creation above 1881 Q

**15. Ikkinchi avlod mashinalarining elektron bazasi ... .** 

- A. Elektron lampalar.
- B. Yarim o'tkazgichlar.
	- C. Mikrosxemalar.
	- D. KIS, O'KIS.
- **16. Qaysi avlod mashinalarida birinchi dasturlar vujudgs kelgan?**  Tugglipide skidai nabinamos
	- A. Birinchi avlod mashinalarida
	- B. Ikkinchi avlod mashinalarida
	- C. Uchinchi avlod mashinalarida
	- D. To'rtinchi avlod mashinalarida.

**17. Qaysi avlod mashinalarida «EHM operatori» lavozim zarur bo'lgan?**  helxaistzen desidoent smark A

- A. Birinchi avlod mashinalarida
- B. Ikkinchi avlod mashinalarida
- C. Uchinchi avlod mashinalarida
- D. To'rtinchi avlod mashinalarida.

**18. Qaysi avlod mashinalarida birinchi operatsion tizimlar vujudga keldi?** 

## A. Birinchi avlod mashinalarida

B. Ikkinchi avlod mashinalarida

C. Uchinchi avlod mashinalarida

D. To'rtinchi avlod mashinalarida.

**19. Uchinchi avlod mashinalarining asosiy element bazasi ...** 

the climate of a state of the

chistate what had

aboniv Wel &

 $\widetilde{\mathbb{S}}^1$ 

A. KIS

B. O'KIS

C. Mikrosxemalar

D. Tranzistorlar.

**20. To'rtinchi avlod mashinalarining asosiy element bazasi ...** 

**A. Yarim o'tkazgichlar** work the share HOM and

- B. Elektromexanik sxemalar
- C. Elektrovakuum lampalar
- D. O'KIS.

**21. MDH mamlakatlarida birinchi EHM qachon ishga tushirilgan?**  27. Huzirgi onviti, minne every the w

A. XIX asrda Change als defidei naturamon endoan

B. XX asrning 20- yillarida

C. XX asrning birinchi yarmida

D. 1951- yilda.

## **22. Qaysi avlod mashinalari bitta EHM bilan bir necha foydalanuvchining ishlash imkoniyatini beradi?**

A. Birinchi avlod mashinalari

- B. Ikkinchi avlod mashinalari
- C. Uchunchi avlod mashinalari
- D. To'rtinchi avlod mashinalari.

#### **23. Katta integral sxema (KIS) deganda nimani tushunasiz?**

- A. Bir platada joylashgan tranzistorlar
- B. Bir nechta mantiqiy elementlar joylashgan kremniy kristali

C. EHM dasturlari toʻplami

D. Bir necha vazifani bajaruvchi lampalar to'plami.

#### *24.* **10 ta buyruqni avtomatik bajaruvchi birinchi mashina ...**

A. S.A.Lebedev mashinasi mashinasi kalender asl asl asl and the set of the set of the set of the set of the set of the set of the set of the set of the set of the set of the set of the set of the set of the set of the set

C. Charlz Bebbij mashinasi

D. Abakoes bebe malanifesan kebbe idonisia D. Abak.

**25. Shaxsiy kompyuterlarni ishlab chiqarish qachondan yo'lga qo'yilgan?** 

A. 1940- villarda

B. 1990-yillarda

C. 1950- yillarda

D. 1980- villarda.

#### **26. MDH hududidagi birinchi EHM nima deb atalgan?**

anidatus baira hibsalt'o't

Lemose Amstenion Mold

comisvendal

 $-5$  fiv  $-1201$ 

 $-F_1$ 

Kristoii

22. Qaya hofen mashmahan mond decletei promidovanelsavoi

A. Strela

B. MESM

C. IBM PC

**D. BESM.** 

**27. Hozirgi paytda jahon bo'yicha bir yilda taxminan nechta kompyuter ishlab chiqariladi?** 

A. 1 mln. atrofida

B. 500 mln. atrofida

C. 10 mln. atrofida

D. 100 mln. atrofida.

## *EHM tashqi qurilmalari*

Munice structurement

ary inonin'i an

## **1. Plotter qanday qurilma?**

A. Axborotni skanerlash qurilmasi

B. Grafik axborotni hisoblash qurilmasi

C. Chiqaruvchi qurilma all tradesigns sha riq rifl A

D. Kirituvchi qurilma. 200 200 vipitama nadova niel

2. Qaysi qurilma EHM ning tashqi qurilmasi qatoriga **kiradi?**  in in enthangelous share average it

## A. Arifmetik-mantiqiy qurilma

- B. Markaziy protsessor
- C. Printer
- D. Operativ xotira.

**3. Kiritish qurilmasining vazifasi ...** 

A. Inson tomonidan mashinaga axborot uzatish

B. Kiritilgan ma'lumotlarni qayta ishlash

C. Qayta ishlash algoritmi, axborot olish va uzatish

da abes libr to son wit

inna altod ilemsteiz aubovo. ada

"Burdou debudesfaminas intel. a"

the solution is investigation in the set

celinament /'Co

Aus although?

D. Axborotni o'qish.

- **4. Chiqarish qurilmasi ...** *... ... <b>... ... ... ... ... <i>...* **...** *... ... ... ... ... ... ... ... ... ... ... ... ... ... ... ... ... ... ... ... ... ... ...*
- A. Klaviatura
- B. Strimmer

C. Faksmodem

D. Disket.

**5. «Sichqoncha» qanday uskuna?** 

- A. Axborotni skanerlash kanada anala kanada ka
- B. Chiqarish cthalitaidei mulho annis tadada Univers
- C. Axborotni oʻqish<br>D. Kisista Mahmad Assis, inconstrue noisha arti
- D. Kiritish.

**6. Kiritish uskunasi ...** 

- A. Skaner and is dealered cabusharily has keyes and
- B. Printer
- **C.** Strimmer die Fallocus shires foly's a hinder 1 .8
- D. Displey. With receive the conservation and the ideas.
- **7. Chiqarish uskunasining vazifasi ...**
- A. Axbornotni kiritish va hisoblash
- B. Hisoblash mashinasini dasturiy boshqarish
- C. Mashinadan axborot uzatish
- D. Axborotni ekranga yoki qog'ozga chiqarish.

## *EHM qurilmalarida vujudga keladigan nosozliklar*

**1. Agar ekranda «sichqoncha» ko'rsatkichi bo'lmasa ...** 

A. Operatsion sistema ishlamaydi

B. Ochiq oynalar soni ko'p

C. Diskovod ishdan chisqan

D. «Sichqoncha» ulanmagan yoki noto'g'ri ulangan.

#### **2. Agar kompyuter tarmoqqa ulanmasa ...**

- A. Kompyuterdan tashqi qurilmalarni ajratish kerak
- B. Monitor va blokka ulanishini tekshirish kerak
- C. Kompyuterni o'chirib, tarmoq simlarini tekshirish kerak
- D. «Sichqoncha»ni almashtirish kerak.

## **3. Operatsion tizimni yoqish paytida qanday tipik xato kuzatiladi?**

- A. Klaviatura tugmalarini sekin ishlashi
- B. Diskovodga sistemali bo'lmagan disket qo'yilmaganligi
- C. «Sichqoncha» valiklarining ifloslanganligi
- D. Printerning ishdan chiqqanligi.

## **4. Tizimli disket nima uchun ishlatiladi?**

- A. Operatsion sistemani ishga tushirish uchun
- B. Fayllarni sistemalashtirish uchun<br>C. Zarur fayllarni saqlash uchun.
- C. Zarur fayllarni saqlash uchun
- D. Kompyuterni viruslardan tozalash uchun.

#### **5. Disketdan o'qish paytida xatolik kelib chiqsa ...**

- A. Disketdan o'qimagunga qadar kompyuterni qayta yuklash kerak 7. thusride usemme
- B. Boshqa dasturda ishlash kerak
- C. Kompyuterni o'chirib tarmoq simlarini tekshirish kerak
- D. Yangi disketdan foydalanish kerak; bu ham yordam bermasa diskovod ishdan chiqqan bo'ladi.

**134** 

## **6. Agar kompyuterning ishlashi sekinlashsa ...**

- A. Monitorni o'chirish kerak
- B. Hamma oynalarni yopish kerak
- C. Ctri+Alt+Del tugmalarini bosib kompyuterni qayta yuklash kerak
- D. Kompyuterni elektr tarmog'idan ajratish kerak.

**7. Kompyuterni o'chirish paytida qaysi amallarni bajarish mumkin emas?** 

- A. Tashqi uskunalarni yoqish/o'chirish
- B. Ctri+Alt+Del tugmalarini bosib kompyuterni qayta yuklash

nturash-187 A

Skaperjovehi dastitikar

mid-Book colored diabon to 3 arsfoan's Hapto forme nebrizhid senovroa eni e "

- C. Reset tugmasini bosib kompyuterni qayta yuklash
- D. Disketni qoʻyish yoki olish.ima asharimch herset al-

**8. Klaviatura ishlamasa ...** 

- A. Kompyuterni o'chirib klaviaturaning blokga ulanganligini tekshiring (be citer-dayorday
- B. Kompyuterni qayta yuklang
- C. «Sichqongcha»ni ajrating

D. Kompyuterni o'chirib tarmoqni tekshiring.

**9. Axborotni saqlash uchun yumshoq disk nimadan saqlanishi kerak?**  C. Kompytterga modem alan shidan D. Vansif Wilshard of the Weind

- A. Yorug'likdan
- B. Havo bosimidan
- C. Magnit maydonidan
- D. Sovuqdan.

#### are the virts blan average and we server *Kompyuter viruslari*

**1. Kompyuterning virus bilan zararlanishi nimadan kelib chiqadi?** 

- A. Fayllar bilan ishlash natijasida
- B. Disketni formatlash natijasida Bandara Manazarta
- C. Kompyuterni o'chirish natijasida
- D. Printerda chop etish natijasida.

**2. Qattiq diskni virusdan tozalash uchun nimalar kerak bo'ladi?** 

- A. Virusdan saqlovchi dastur
- B. Yuklatuvchi dastur
- C. Antivirus dasturli fayl
- D. Antivirus dasturli disket.

# **3. Qaysi dastur antivirus emas?**

- A. AVP
- B. Defrag
- C. Norton Antivirus

D. Dr Web.

**4. Qaysi dasturlar antiviruslar oilasiga kirmaydi?** 

mini vomb table sombon

Administration of the state Buchan C

( 特别:图 Bi Guno A ..)

- A. Fat-dasturlar on waste compared when we are
- B. Skanerlovchi dasturlar
- C. Revizor-dasturlar and a state of the state
- D. Detektor-dasturlar.
- **5. Kompyuterda virus qanday paydo bo'ladi?**
- A. Yumshoq diskdan o'tadi
- B. Matematik masalani yechish paytida  $10<sup>1</sup>$ 
	- C. Kompyuterga modem ulanishidan
	- D. Virusli fayllardan foydalanilganda.
	- **6. «Pochtali» virusdan zararlanish sababi nimada?**
	- A. e-mail orqali jo'natilgan zararlangan faylni ochishdan
	- B. Pochta serveriga kirishdan
	- C. «Pochtali» virus bilan zararlangan web-serverni ochishdan
	- D. e-mail orqali jo'natilgan zararlangan faylli xatni ochishdan. filmuit.
	- **7. Revizor-dastur virusni qanday aniqlaydi?**
	- A. Kompyuterning zarur vazifalarini va uning virusdan zararlanishini nazorat qiladi
	- B. Disklarning yuklanish sektorlari o'zgarishini kuzatadi
- 136
- C. Faylni ochish paytida ularning sonini hisoblab, ma'lumot bazasida mavjud bo'lganlar bilan tasqqoslaydi
- D. Diskdagi hamma fayllarni davriy ravishda tekshiradi.

## **8. Kompyuter virusi nima?**

- A. Disklarni tekshiruvchi va davolovchi dastur
- B. Quyi darajadagi dasturlash tili bilan tuzilgan ixtiyoriy fayl of the most complete that the content of the complete the
- C. Yomon formatlangan diskdan ko'chirib olingan dastur
- D. «Ko'payish» xususiyatiga ega bo'lgan va boshqa dasturlaiga o'ta oladigan kichik hajmdagi maxsus dastur.

## **9. Qaysi tipdagi fayllar virus bilan zararlanishi mumkin?**

- A. Grafik fayllar günün ve sainuduca Alitte o O d
- B. Dasturlar va hujjatlar
- C. Video va tovushli fayllar
- D. Barcha fayllar

## **10. Qaysi tip virusga kirmaydi?**

- A. Yuklatuvchi viruslar
- B. Type-viruslar structures to the state of the state of the state of the
- C. Tarmoq viruslari
- D. Fayl viruslari.

#### *Kompyuterdagi axborot ko'rinishi*

- **1. Axborot hajmini o'lchash uchun qabul qilingan birlik ...**
- A. 1 bod
- B. 1 bit
- C. 1 bayt
- D. 1 Kbayt.

#### **2. «INFORMATIKA» so'zi necha bitdan iborat?**

- A. 11
- **B. 88**
- **C. 44**
- D. 1.

Photosics

 $13.7.7.0$ 

 $6.11.8$ 

 $00.03$ 

nd flut.

rnella Li nga a

化三硫酸磷酸盐 计算机 医胸膜下 医高级的

mas non a dutini di k mile they entranged. "Deed I cludebs in energy recent in the

**3. MS-DOS rejimidan Windows rejimiga matnli faylni ko'chirish paytida nimalar sodir bo'ladi?**  A. Hujjatni tahrir qilish alikuwa kama ay karata d the a lawfy volumentated .? B. Hujjatni formatlash C. Simvollarni kodlash fan en en martzier Lundwich A D. Hujjatni chop etish. In the booker of the Clinton State of the Clinton State of the Clinton State of the Clinton **4. 1 bayt quyidagilardan qaysi biriga teng?**  A. 10 bit B. 10 Kbayt C. 8 bit D. I bod. bincities is he said as in saffoal inched begall . C **5. O'n oltilik sonlarning bir qatorida qancha axborot**  mavjud? **Case and an action of the thus paragregated by Case Case A. 1 bit case of the contract of the case of the A. 1 bit** A. 1 bit B. 4 bit C. I bayt for dash that funcamental against not bread .01 D. 16 bit stor-days day. A Yukstarda virture **6. O'nlik tizimidagi 5 soni ikkilik tizimida qanday yoziladi?** A. 101 anon balance and history pommer D B. 110, range at k measure a strip is presidently fysi .O C. Ill D. 100. **7. 100 x 100 nuqtalardan mavjud bo'lgan oq-qora faylning axborot hajmini aniqlang.**  A. 10000 bit B. 10000 bayt which belong the transfer with the C. 10 Kbayt D. 1000 bit. clates adopted as to adopted entitled **8. Qanday faylning axborot hajmi kattaroq?**  A. 1 betli matn

B. 100 **x** 100 hajmli oq-qora rasm

C. 1 daqiqa hajmidagi audioklip

D. 1 daqiqa hajmidagi videoklip.

## **9. O'nlik tizimdagi 2 soni ikkilik tizimida qanday yoziladi?**

U. PRETV KON SPRING

atomarke the in interaction if it avec !

> A Sinventoire Wifferf anot ' &

> > C. Ragam

teltivelle ibni O

hamble wipimaid

sudid ser

- A. 00
- **B. 10**
- C. 01
- **D. 11.**

**10. Grafik fayl bilan ishlash paytida ranglar soni 65 536 dan 256 gacha kamaysa, fayl hajmi qanchaga o'zgaradi?** 

which a stoff was swelly consult.

- A. 2 marta
- B. 4 marta
- C. 8 marta
- D. 16 marta.
- 11. Bit bu li usuble advantates (TY & RADEN-
- A. Mantiqiy element
- B. Axborotning minimum birligi
- C. Dasturlash till konstantasi
- D. Algoritm elementi.
- **12. 1 Kbayt nimaga teng?**
- A. 1000 bit
- B. 1000 bayt and the state of the state of the state of the state of the state of the state of the state of the state of the state of the state of the state of the state of the state of the state of the state of the state
- C. 1024 bit
- D. 1024 bayt.

**13. Bitta harfni kodlashtirish uchun necha bit axborot kerak bo'ladi?** 

- A. 1
- B. 2
- **C. 8**
- **D. 16.**

**14. Ikkilik tizimining bir qatorida qancha axbrot mavjud?** 

Toriodas Letimas dedonudent Dator 1 8 fortilit between the familiation its dominant of O s saithe arrodus seminismitistic ny dang by Aleg

- A. 1 bayt
- B. 3 bit
- C. 4 bit
- D. 1 bit.

**15. Lotin alifbosining harflarini necha xil kodlashtirish usiillari mayjud?** 

A. Bitta

B. Ikkita (MS-DOS, Windows)

C. Uchta (MS-DOS, Windows, Macintosh)

D. Beshta (MS-DOS, Windows, Macintosh, KOl-8, ISO).

## **16. RGB sistemasi nimani kodlashtirish uchun ishlatiladi?**

A. Matnli axborotni

B. Sonli axborotni

C. Grafik axborotni

D. Tovushli axborotni.

#### **17. «MEGABAYT» so'zi necha bitdan iborat?**

A. 8

B. 32 isultid scutturing an are other

- C. 64 Dastenback tilt konnen ander
- Algorith cleane, di D. 24.

#### **18. ASCII tizimi nimani kodlashtirish uchun ishlatiladi?**

newissle ventsel/

14 969 L P/Ad 0001 8 ted ACO1 () Ned bitli G

The Pod Artan

 $A.3$ 

 $8.1$  $\lhd$ 

rzeni i sich 5

- A. Simvollar
- B. Lotin harflari
- C. Raqam
- D. Turli alfavitlar.
- **19. Bit bu ...**

A. Mantiqiy element

B. 1 yoki 0 tushunchali minimal axborot birligi

- C. 0 tushunchali minimal axborot birligi
- D. 1 tushunchali minimal axborot birligi.

#### **20. 1 Gbayt nimaga teng?**

- A. 2<sup>10</sup> Mbayt
- B. 10<sup>3</sup> Mbayt
- C. 1000 Mbit
- D. 1 000 000 Kbayt.

**21. EHM ga fizik axborot qanday yoziladi va kiritiladi?** 

- A. Raqamlarda
- B. Dasturlar orqali
- C. Elektron signallar orqali

D. Harflarda.

**22. O'nlik tizimidagi 4 soni ikkilik tizimida qanday yoziladi?** 

ast and rent went of

ned in ROG

OUTVILL LIDIES

the Spatial Allegan

A. 101

B. 100

**C. Ill** 

D. 100.

#### *Operatsion tizimlar*

reading a lowing international

2009年4月4日 1219 1955 年 三歲 法律

## **1. Operatsion tizim (ОТ) qanday vazifani bajaradi?**

- A. Faylning shakllanish va saqlanishini ta'minlaydi
- $B.$  Kiritish/chiqarish uskunalarini ishga tushiradi
	- C. Kompyuter va tashqi uskunalar o'rtasida ma'lumot almashinishini ta'minlaydi
	- D. Kompyuter va foydalanuvchi o'rtasida muloqotni ta'minlaydi.

## **2. BIOS qayerda joylashadi?**

- A. Tezkor xotira qurilmasida
- B. Vinchesterda a strategico a coberti se a con-
- C. CD-ROM da
- D. Doimiy xotira qurilmasida. danapida ala

**3. O'chirilgan fayllar vaqtinchalik qaysi papkada**  joylashadi? **primition with the institutional control** of the second second second second second second second second second second second second second second second second second second second second second second second

- A. Korzinada
- B. Tezkor xotirada
- C. Portfelda, and of column assistants
- D. Bloknotda. Barang and the self-finished and the second

茂  $\mathbb{R}$ 

**4. Windows operatsion tizimi uzun nomli fayllarni qo'llaydi. Uzun nomli fayl ...** 

- A. Fayl nomida cheklanmagan miqdorda simvollarga ega bo'lgan fayl nomi
- B. 255 ta simvoldan kam bo'lgan, lotin harflaridagi fayl nomi
- C. 255 ta simvoldan kam bo'lgan har qanday fayl nomi
- D. 255 ta simvoldan ortiq bo'lgan har qanday fayl nomi.

no a

- **5. Tashqi buyruqlar bu ...**
- A. Fayl va kataloglar tuzuvchi buyruqlar
- B. DOS dagi buyruqlar
- C. \*.sys, \*.exe, \*.com buyruqlar
- D. Barcha buyruqlar.

## **6. command.com dasturining vazifasi ...**

- A. Foydalanuvchi tomonidan kiritiladigan buyruqlarni qayta ishlaydi
- B. Operatsion tizimning barcha buyruqlarini saqlaydi
- C. Kompyuterning yoqilishi paytida buyruq va dasturlarni ter qayta ishlaydi makazi sin kontant av terrama sin a
	- D. Foydalanuvchi o'z ishida ishlatadigan barcha buyruqlarni saqlaydi.
	- **7. OT vuklatkichining vazifasi...**
	- A. EHM tezkor xotirasiga dastur yuklash
	- B. Foydalanuvchi tomonidan kiritiladigan buyruqlarni qayta ishlash
	- C. io.sys va msdos.sys operatsion tizim modullarini xotiraga kiritadi
	- D. Kiritish/chiqarish uskunalarini ishga tushiradi.
- **8. DOS ning qaysi buyruqlari tashqi buyruqlar deyiladi?** 
	- A. Tashqi uskunalar bilan ishlashga mo'ljallangan buyruqlar
	- B. Diskda saqlanuvchi va zarur holatda ishlatiladigan buyruqlar
	- C. DOS da ishlatish mumkin bo'lgan barcha buyruqlar
	- D. KJaviaturadan kiritiladigan buyruqlar.
- 142

## 9. BIOS - bu ... *appleing Theoretic pull Q .21*

A. O'yin dasturi

B. Muloqot tizimi

C. Kiritish-chiqarishning tayanch tizimi

D. OT ning buyruq tili.

## **10. OT tarkibiga nimalar kirmaydi?** A. BIOS<sup>chmittschuldigm</sup> card und 119 en dativi at

B. Yuklatkich dastur

C. Drayverlar

D. OT yadrosi.

#### 11. Windows OT standart interfeysi nimalarga ega emas?

A. Ish maydoni, ish qurollari

B. Ma'lumot tizimi

C. Boshqaruv elementlari

Diskdan o'chirilib, kui D. Buyruqni kiritish qatori.

**12. Plug and Play texnologiyalari deganda nimani tushunasiz?** 

- A. Kompyuter va qurilmalarning ishlarini moslashtiradi
- B. Yangi uskunalarning kompyuterga avtomatik tarzda moslashuvini ta'minlaydi

C. Tashqi uskunalar o'rniga ishlatiladi

D. Uskunalar bilan ishlashni osonlashtiradi

**13. Yorliq — bu ...** 

A. Hujjat, dastur va fayl nusxasi

B. Direktoriya

C. Hujjat, dastur va fayllarning grafik tasviri

D. Ko'chirilgan hujjat, dastur yoki fayl.

14. Windows OT axborot multimediasi bilan ishlash **imkonini beradi. Bunday dasturlarga nimalar kirmaydi?** 

A. Volume Control adversion and length distorted pro-

B. Scan Disk

C. Sound Recorder and manufacturing the distribution

D. CD-Player. Flammad Miding Make Alberta Player

Vibre nyd

Notes on advertiser. A

Kinykumbu a nd T Fayl o'chirilganda ...

Revisions of Play teams and P

deslaim's this bandes of

diamin diama discense action" 8

daelnim's1
**15. Qattiq disk nomini aniqlang.** 

- **A. C:**
- B. A:
- C. B:
- D. E:

16. Windows OT ning funksional imkonivatlariga nimalar **kirmaydi?** 

 $201$ 

A. Multimedia qo'llash

- B. Plug and Play texnologiyasi
- C. 8.3 formatdagi fayl nomini qo'llash

D. Ko'p imkoniyatlilik.

**17. Fayl o'chirilganda ...** 

- A. Diskdan o'chirilib, korzinada faqat ro'yxati qoladi
- B. Diskdan o'chirilmaydi, korzina papkasida saqlanadi

C. Diskdan o'chirilmaydi, o'z joyida saqlanadi

D. Hech narsa qolmaydi.

18. DOS vazifasi ... **... ... ... ... ... ... ... ...**... ... ... ... ... ... ...

A. Tashqi uskunalar bilan ishlash

B. Faylni saqlash va qayta ishlash

- C. Kompyuter va tashqi uskunalar o'rtasida ma'lumot almashinuvini ta'minlash
- D. Elementar operatsiyalar orqali kompyuter boshqaruvini ta'minlash

#### *Kompyuter telekommunikatsiyalari*

**1. Internetga ulanishning qaysi yo'li ko'proq axborot olish imkoniyatini beradi?** 

- A. Optotolali kanal bo'yicha doimiy ulanish
- B. Telefon tarmog'i orqali ulanish
- C. Alohida ajratilgan telefon kanali orqali doimiy ulanish
- D. Telefon tarmog'i orqali terminal ulanish.

# **2. Modem — bu ...**

A. Pochtaviy dastur

B. Tarmoq bayonnomasi

C. Internet serveri

D. Texnik qurilma.

**3. 28 800 bit/s tezlikda axborot uzatuvchi modem ikki betli matn (3 600 bayt)ni qancha muddatda uzata oladi?** 

> Cradebals module & B C. Dason tili transienos

Newthen the most infinites down O

B. Blatish in to body above invA. D

14.2 中国的家

hadiga ga mich

darlinea immoroduA ... E

A. 1 daqiqa

B. 1 soat

C. 1 soniya

D. 1 kun.

**4. Elektron pochta (e-mail) nimalarni uzata oladi?** 

A. Faqat axborotni

B. Faqat fayllami

C. Axborot va fayllar

D. Videotasvir.

**5. Internetda qaysi bayonnoma tayanch hisoblanadi?** 

A. HTTP

B. HTML

C. TCP

D. TCP/IP. Nagyo Panarial nolalor inforodrA .C

**6. Internetga ulangan kompyuterda albatta ... mavjud bo'ladi. Claims' Goods vintages!** 

A. IP-adres

**B. Web-server** Development and box and

C. Uy web-sahifa

D. Domen nomi.

**7. Web-sahifadagi giperhavola ... o'tish imkoniyatini**  beradi. *moles and a serious*  $R' \neq B$  and  $R$ 

A. Faqat mazkur web-sahifa chegarasida

B. Faqat mazkur web-sahifa serveri chegarasida

C. Mazkur regionning ixtiyoriy web-sahifasiga

D. Ixtiyoriy Internet serverning ixtiyoriy web-sahifasiga.

**10 — Informatika o'qitish metodikasi 145** 

**8. [user\\_name@int.glasnet.ru e](mailto:user_name@int.glasnet.ru)lektron manzildagi shaxsiy nomni aniqlang.** 

A. int.glasnet.ru

B. user\_name

C. glasnet.ru

D. rum hemosom heredes atminst sind that

**9. Brauzer (masalan, Microsoft Internet Explorer) — bu ...** 

what is a second month of

 $i$  results and  $i$ every first through

> svistoa 1 A REEL

マッツン・リン・ローバー

diseased

vouse and

iselibana darejo cadentolal - 23

A. Internet server

B. Antivirus dasturi

C. Dastur tili translyatori

D. Web-sahifani ko'rish vositasi.

**10. Web-sahifa formatini aniqlang.** 

A. \*.txt o' hidigarda ... . . . . . inforedxe

B. \*.htm o' a sh loring

C. A. doc<sub>um</sub>

 $D.$  \*.exe.

**11. Modemning vazifasi ...** 

A. Axborotni chop etish

B. Axborotni saqlash

C. Ayni paytda axborotni qayta ishlash

D. Axborotni telefon tarmog'i orqali uzatish.

**12. Jahon bo'yicha Internetdan foydalanuvchilarning taxminiy sonini aniqlang.**  nebuft kommuni

A. 1 mln.

B. 10 mln.

C. 50 mln. and the set of some anti-

D. 200 mln.

**13. Gipermatn o'rnida nimani qo'llash mumkin.** 

A. Faqat so'z

B. Faqat rasmi similada sin sadiwa waxaa waxaa A

C. Ixtiyoriy so'z yoki rasmide are surface aspelled

D. Sichqonchani ustiga olib borganda kursor odam so'zi shakliga kelgan so'z, so'z yoki rasmlar to'plami.

**146** 

# **14. Web-sahifa — bu ...**

A. Server axborotlari saqlanadigan hujjat

B. Tarmoq orqali olingan axborotlar saqlanadigan hujjat

C. Foydalanuvchi axborotlari saqlanadigan hujjat

D. Dasturiy mahsulotlar menyusi.

#### **15. Adresatsiya — bu ...**

A. Modem orqali jo'natiladigan axborotlar bodi miqdori (simvol/sek)

B. Tarmoqdagi abonentlarni identifikatsiyalash usuli

C. Server manzili

D. Tarmoqdan foydalanuvchining pochta manzili.

**16. Axborotlarni optotolali magistral liniya orqali uzatish tezligi ... dan kam emas.**  Rasm (36-Kbay)

> (Ned){ 08°; [valoibutA. JysdM a & Frakeeb, C

> > BO - RESERVED JE

rate ar Macylines

- A. 28,8 bit/s
- B. 56,6 Kbit/s
- C. 100 Kbit/s

D. 1 Mbit/s.

**17. Ikkinchi sath domeniga qaysi manzil to'g'ri keladi?** 

A. [www.fizika.ru](http://www.fizika.ru) box and box and box

B. interweb.spb.ru/present

C. [www.junior.ru/nikolaeva](http://www.junior.ru/nikolaeva) 

D. [www.junior.](http://www.junior)ru/nikolaeva/word.htm.

**18. Kompyuter telekommunikatsiyalari — bu ...** 

A. Yagona tarmoqqa bir nechta kompyuterlarning ulanishi

B. Disket orqali bir kompyuterdan boshqasiga axborot olish

C. Bir kompyuterdan boshqasiga axborotni masofadan olish

D. Foydalanuvchilar o'rtasida kompyuterning ishlash holati haqidagi axborot almashish.

**18. Domen — bu ...** 

- A. Axborot o'lchov birligi
- B. Foydalanuvchi kompyuterining tarmoqdagi manzilining bir qismi
- C. Kompyuterlar orasidagi aloqa dasturining nomi
- D. Kompyuterlar orasida aloqa o'rnatuvchi qurilma nomi.

19. Iuternetdagi elektron pochta manzili berilgan: **[user\\_name@mtu-net.ru.](mailto:user_name@mtu-net.ru) Pochta saqlanadigan kompyuterning nomi nima?** 

uit - evistuar bA .21

 $(\text{Xge}\)$   $(e - n\text{iz})$ 

 $4.35 - 4$ 

ANCA 0.07 8  $a$  $\cdots$  id  $V + G$ 

A. mtu-net.ru

- monB. russaclander in the Arte Holders of A
	- C. mtu-net
	- D. user\_name (htimoli amalings) disability of F B

**20. 28800 bit/s tezlikda axborot uzatuvchi modem 1 sek da qancha axborot uzata oladi?** 

- A. Ikki betli matn (3600 bayt)<br>B. Rasm (36 Khayt)
	- B. Rasm (36 Kbayt)
	- C. Audiofayl (360 Kbayt)
	- D. Videofayl (3,6 Mbayt).
	- **21. Gipermatn bu ...**
	- A. Juda ham katta matn
	- B. Kompyuterda yozilgan matn
	- C. Katta shriftdan foydalanib yozilgan matn
	- D. Ajratib ko'rsatilgan belgilarga o'tish imkoniyatiga ega tuzilmali matn.

#### **22. HTML (Hyper Text Markup Language) nima?**

- A. Web-sahifani ko'rish vositasi
- B. Dasturlash tili translyatori and a state of the B. Dasturlash tili translyatori and a state of the B.
	- C. Internet serveri on alloromost aid ihap o maniche g
	- D. Web-sahifa yaratish vositasi.

#### **23. Modem — bu ...**

- A. Xatlarni jo'natish va olish uchun zarur shaxsiy EHM
- B. Bir necha kompyuter orasida muloqot o'rnatuvchi dastur recond 21.
- C. Boshqa kompyuterlar ulangan asosiy kompyuter
- D. Telefon signallarini kompyuterning rasamli signallariga va aksincha o'giruvchi qurilma.

**148** 

# **24. Fayllar arxivi joylashgan Internet serverining vazifasi quyidagilarni o'tkazishga yordam beradi:**

A. Videokonferensiya o'tkazish

B. Telekonferensiyada qatnashish

C. Kerakli fayllarni «tortib» olish

D. Elektron pochta olish.

**25. Hozirgi paytdagi Internet serverlarining taxminiy soni:** 

A. 400 ming adual control station residents and all

B. 4 mln.

C. 40 mln. a diskup or benefit as manno later orbit and

D. 400 mln. ap.olas galaxies are sub inches or gavi.

# **26. Telefon liniyasi orqali uzatiladigan axborotlarning maksimal tezligi:**

wells a patagonail

Kompannerdas sobratta

desione vimiob imelicant s

sureloisse inscreduiem fr's'et a

a than i mann wishin.

- A. 56,6 Kbit/s
- B. 100 Kbit/s
- C. 1 Kbayt/s
- D. 1 Mbit/s.

**27. Ma'lumotlarni uzatish tezligi — bu ...** 

A. Vaqt birligida modem orqali uzatiladigan axborot bitlari migdori

W diskussed ... ustu sulantangan in Asaurizu

- B. Bir kompyuterdan ikkinchisiga berilgan axborot baytlari miqdori
- C. Bir sekundda beriladigan axborotlar miqdori
- D. Bir minutda beriladigan axborot baytlari miqdori.

**28. [user\\_name@mtu-net.ru](mailto:user_name@mtu-net.ru) elektron pochta manzilidagi yuqori darajali domen nomini aniqlang.** 

A. mtu-net.ru

B. user name

 $C$ . ru $^{\prime\prime}$  and  $C$ 

D. [user\\_name@mtu-net.ru.](mailto:user_name@mtu-net.ru)

**29. Tarmoqda Web-sahifani uzatish bayonnomasi ...** 

A. www.ipps inbbility boxin impelience

B. http

- C. ftp for useful whether the final race
- D. dns. we when and constitution and a

#### *Kompyuter xotirasi*

- **1. Kompyuter o'chirilgamia qaysi axborotlar yo'qoladi?**
- A. Tezkor xotiradagi axborotlar
- B. Yumshoq diskdagi axborotlar
- C. Qattiq diskdagi axborotlar
- D. CD-ROM diskidagi axborotlar.
- **2. Tezkor xotira vazifasi ...**
- A. Axborotni qayta ishlash
- B. Ayni paytdagi dasturni qayta ishlash
- C. Dasturni ishga tushirish
- D. Axborotni saqlash.

#### **3. Vinchester vazifasi:**

A. Kompyuterdagi axborotni doimiy saqlab turuvchi moslama

w bevind to the

- B. Tashqi uskunalarni magistralga ulash
- C. EHM ni berilgan dastur orqali boshqarish
- D. Kompyuterdagi doimiy ishlatilmaydigan axborotni saqlab turuvchi moslama.

## **4. Tashqi xotira vazifasi:**

- A. EHM ichida axborotni saqlash
- B. Masalalar yechish jarayonida vaqti-vaqti bilan o'zgarib turuvchi, tezkor axborotlarni saqlash

and a in treat or

- C. Ayni paytdagi axborotni qayta ishlash
- D. EHM ishlashi yoki ishlamasligidan qat'iy nazar axborotlarni doimiy saqlash.

### **5. To'g'ri muiohazani aniqlang.**

- A. Ichki xotira bu chegaralangan hajmli va ishlash tezligi yuqori bo'lgan xotira
- B. Ichki xotira axborotlarni uzoq muddat saqlab turish uchun mo'liallangan
- C. Iichki xotira arifmetik va mantiqiy amallarni bajaradi
- D. Ichki xotira ma'lumotlarni qisqa muddatga saqlaydi.
- **6. Doimiy eslab qoluvchi uskuna (PZU)ning vazifasi:**
- A. Kompyuterda har doim mavjud bo'lishi shart bo'lgan axborot ayni paytda foydalanilayotgan dastur va ma'lumot
- B. EHM ning ishlash jarayonida foydalanuvchi bilan muloqotni ta'minlovchi dastur
- C. EHM ning ishlash jarayonidagi axborot
- D. Ayni paytdagi axborotni qayta ishlash.

# **7. Yumshoq diskdagi axborotlarning o'qilishi va yozilishi nima yordamida amalga oshiriladi?**

JA-11 Tuba

is and abnetirear (o)

- A. Sensor datchik orqali
- B. Lazer orqali
- C. Magnit golovka orqali
- D. Termoelement orqali.

**8. 44- tezlikli CD-ROM diskovod ...** 

- A. Faqat 44- tezlikli maxsus CD-ROM disklarni o'qiydi
- B. 44 xildagi turli aylantirish tezliklariga ega
- C. 1- tezlikli CD-ROM dan 44 marta kam tezlikka ega bo'lgan CD-ROM
- D. 1- tezlikli CD-ROM dan 44 marta ko'p tezlikka ega bo'lgan CD-ROM. 15. Tericor xeliarità anche

#### **9. 1 Kbayt nimaga teng?**

- A. 1000 bit
- B. 1024 bayt
- C.  $10<sup>3</sup>$  bayt
- D. 2<sup>10</sup> bayt.
- **10. Qaysi uskunaning axborot almashish tezligi eng past?**

the reference to the complete the state of

- A. CD-ROM diskovodi
- B. Yumshoq diskka mo'ljallangan diskovod
- C. Tezkor xotira mikrosxemalari
- D. Qattiq disk.

**11. 1 yoki 0 ni qabul qiluvchi axborotning eiementar o'lchov birligi — bu ...** 

we a standard of a more

A. Bit

B. Bod

C. Bayt. The contract is a should be a

D. Kbayt.

#### **12. Quyidagilarning qaysi bin axborot tashuvchi emas?**

sting in some at in-

Territo approximation and all

with T it selling

. Landih MOX ON Paren 26 3

Street and May 1950 Street 1

A. Kitob Sedara and autrest a carriers my at

B. Geografik xarita

C. O'yin disketi

D. Tovush platasi.

#### **13. Standart CD-ROM axborot hajmini aniqlang.**

A. 1 Mbayt and the high shedog in grid

B. 1 Gb

C. 650 Mbayt

D. 650 Kbayt.

**14. Tashqi xotirada saqlovchi uskunani aniqlang.** 

A. Drayver

B. Monitor

C. Protsessor

D. Yumshoq disk. http://www.com/2003/2003/2003

**15. Tezkor xotirada saqlovchi uskunada (OZU) ... saqlanadi.** 

A. Kompyuterda har doim mavjud bo'lishi zarur bo'lgan axborot

B. EHM ning ishlash-ishlamasligidan qat'iy nazar mavjud bo'lishi zarur bo'lgan axborot

C. Ayni paytda foydalanilayotgan dastur va ma'lumot

D. EHM ning ishlash jarayonida foydalanuvchi bilan muloqotni ta'minlovchi dastur.

#### **16. Qaysi uskunaning axborot almashish tezligi yuqoriroq?**

A. Qattiq disk

B. Yumshoq diskka mo'ljallangan diskovod

C. CD-ROM diskovodi

D. Tezkor xotira mikrosxemalari.

**152** 

#### **17. Kesh-xotira nima?**

- A. EHM ning ish holatidan qat'iy nazar axborotni uzoq muddat saqlab turuvchi xotira
- B. Tezkor xotiraning tez-tez ishlatiladigan qismi saqlanadigan o'ta tezkor xotira
- C. Operatsion tizim sistemali fayllari saqlanadigan xotira
- D. Ayni paytda bir dasturni qayta ishlaydigan xotira.

#### **18. CD-ROM diski nimadan saqlanishi lozim?**

- A. Ifloslanishdan
- B. Magnit maydonidan
- C. Sovuqdan
- D. Havo bosimining o'zgarishidan.

#### *Grafik muharrirlar*

ari dzej

Belgilash, xotiraga

D. Kang tanksh

wentleber i

Estanyo yod

- **1. Grafik muharrir qanday dastur?**
- A. Matnning grafikdagi aksini hosil qilish
- B. Shriftning koʻrinishi va shaklini tahrir qilish
- C. Grafik tasvir bilan ishlash
- D. Diagramma tuzish.

**2. Rasm o'lchamlarini o'zgartirishda tasvirning deformatsiyalanishi ... kamchiligidir.**  A lobe Photo hun

A. Vektor grafikasining

B. Rastr grafikasining.

- **3. Paint grafik muharir yordamida ... mumkin.**
- A. Grafik tasvir yasash va tahrir qilish
- B. Shriftning ko'rinish va shaklini tahrir qilish
- C. Grafik tasvirga animatsiya o'rnatish
- D. Grafiklar yasash.
- **4. Grafik muharrirlarda ... oddiy bajariladi.**
- A. Chiziq, aylana, to'g'ri to'rtburchak
- B. Qalam, mo'yqalam
- C. Belgilash, xotiraga olish, qo'yish
- D. Rang tanlash (palitra).

#### **5. Grafik muharrir uskunalarini aniqlang.**

A. Chiziq, aylana, to'g'ri to'rtburchak

B. Qalam, mo'yqalam

C. Belgilash, xotiraga olish, qo'yish

D. Rang tanlash (palitra).

## **6. Vektor grafik muharriridagi minimal obyektni aniqlang:**

nen riesastan dilevi

Step Santan Administration

A. Ekran nuqtasi (piksel) ar assassing the following

B. Obyekt (to'rburchak, aylana va b.)

C. Ranglar palitrasi

D. Belgi jovi (simvol).

## **7. Grafik muharrirning asosiy operatsiyalari:**

A. Chiziq, aylana, to'g'ri to'rtburchak

B. Qalam, mo'yqalam

C. Belgilash, xotiraga olish, qo'yish

D. Rang tanlash (palitra).

#### **8. Grafik muharrirning palitralarini aniqlang.**

A. Chiziq, aylana, to'g'ri to'rtburchak

B. Qalam, mo'yqalam

C. Belgilash, xotiraga olish, qo'yish

D. Rang tanlash.

Aenad **9. Qaysi grafik muharrir vektorli?** 

A. Adobe Photoshop

B. Corel Draw

C. Paint.

## *Kompyuter grafikasining asosiy tushunchalari*

seldoi mair

. colonding this dam allerg

**1. O'lchamni kattalashtirishda tasvirning o'zgarishi ... ning kamchiligidir.** 

A. Rastr grafikasining

B. Vektor grafikasining.

**2. RGB ning rang modelida quyidagi parametrlar o'rnatilgan: 0, 255, 0. Bu parametrlarga qanday rang mos keladi?** 

A. Qora

B. Qizil

C. Yashil

D. Ko'k.

**3. Faylning katta o'lchami ... ning kamchiligidir.** 

A. Rastr grafikasining

B. Vektor grafikasining.

**4. Tasvirning fizik o'lchami qaysi birliklarda o'lchanadi?** 

A. dpi

B. mm, sm, duym yoki piksel

C. piksel

D. mm, sm.

**5. Rastr grafik muharririning vazifasi qaysi?** 

A. Diagrammalar tuzish

B. Chizmalar yasash

C. Grafiklar chizish

D. Rasmlarni yaratish va tahrir qilish.

**6. CMYK modelida komponent sifatida qo'llaniladigan asosiy ranglar qaysi?** 

A. Qizil, yashil, ko'k, qora

B. Havorang, sariq, qora

C. Qizil, havorang, sariq, ko'k

D. Havorang, sariq, oq.

**7. RGB modelida komponent sifatida qo'llaniladigan asosiy ranglar qaysi?** 

A. Qizil, yashil, ko'k

B. Havorang, sariq

C. Qizil, havorang, sariq

D. Sariq, qora.

#### **8. Qaysi grafik muharrirlar rastrli sanaladi?**

A. Adobe Illustrator

B. Paint

C. Corel Draw.

**10 - Inforrnatika o'qitish metodikasi 155** 

# **9. Grafik fayllarni JPEG algoritmi yordamida kichraytirishda ularning axborot hajmi odatda qanchaga kamayadi?**

is admira attent sala tivois a

jochu a vi, ma n

Ahilgha v

pine ton, M

CHIA R. A. NOR (CLA)

that ima Althate at

**And the synthesis of the** 

Sigure a material

re la Recre **Suight** so d'age à l'Att

- A. 100 marta
- B.  $2-3$  marta
- C. 10-15 marta
- D. O'zgarmaydi.

# **10. Tasvirning aniqligi nimada o'lchanadi?**

- A. pikselda
- B. dpi da
- C. mm, sm da
- D. duymlarda.

#### MUSTAQIL O'RGANISH UCHUN ADABIYOTLAR

- **1. Barkamol avlod O'zbekiston taraqqiyotining poydevori. O'zbekiston Respublikasining «Ta'lim to'g'risida» va «Kadrlar tayyorlash milliy dasturi to'g'risida»gi qonunlari. Т.: «Sharq», 1998.**
- **2. O'rta maxsus, kasb-hunar ta'limining davlat ta'lim standarti. Umumta'lim fanlari. Informatika. «Ma'rifat» gazetasi, 2000- yil 4- noyabr, № 86.**
- **3. O'zbekiston Respublikasining «Axborotlashtirish haqida»gi qonuni. Т.: 2003.**
- **4. Abduqodirov A.A., Hayitov A., Shodiyev R. Axborot texnologiyalari. Akademik litsey va kasb-hunar kollejlari uchun o'quv qo'llanma. Т.: 2002.**
- **5. Azizxojayeva N.N. Pedagogik texnologiya va pedagogik mahorat. Т.: 2003.**
- **6. Akademik litseylar uchun «Informatika» fanidan o'quv dasturi.**  Т.: 2000.
- **7. Akademik litsey va kasb-hunar kollejlari uchun «Axborot texnologiyalari» fanidan o'quv dasturi. Т.: 2000.**
- 8. Гузев В.В. Организационные формы обучения и уроков. «Химия в школе», 2002, №1.
- 9. Зокирова Ф. Занимательная информатика. Т.: 1996.
- 10. «Информатика ва образование» jurnali.
- **11. Kasb-hunar kollejlari uchun «Informatika» fanidan o'quv dasturi. Т.: 2000.**
- 12. **Кларин М.В. Педагогическая технология. М.: 1989.**
- **13. Oliy o'quv yurtlarida o'qitishning zamonaviy usullari. O'quvuslubiy qo'llanma. Т.: 2002.**
- 14. Подласый И.П. Педагогика. Новый курс. М.: 1999.
- **15. Saidahmedov N. Pedagogik mahorat va pedagogik texnologiya. Т.: 2003.**
- 16. Селевко Г.К. Современные образовательные технологии. **М.: «Народное образование», 2000.**
- **17. Yo'ldoshev U.Y. , Boqiyev R.R., Zokirova F.M. Informatika. Kasbhunar kollejlari uchun darslik. Т.: 2002.**
- **18. Yo'ldoshev U.Y., Boqiyev R.R. Informatika ta'limi konsepsiyasi haqida. «Pedagogik ta'lim», 2000- yil, № 3.**
- **19. Yo'ldoshev U.Y. , Boqiyev R.R., Zokirova F.M. Informatika va axborot texnologiyalari. Elektron darslik. Т.: 2002.**
- **20. Qodirov B.G'., Yo'ldoshev U.Y. Ta'limni texnologiyalashtirishga oid. «Pedagogik ta'lim», 2000- yil, № 3.**

# **MUNDARIJATO NO. 72017**

**Children** Program

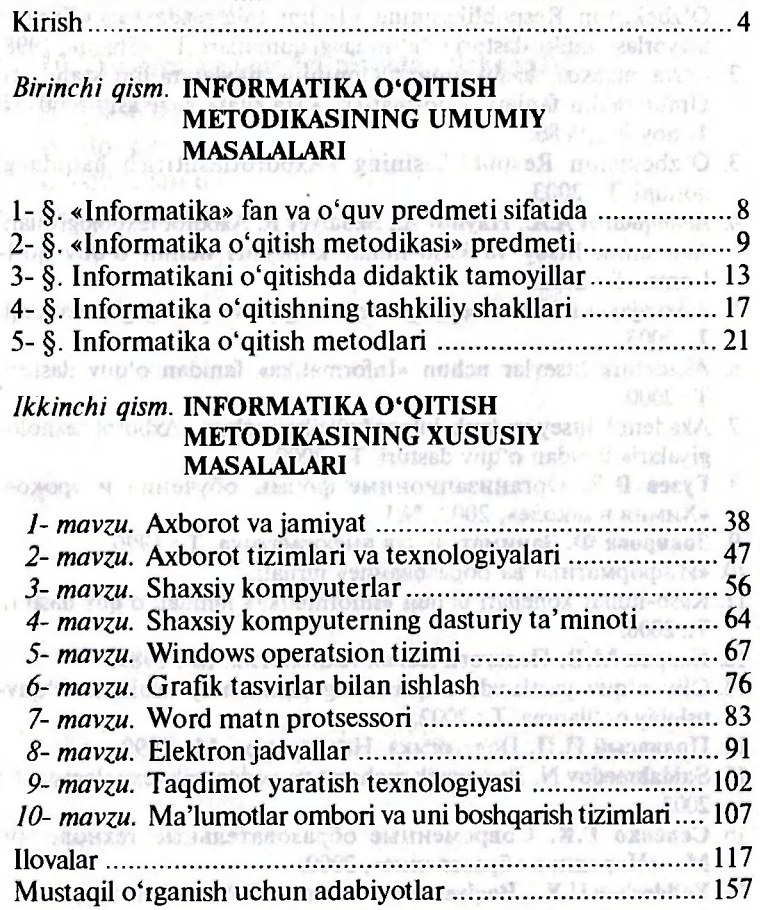

So'zboshi 3

HART WELL OF STRING REPORT

**Yo'ldoshev U.Y.** 

**Inforrnatika o'qitish metodikasi: O'rta maxsus, kasb-hunar ta'limi muassasalari uchun qo'llanma/U.Y. Yo'ldoshev, R.R.Boqiyev, F.M.Zokirova; O'zbekiston Respublikasi Oliy va o'rta maxsus ta'lim vazirligi; O'rta maxsus, kasb-hunar ta'limi markazi. - Т.: «Talqin», 2005. - 160 b.** 

**I. 1, 2, Muallifdosh.** 

**ББК 74.263.2** 

Й69

*Umid Yo'ldoshevich Yo'ldoshev Raxmatulla Raxmatovich Boqiyev Feruza Mahmudovna Zokirova* 

# **INFORMATIKA O'QITISH METODIKASI**

O'rta maxsus, kasb-nunar ta'limi muassasalari uchun qo'llanma

*Toshkent — «Talqin» — 2005* 

Muharrir *F.Oripova*  Texnik muharrir *Sh.A 'zamov*  Musahhih *R.A'zamova* 

**Original-maketdan bosishga 2005.20.04 da ruxsat etildi.**  Bichimi 84×108<sup>1</sup>/<sub>1</sub>. Ofset bosma usulida bosildi. Nashr t. 10,0. **Shartli kr-ott. 9,45. Adadi 1000. Shartnoma № 42-2004 . Bahosi shartnoma asosida.** 

**«Talqin» nashriyoti: 700129, Toshkent, Navoiy ko'chasi, 30.** 

**«Noshir» MCHJ bosmaxonasida bosildi. Toshkent tumani, K.G'ofurov ko'chasi.** 

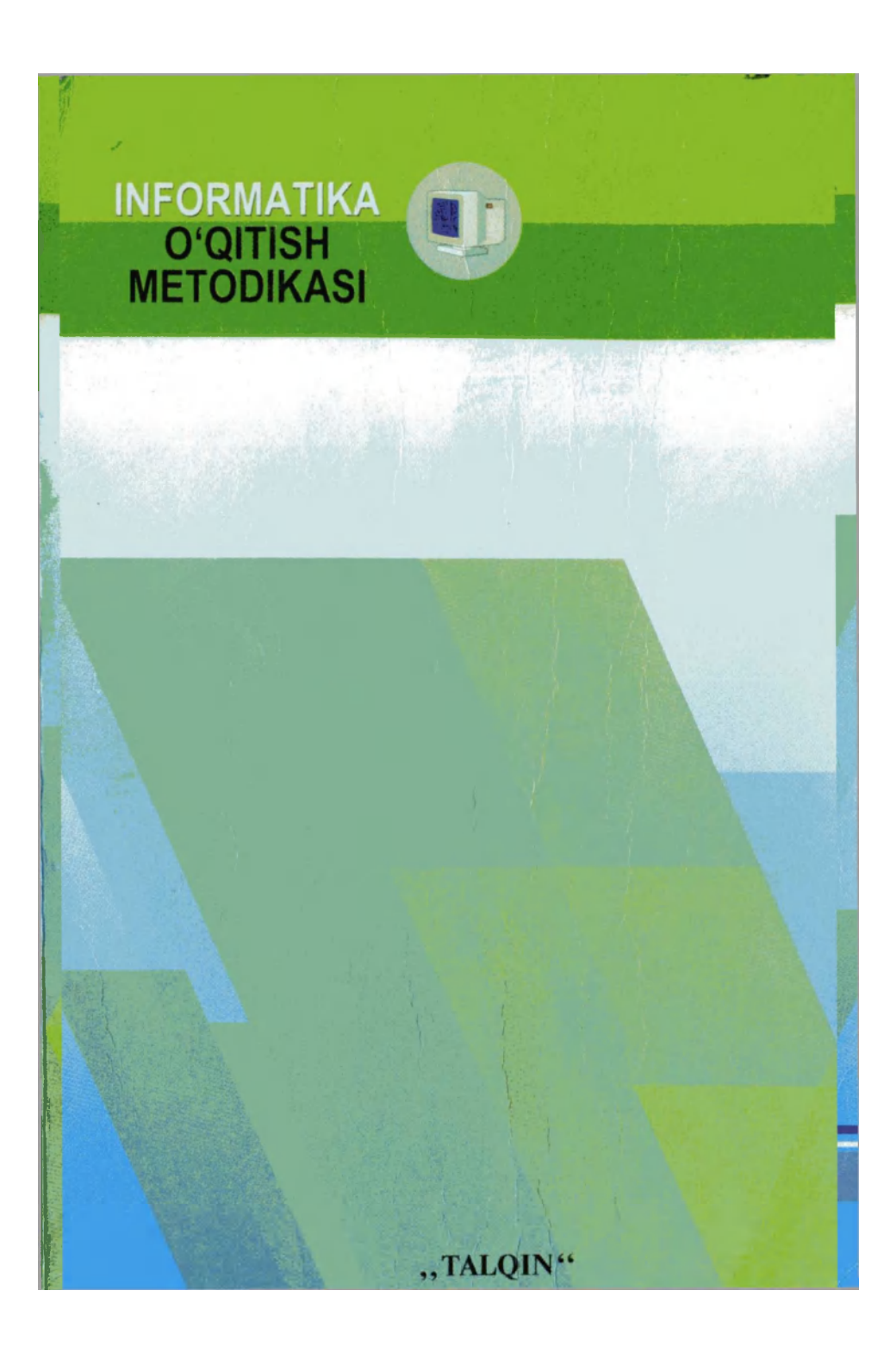